#### **INDUSTRIE ELEKTRIK**

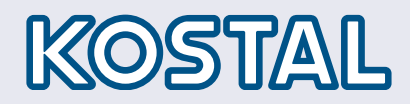

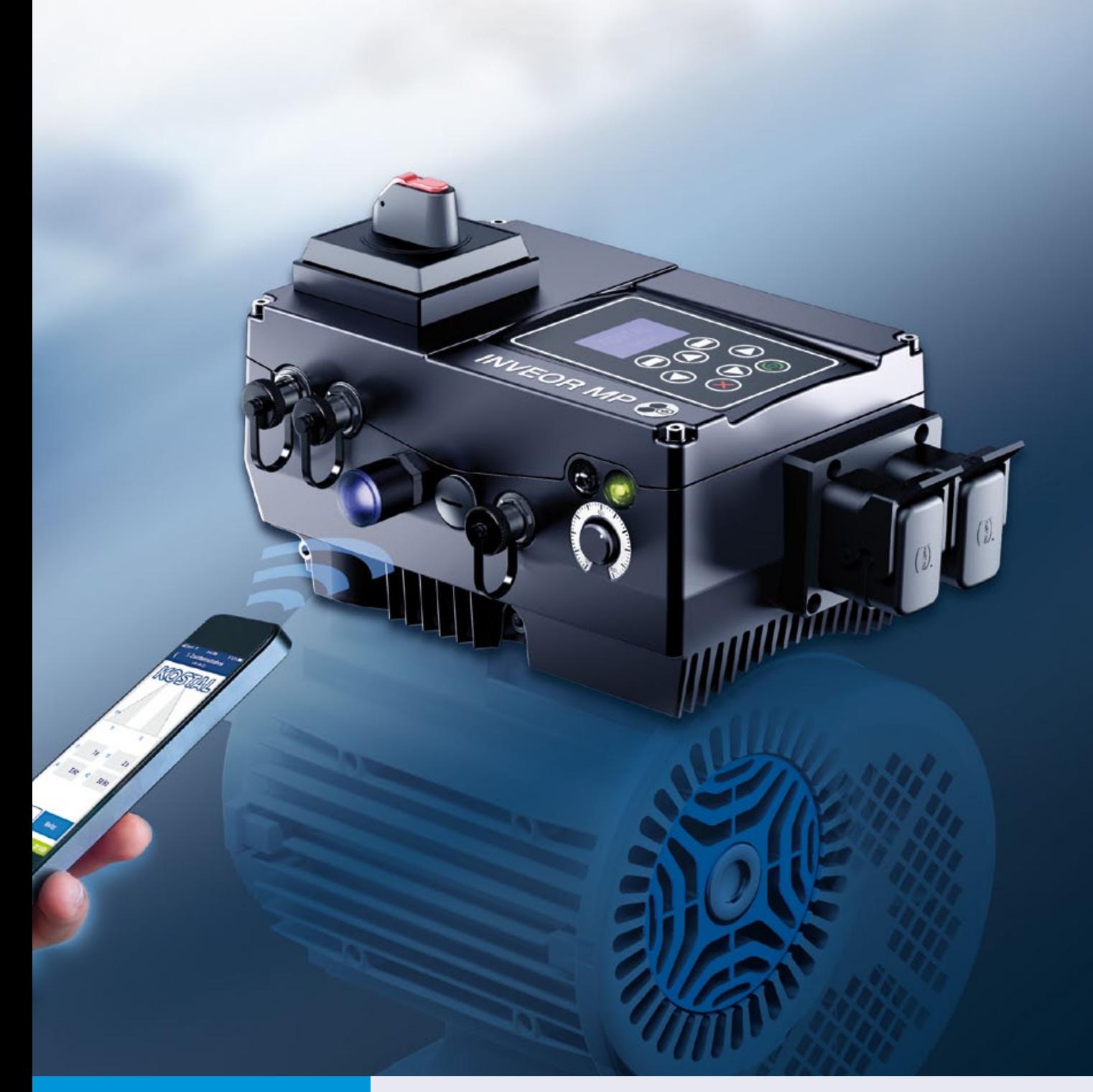

# Smart connections.

# Operating manual

### INVEOR MP Modular

#### Legal notice

KOSTAL Industrie Elektrik GmbH An der Bellmerei 10 58513 Lüdenscheid Germany Tel. +49 (0)2351 16-0 Fax + 49 (0)2351 16-2400 info-industrie@kostal.com

#### Exclusion of liability

MP All names, trademarks, product names or other designations used in this manual may be legally protected even if not indicated as such (e.g. as a trademark). KOSTAL assumes no liability for their free usage.

The illustrations and texts have been compiled with great care. However, the possibility of errors cannot be ruled out. The compilation is made without any guarantee.

#### General note on gender equality

KOSTAL is aware of how language impacts on gender equality and always make an effort to reflect this in documentation. Nevertheless, for the sake of readability we are unable to use non-gender-specific terms throughout and use the masculine form instead.

#### © 2019 KOSTAL Industrie Elektrik GmbH

All rights reserved by KOSTAL, including those of reproduction by photocopy and storage in electronic media. Commercial use or distribution of the texts, displayed models, diagrams and photographs appearing in this product is not permitted. This manual may not be reproduced, stored, transmitted or translated in any form or by means of any medium - in whole or in part - without prior written permission.

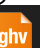

#### Contents

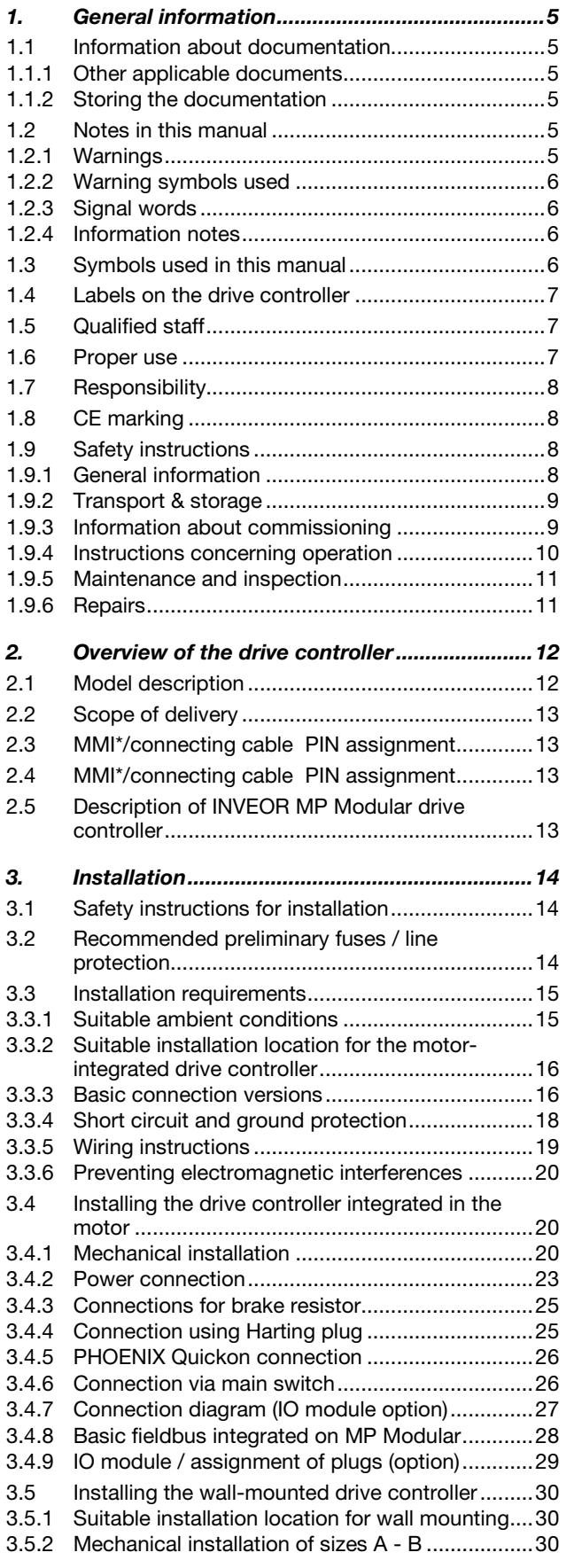

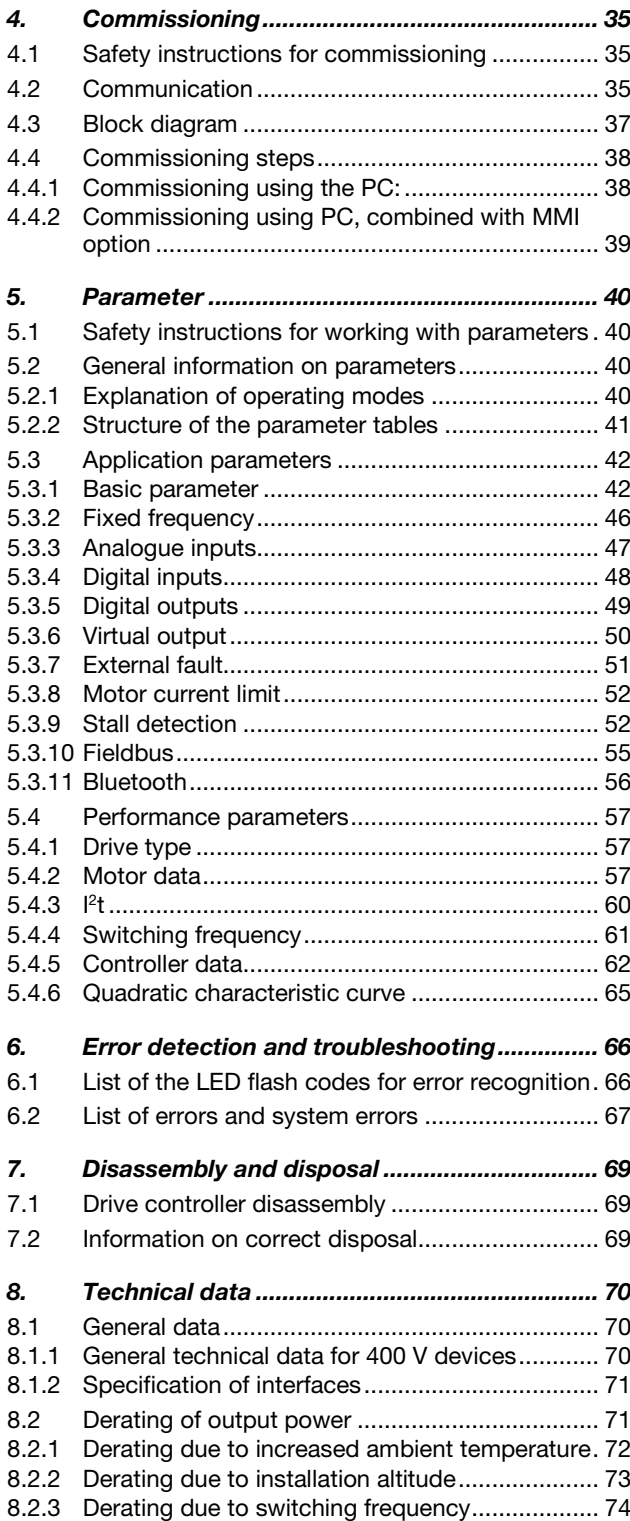

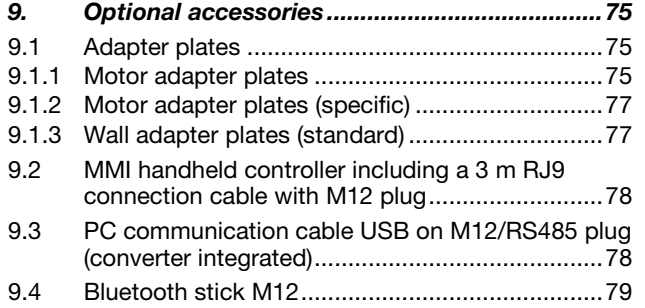

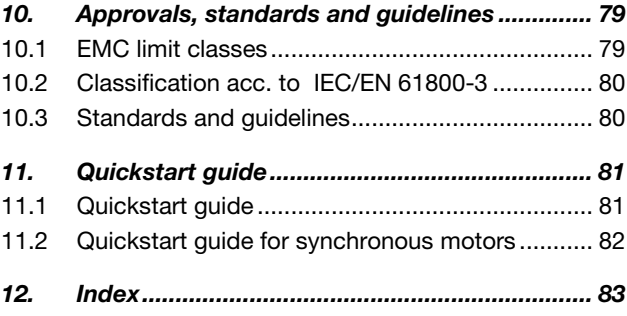

### 1. General information

Thank you for choosing an INVEOR MP Modular drive controller from KOSTAL Industrie Elektrik GmbH! Our INVEOR MP Modular line of drive controllers is designed to be universally usable with all common motor types.

If you have any technical questions, please call our central service hotline:

Tel.: +49 (0)2331 80 40-848 Monday to Friday: 7 am to 5 pm (UTC/GMT  $+1$ ) Fax: +49 (0)2331 80 40-602 E-mail: INVEOR-service@kostal.com Website address www.kostal-industrie-elektrik.com

#### 1.1 Information about documentation

The following information explains how to navigate through the documentation.

Read this manual carefully in its entirety. It contains important information for operating the INVEOR MP Modular.

We assume no liability for any damage resulting from non-observance of this manual.

This manual is an integral part of the product and applies exclusively to the INVEOR MP from KOSTAL Industrie Elektrik GmbH.

Provide the operator of the system with this manual so it is available when needed.

#### 1.1.1 Other applicable documents

This refers to all manuals that describe how to operate the drive controller system and any other manuals for the equipment used. Download the 3D files (.stp) for INVEOR and adapter plates from www.kostal-industrieelektrik.com/downloads/downloadmanager#Antriebstech nik

A description of parameters is available for download (www.kostal-industrie-

elektrik.com/downloads/downloadmanager#Antriebstech nik) for parameterising the drive controller. In the download, you will find all the information required

#### 1.1.2 Storing the documentation

for correct parameterisation.

Store this operating manual and all other applicable documents carefully so they are available when needed.

#### 1.2 Notes in this manual

#### 1.2.1 Warnings

The warnings refer to life-threatening dangers. Serious injuries possibly resulting in death may occur.

Each warning consists of the following elements:

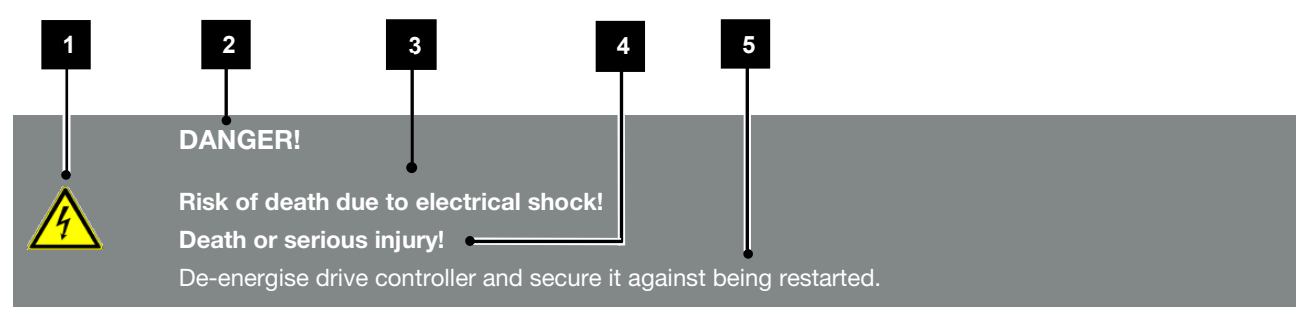

#### Fig. 1: Structure of the warnings

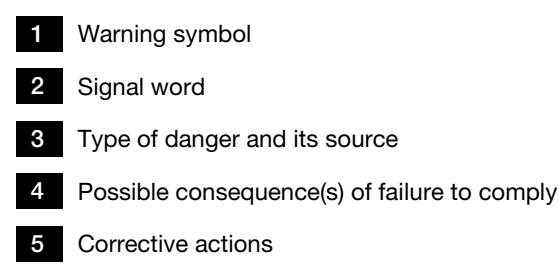

#### 1.2.2 Warning symbols used

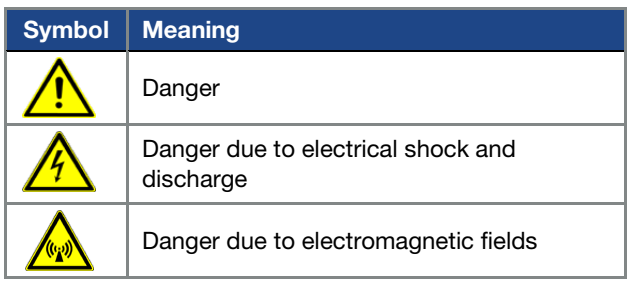

#### 1.2.3 Signal words

Signal words are used to identify the severity of the danger.

#### DANGER

Indicates a direct hazard with a high level of risk, which, if not avoided, will result in death or serious injury.

#### WARNING

Indicates a hazard with a moderate level of risk, which, if not avoided, will result in death or serious injury.

#### CAUTION

Indicates a hazard with a low level of risk, which, if not avoided, may result in minor or slight injury or property damage.

#### 1.2.4 Information notes

Information notes contain important instructions for the installation and problem-free operation of the drive controller. These must be followed at all times. The information notes also point out that failure to observe can result in damage to property or financial damages.

### IMPORTANT INFORMATION

The drive controller may only be assembled, operated,

maintained and installed by trained and qualified staff.

Fig. 2: Example of an information note

#### Symbols within the information notes

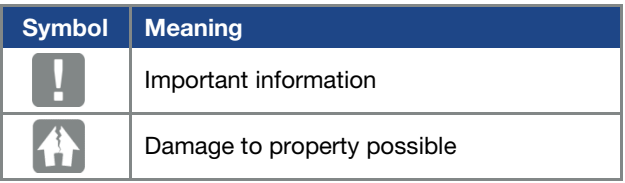

#### Other notes

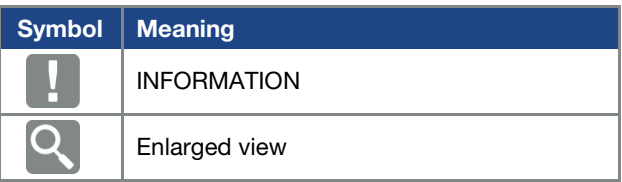

#### 1.3 Symbols used in this manual

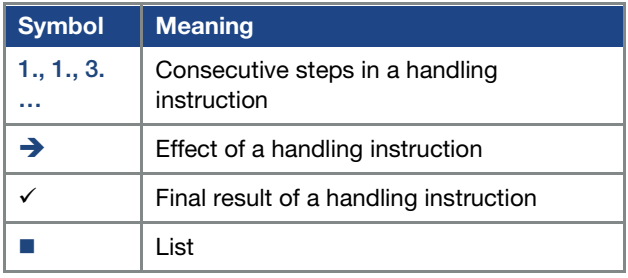

Fig. 3: Symbols and icons used

#### Abbreviations used

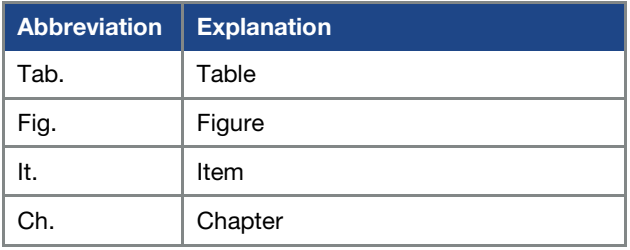

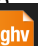

#### 1.4 Labels on the drive controller

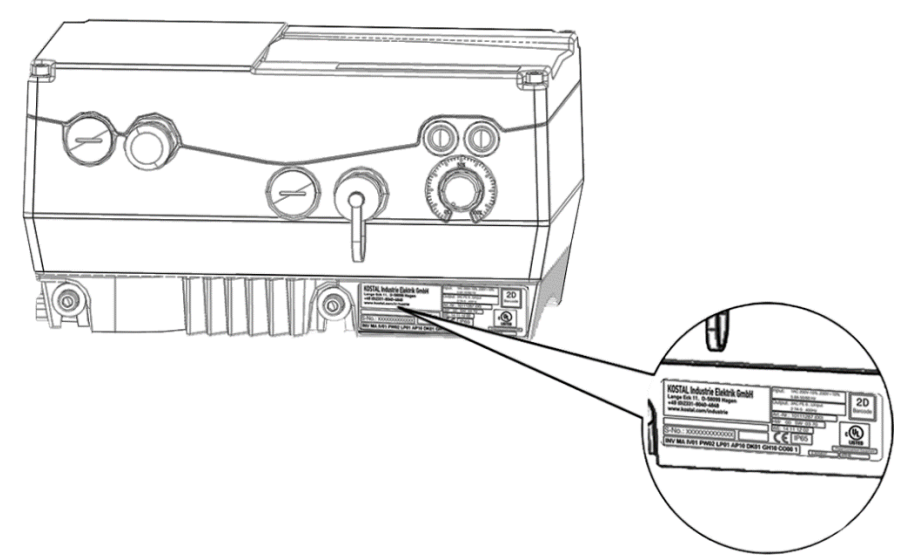

Fig. 4: Labels on the drive controller

Signs and labels are affixed to the drive controller. These may not be altered or removed.

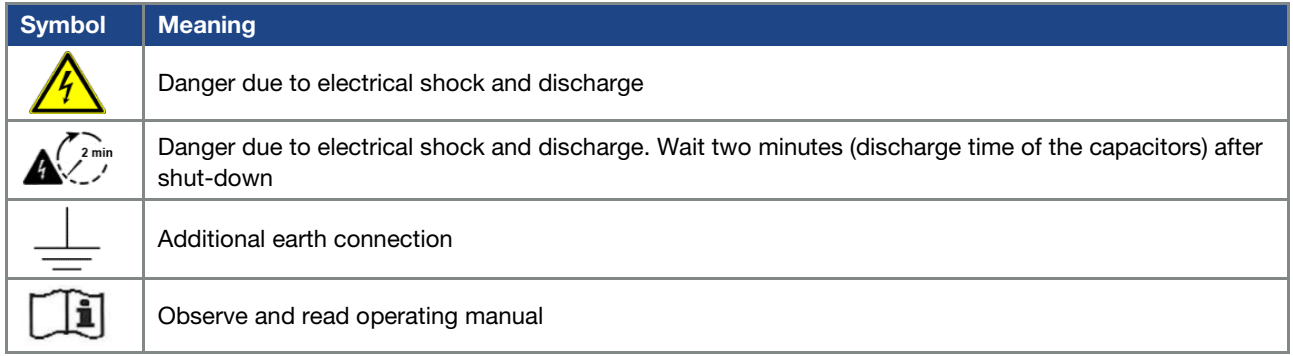

### 1.5 Qualified staff

In the context of this operating manual, qualified staff refers to electronics specialists who are familiar with the installation, assembly, commissioning and operation of the drive controller and the dangers involved, and whose specialist training and knowledge of relevant standards and regulations provide them with the necessary abilities.

#### 1.6 Proper use

If the device is installed in a machine, drive controllers may not be commissioned (i.e. intended operation may not begin) until it has been determined that the machine complies with the regulations of EC Directive 2006/42/EC (Machinery Directive); DIN EN 60204-1; VDE 0113-1 must be observed.

Commissioning (i.e. beginning intended operation) is only permitted if the EMC Directive (2014/30/EU) is complied with.

The harmonised standards of DIN EN 50178; VDE 0160 must be applied for this drive controller along with DIN EN 61439-1/DIN EN 61439-2; VDE 0660-600.

This drive controller may not be operated in areas where there is a danger of explosion!

Repairs may only be performed by authorised repair bodies.

Independent and unauthorised intervention may result in death, injury or property damage. The warranty provided by KOSTAL will be invalidated in such cases.

#### IMPORTANT INFORMATION

- External mechanical loads on the housing are not permitted!
- Using drive controllers in equipment that is not fixed is considered as an exceptional environmental condition and is only permitted if allowed by the standards and guidelines applicable on site.

#### 1.7 Responsibility

As a basic principle, electronic devices are not fail-safe. The operator and/or the contractor setting up the machine or system is responsible for ensuring that the drive switches to a safe state if the device fails.

The "Electrical equipment of machines" section in DIN EN 60204-1; VDE 0113-1, "Safety of machinery" describes the safety requirements for electrical control units. These are provided for the safety of people and machines and must be observed in order to retain the functional capability of the machine or system.

An emergency stop feature does not have to result in the voltage supply to the drive being switched off. To avoid dangerous situations, it may be useful for individual drives to remain operational or for specific safety procedures to be initiated.

The effectiveness of emergency stop measures is evaluated by means of a risk assessment for the machine or system and its electrical equipment, and is determined by selecting a circuit category according to DIN EN 13849 "Safety of machinery – Safety-related parts of control systems".

### 1.8 CE marking

KOSTAL Industrie Elektrik GmbH hereby declares that the drive controller described in this document complies with the basic requirements and other relevant conditions of the directives listed below.

- Directive 2014/30/EU (on the approximation of the laws of the Member States relating to electromagnetic compatibility (EMC)).
- Directive 2014/35/EU (on the harmonisation of the laws of the Member States relating to the making available on the market of electrical equipment designed for use within certain voltage limits – in short: Low Voltage Directive).
- Directive 2011/65/EU (Restriction of the use of certain hazardous substances in electrical and electronic equipment, in short: RoHS Directive)
- Directive 2014/53/EU (relating to the making available on the market of radio equipment and repealing Directive 1999/5/EC)

You will find a detailed EU Declaration of Conformity at:

www.kostal-industrieelektrik.com/downloads/downloadmanager#Antriebstech nik

### 1.9 Safety instructions

The following warnings, precautionary measures and information are provided for your safety and serve to prevent damage to the drive controller and the components connected to it.

This chapter contains warnings and information that are generally applicable when handling drive controllers. They are split into general information, transport & storage and dismantling & disposal.

Specific warnings and comments that apply to specific activities can be found at the start of the appropriate chapters and are repeated or added to at various critical points in these chapters.

Please read this information carefully as it is provided for your personal safety and will also prolong the life of the drive controller and connected devices.

#### 1.9.1 General information

#### IMPORTANT INFORMATION

■ Carefully read this operating manual and the warning signs affixed to the drive controller before installation and commissioning. Make sure that all warning signs on the drive controller are legible; replace any missing or damaged signs.

They contain important information on the installation and operation of the drive controller. In particular, note the information in the "Important information" chapter.

KOSTAL Industrie Elektrik GmbH assumes no liability for damages arising from the nonobservance of this operating manual.

This operating manual is an integral part of the product. It applies exclusively to the drive controller from KOSTAL Industrie Elektrik GmbH.

Keep the operating manual close to the drive controller so it is easily accessible to all users.

■ The drive controller can only be operated safely if the required environmental conditions listed in the "Suitable environmental conditions" chapter are met.

manual for INVEOR MP Modular | DOC02389740-0002 | 2019-10 | V1.20 EN

**ghv Vertriebs-GmbH** | Am Schammacher Feld 47 | 85567 Grafing | Telefon + 49 80 92 81 89 0 | info@ghv.de | **www.ghv.de**

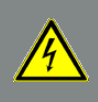

### DANGER!

Risk of death due to electrical shock! Death or serious injury! De-energise drive controller and secure it against being restarted.

#### DANGER!

#### Risk of death due to electrical shock! Death or serious injury!

Always ground the device in accordance with DIN EN 61140; VDE 0140, NEC and other relevant standards.

The drive controller must be grounded with the motor according to relevant regulations. Non-compliance may result in death or serious injury.

If spring elements are not used when assembling the adapter plate, there must be an extra connection between the motor and drive controller to produce a correct protective conductor connection.

#### DANGER!

Risk of death due to revolving mechanical parts!

Death or serious injury!

De-energise drive controller and secure it against being restarted.

#### DANGER!

Risk of death due to fire or electrical shock!

Death or serious injury!

Always use the drive controller as intended.

Do not modify the drive controller.

Only use spare parts and accessories sold or recommended by the manufacturer.

During assembly, ensure a sufficient distance from neighbouring parts.

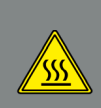

#### CAUTION!

Risk of burns from hot surfaces! Serious burns to the skin from hot surfaces!

Allow the drive controller's cooling elements to cool sufficiently.

#### 1.9.2 Transport & storage

#### DAMAGE TO PROPERTY POSSIBLE

- Risk of damage to drive controller!
- Risk of damage to drive controller from improper transport, storage, installation and assembly!
- In general, transport the drive controller correctly in its original packaging on a pallet.
- Always store the drive controller properly.
- Only allow qualified staff to undertake installation and assembly.

#### 1.9.3 Information about commissioning

#### DANGER!

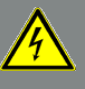

Risk of death due to electrical shock! Death or serious injury!

De-energise drive controller and secure it against being restarted.

The following terminals may lead to dangerous currents even when the motor is not running:

- Supply terminals X1: L1, L2, L3
- **Motor connection terminals X2: U, V, W**
- Connecting terminals X6, X7: Relay contacts for relays 1 and 2

#### IMPORTANT INFORMATION

- If different voltages are used (e.g. +24 V/230 V), crossing cable runs are not permitted under any circumstances. The operator must also ensure compliance with the applicable regulations (e.g. double or reinforced insulation acc. to DIN EN 61800-5-1).
- The drive controller contains components susceptible to electrical discharge. These may be destroyed through improper handling. Therefore, precautionary measures against electrostatic charges must be taken when work is performed on these components.

Operating manual for INVEOR MP Modular | DOC02389740-0002 | 2019-10 | V1.20 EN 9

**ghv Vertriebs-GmbH** | Am Schammacher Feld 47 | 85567 Grafing | Telefon + 49 80 92 81 89 0 | info@ghv.de | **www.ghv.de**

#### IMPORTANT INFORMATION

- Only use mains connections with hardwiring.
- Ground the drive controller in accordance with DIN EN 61140; VDE 0140-1.
- The INVEOR may have touch currents  $of > 3.5$  mA.

In accordance with DIN EN 61800-5-1, an extra protective grounding conductor of the same cross-section as the original protective grounding conductor should therefore be fitted. A second protective grounding conductor can be connected under the mains supply (position marked with a ground symbol) on the outside of the device. A M6 x 12 screw (4.0 Nm torque) suitable for this connection is provided with the adapter plate.

 If three-phase frequency converters are used, the use of conventional type A FI protection switches RCDs (residual current-operated protective devices) are not permissible as protection against direct or indirect contact. According to DIN VDE 0160 and EN 50178, the FI protection switch must be universal current sensitive (RCD type B).

#### 1.9.4 Instructions concerning operation

#### DANGER!

Risk of death due to electrical shock!

Death or serious injury!

De-energise drive controller and secure it against being restarted.

#### DANGER!

Risk of death due to revolving mechanical parts!

#### Death or serious injury!

De-energise drive controller and secure it against being restarted.

### IMPORTANT INFORMATION

Observe the following instructions during operation:

- The drive controller runs at high voltages.
- When electrical devices are operated, some of their parts are always subject to dangerous voltage.
- **Emergency stop equipment according to DIN EN** 60204-1; VDE 0113-1:2007-06 must function in all the control device's operating modes. Resetting the emergency stop equipment may not result in uncontrolled or undefined restarting.
- In order to ensure safe disconnection from the mains, the mains cable has to be fully disconnected from the drive controller in a synchronous manner.
- A pause of at least 3 sec. must be observed between consecutive grid connections for devices with three-phase feed-in in sizes A - B (0.55 to 5.5 kW).
- Certain parameter settings may result in the drive controller restarting automatically after the supply voltage has failed.

## hì

#### DAMAGE TO PROPERTY POSSIBLE

If the information is not observed, the drive controller could be damaged and destroyed during subsequent commissioning.

Observe the following instructions during operation:

- The motor parameters, especially the I<sup>2</sup>t settings, have to be configured properly to provide proper motor overload protection.
- The drive controller has internal motor overload protection. See parameters 33.010 and 33.011. I 2t is ON by default. Motor overload protection can also be ensured via an external PTC.
- The drive controller must not be used as "Emergency stop equipment" (see DIN EN 60204-1; VDE 0113-1:2007-06).

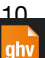

#### 1.9.5 Maintenance and inspection

The drive controllers may only be maintained and inspected by electricians with recognised training. Unless explicitly described in this operating manual, changes to hardware and software may only be undertaken by KOSTAL experts or persons authorised by KOSTAL.

#### Cleaning the drive controllers

Drive controllers are maintenance-free if operated as intended. If the air contains dust, the cooling fins of the motor and drive controller have to be cleaned regularly. If devices are fitted with integrated fans, we would recommend cleaning with compressed air.

#### Measurement of insulation resistance on control part

An insulation test on the control card's input terminals is not permitted.

#### Measurement of insulation resistance on power part

The power stack of an INVEOR MP Modular is tested with 2.02 kV in the course of series testing.

Should the insulation resistance have to be measured during a system test, this can be done under the following conditions:

- an insulation test can be undertaken for the power part alone,
- to avoid excessively high voltages, all the INVEOR MP Modular's connection cables must be disconnected before testing.
- a 500 V DC insulation tester should be used.

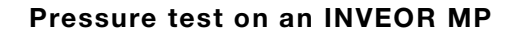

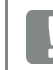

#### IMPORTANT INFORMATION

A pressure test is not permitted on a standard INVEOR.

#### 1.9.6 Repairs

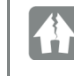

#### DAMAGE TO PROPERTY POSSIBLE

If the information is not observed, the drive controller could be damaged and destroyed during subsequent commissioning.

 Repairs to the drive controller may only be performed by the KOSTAL Service department.

#### DANGER!

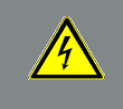

Risk of death due to electrical shock! Death or serious injury!

De-energise drive controller and secure it against being restarted.

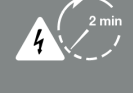

Danger due to electrical shock and discharge. Wait two minutes (discharge time of the capacitors) after shut-down.

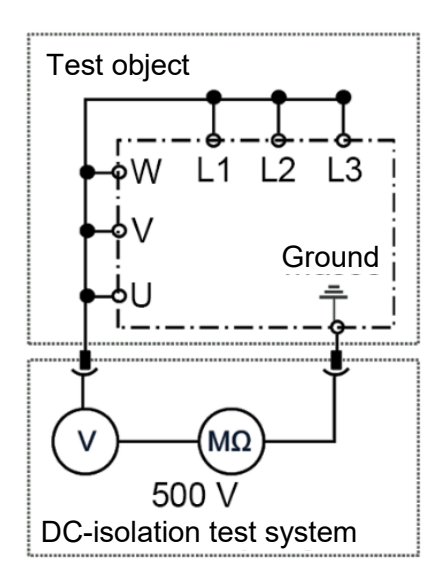

Fig. 5: Insulation test on the power board

### 2. Overview of the drive controller

#### 2.1 Model description

#### INVEOR MP Modular

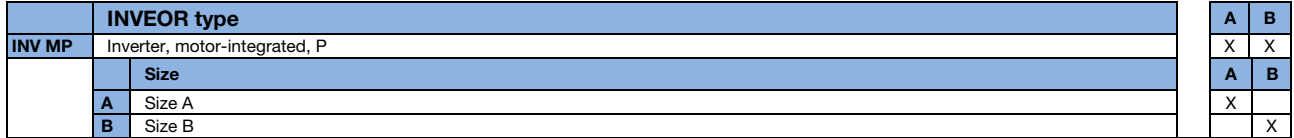

#### Features:

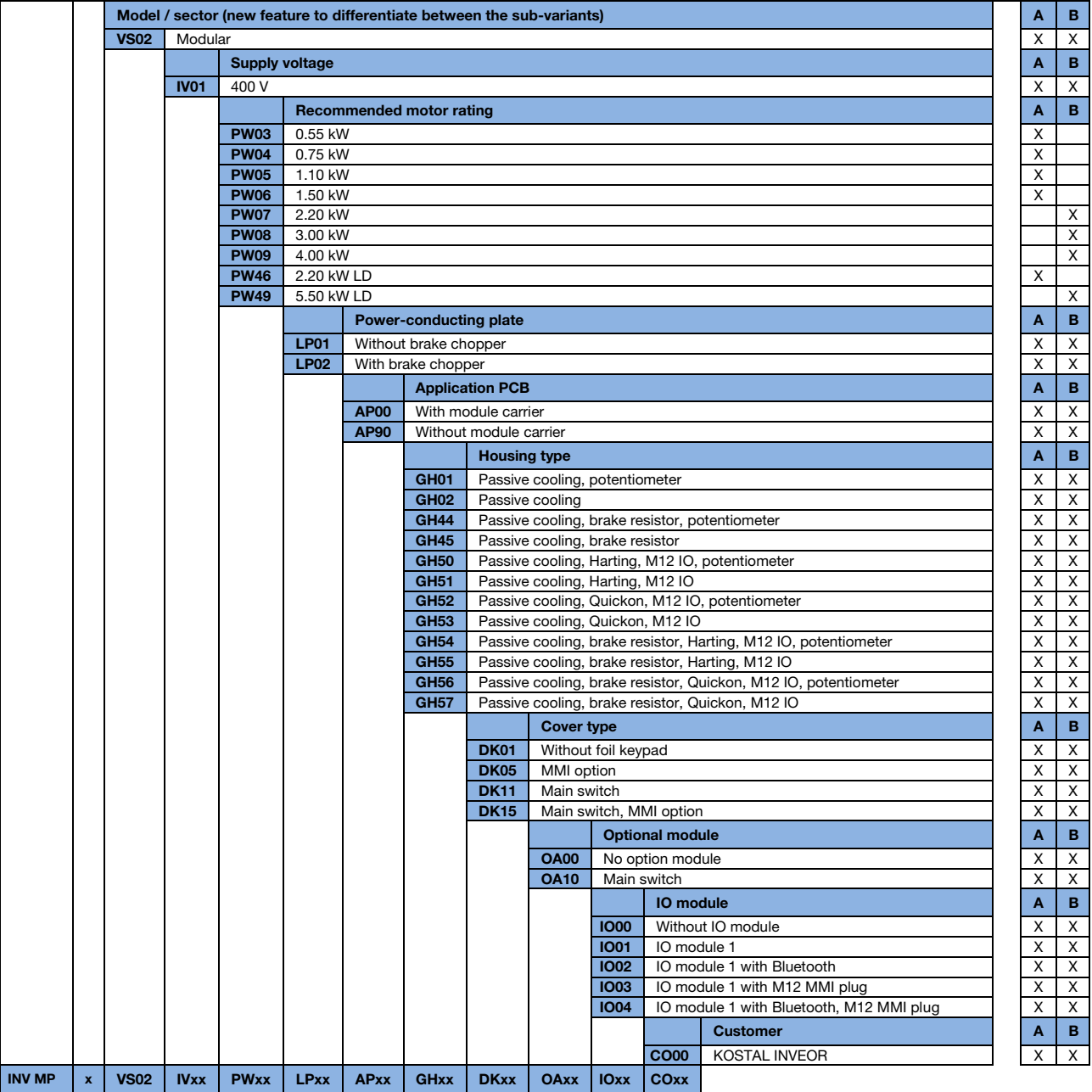

### 2.2 Scope of delivery

Compare the scope of delivery of your product with that provided below.

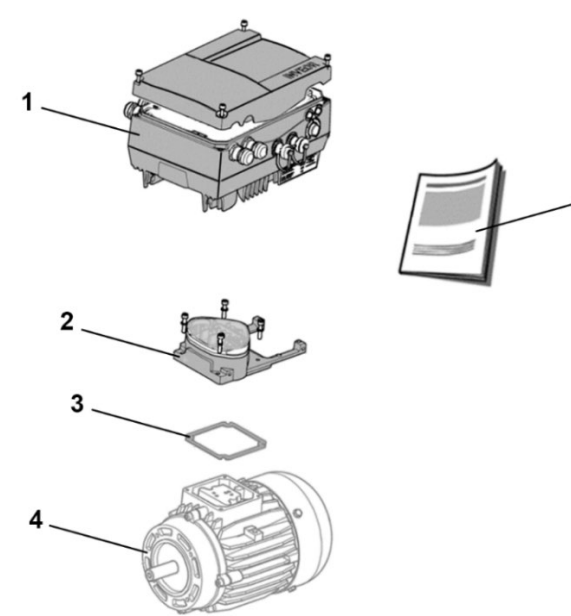

Fig. 6: Scope of delivery

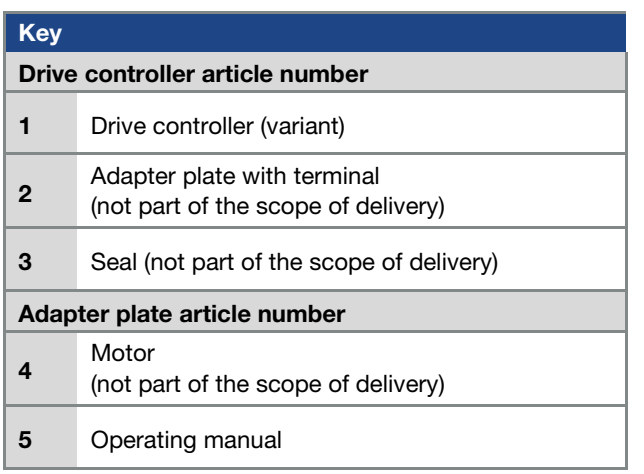

#### 2.3 MMI\*/connecting cable PIN assignment

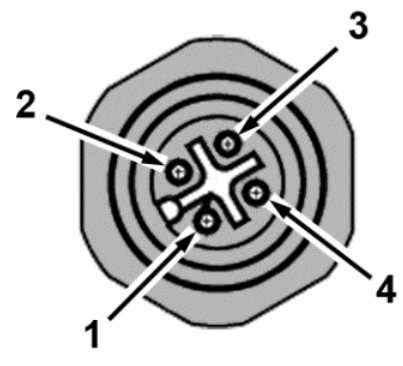

Fig. 7: M12 plug PIN assignment

Description: Round plug (plug) 4-pin M12 A-coded

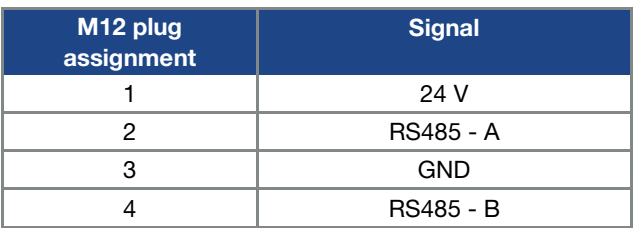

#### 2.4 MMI\*/connecting cable PIN assignment

5

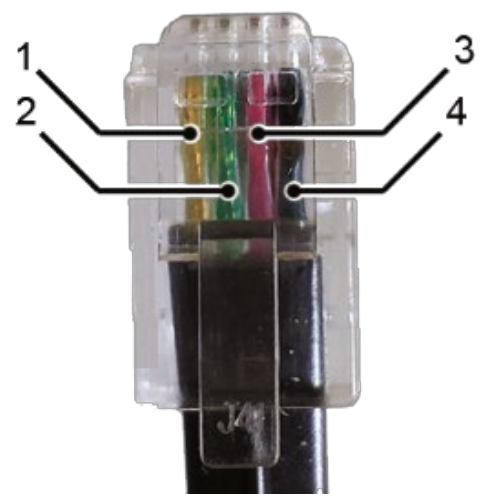

Fig. 8: RJ9 plug connector

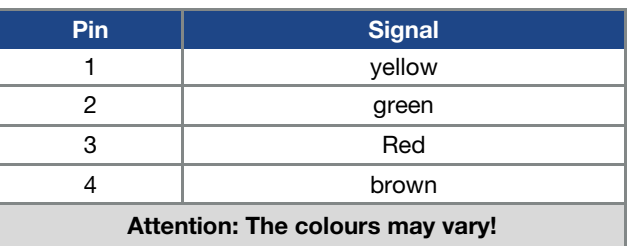

#### 2.5 Description of INVEOR MP Modular drive controller

The INVEOR MP Modular drive controller is a device for the speed control of three-phase AC motors.

The drive controller can be integrated in the motor (with the standard adapter plate) or fitted close to the motor (with the wall mounting adapter plate).

The permitted ambient temperatures specified in the technical data refer to operation at nominal load. In many cases, higher temperatures may be permitted after a detailed technical analysis.

These have to be approved by KOSTAL on a case-bycase basis.

\* Man-machine interface

### 3. Installation

#### 3.1 Safety instructions for installation

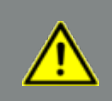

#### DANGER!

Risk of death due to revolving mechanical parts!

#### Death or serious injury!

De-energise drive controller and secure it against being restarted.

Only allow appropriately qualified staff to install the drive controller.

Only use staff who are trained in mounting, installation, commissioning and handling.

Always ground the device in accordance with DIN EN 61140; VDE 0140, NEC and other relevant standards.

The drive controller must be grounded with the motor according to relevant regulations. Noncompliance may result in death or serious injury.

If spring elements are not used when assembling the adapter plate, there must be an extra connection between the motor and drive controller to produce a correct protective conductor connection

Unused open cable ends in the motor terminal box must be insulated.

Use suitable line circuit breakers with the prescribed nominal current between the mains and drive controller.

Mains connections must be hardwired.

#### 3.2 Recommended preliminary fuses / line protection

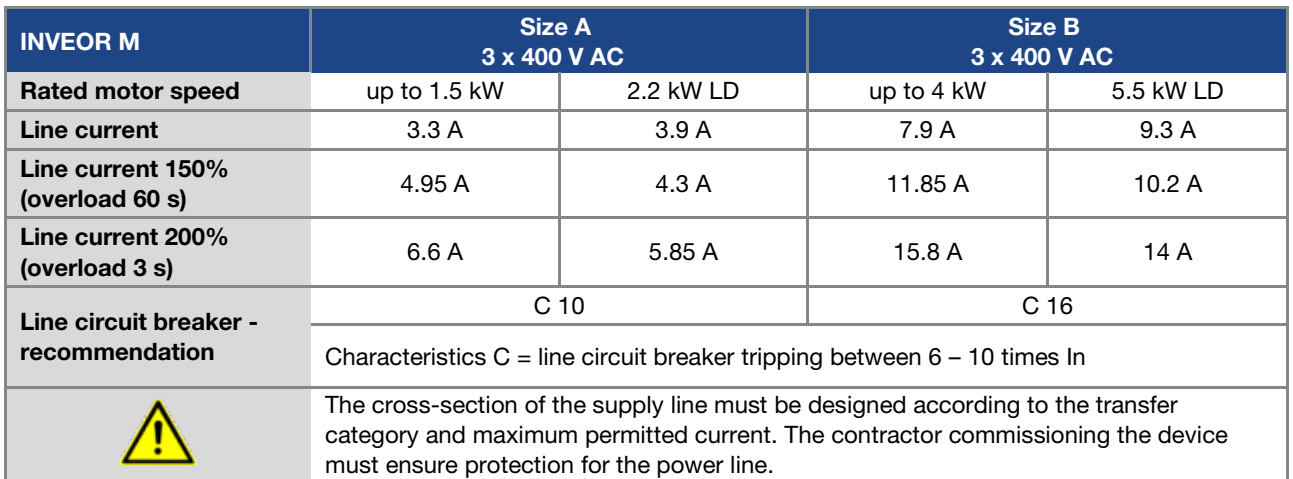

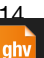

#### 3.3 Installation requirements

#### 3.3.1 Suitable ambient conditions

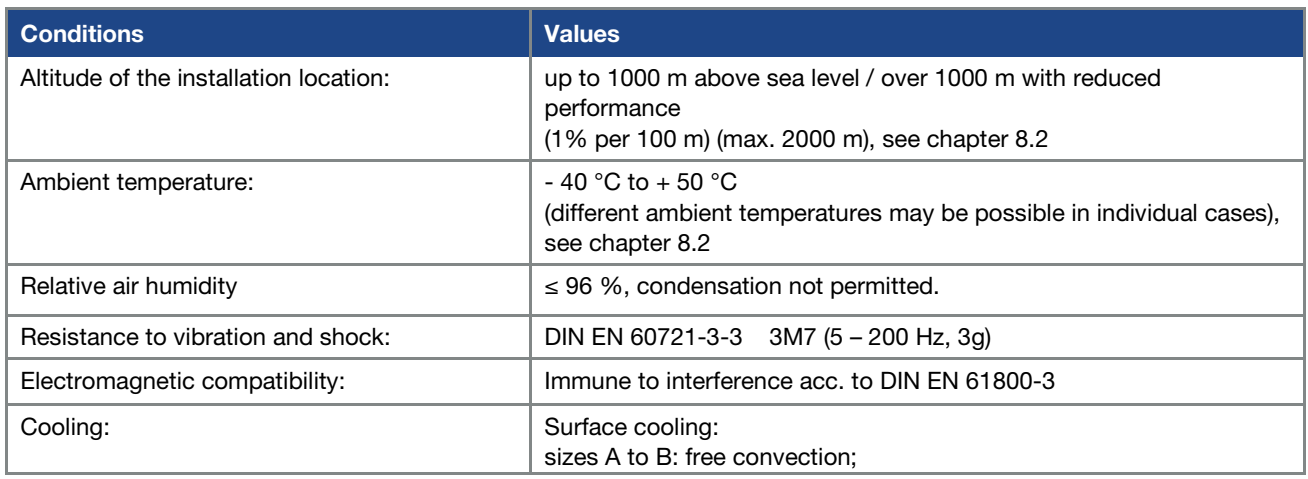

Tab. 1: Ambient conditions

- Ensure that the housing type (protection class) is suitable for the operating environment:
	- Ensure that the seal between the motor and the adapter plate is inserted correctly.
	- All unused cable screw connections must be sealed.
	- Check that the cover of the drive controller is closed and bolted down tightly. - Size A – B (4 x M4 x 28) 2 Nm,

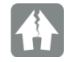

#### DAMAGE TO PROPERTY POSSIBLE

Failure to comply with the information may result in damage to the drive controller!

When attaching a cover with integrated foil keypad, be absolutely sure that the flat ribbon cable is not pinched.

Although the drive controller can, in principle, be painted later on, the user must nevertheless check the material compatibility of the intended paint.

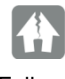

#### DAMAGE TO PROPERTY POSSIBLE

Failure to comply with this requirement may eventually result in the loss of the protection class (particularly in respect to seals and fibre-optic elements).

The INVEOR MP Modular is supplied in RAL 9005 (black) as standard.

Disassembling the circuit boards (even for the purpose of painting the housing sections) renders the warranty void!

Mounting points and sealing surfaces must be kept free of paint for purposes of EMC and grounding!

ol for INVEOR MP Modular | DOC02389740-0002 | 2019-10 | V1.20 EN

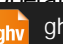

**ghv Vertriebs-GmbH** | Am Schammacher Feld 47 | 85567 Grafing | Telefon + 49 80 92 81 89 0 | info@ghv.de | **www.ghv.de**

#### 3.3.2 Suitable installation location for the motor-integrated drive controller

Ensure that the motor with a motor-integrated drive controller is only installed and operated if aligned as shown in the following diagram.

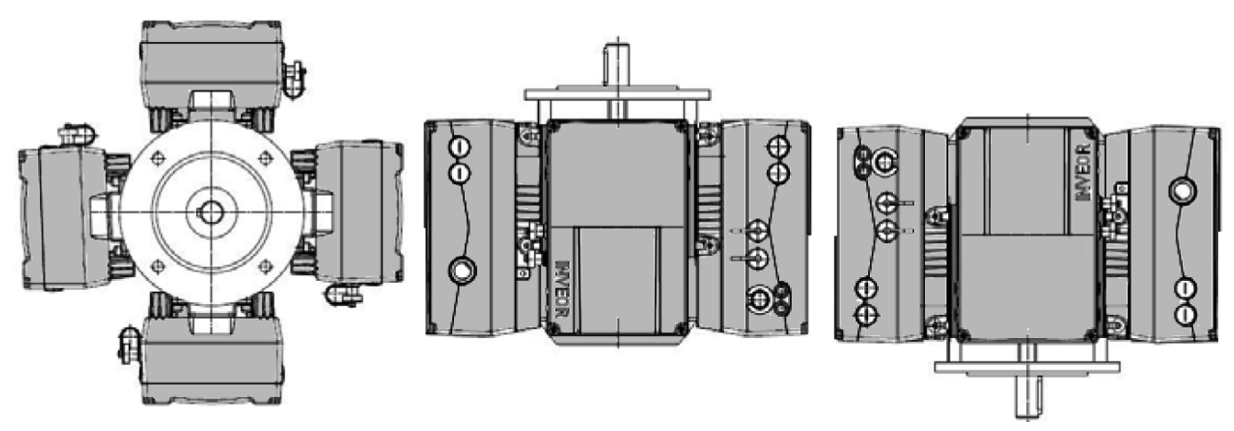

Fig. 9: Motor installation location/permitted alignments

#### IMPORTANT INFORMATION

Ensure that no condensate from the motor can enter the drive controller during and after installation.

#### 3.3.3 Basic connection versions

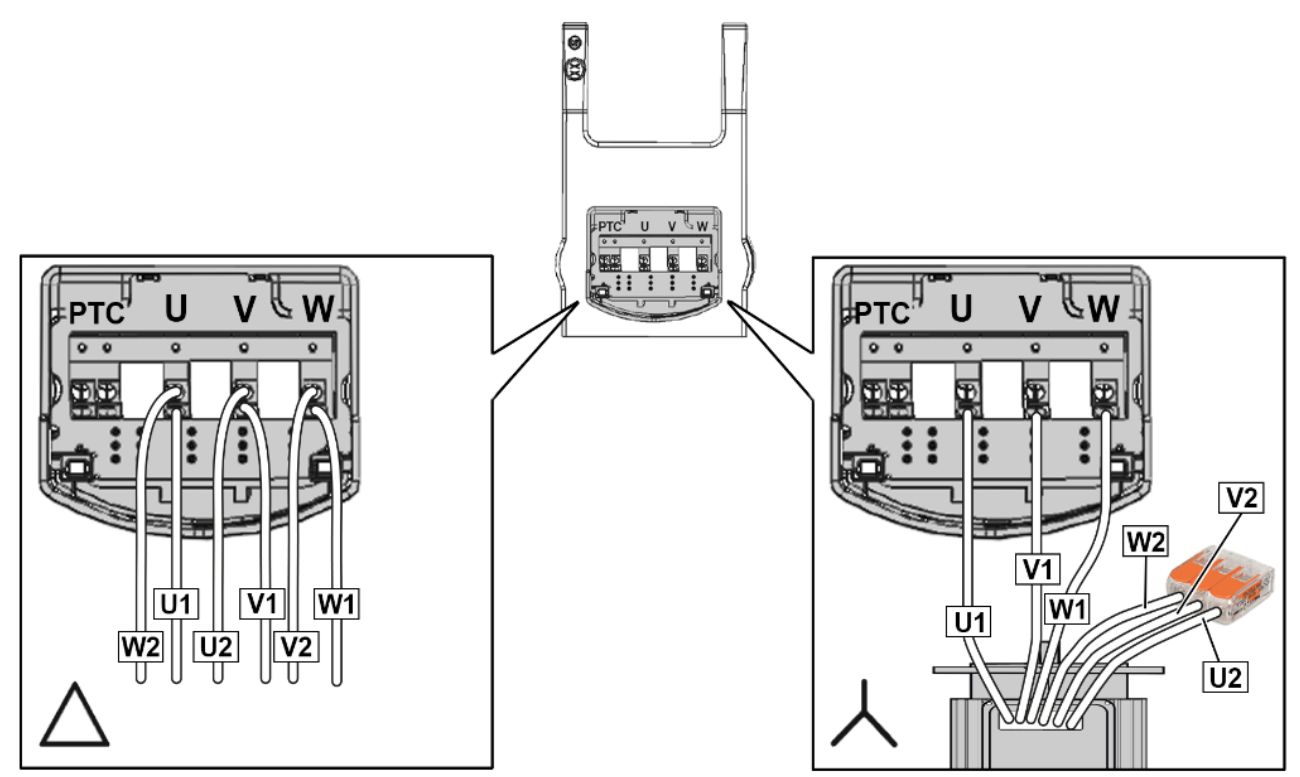

Fig. 10: Star or triangle connection, size A

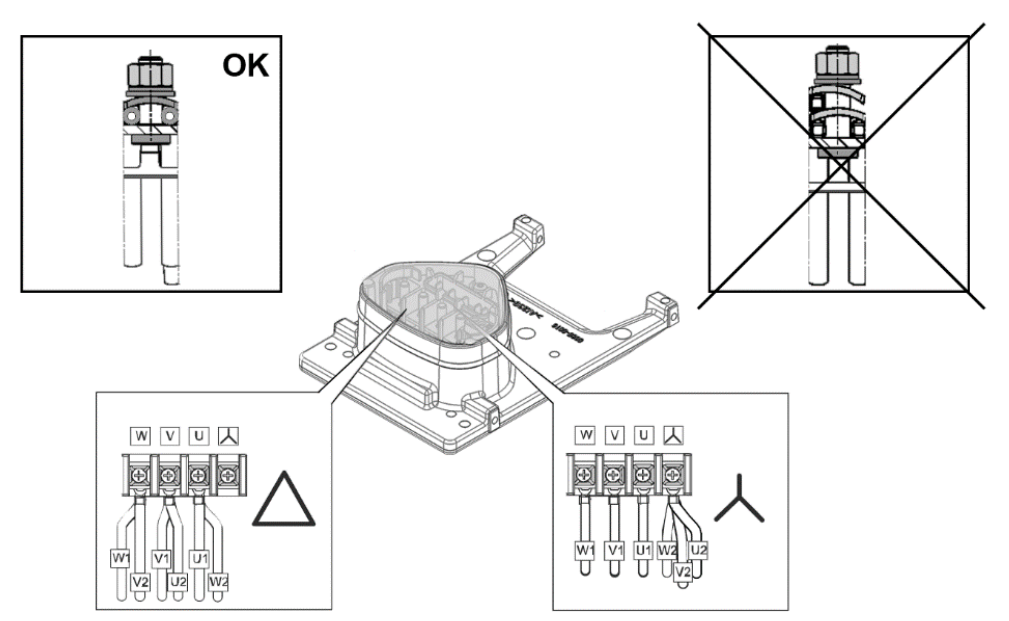

Fig. 11: Star or triangle connection, size B

#### Triangle connection variant, size B

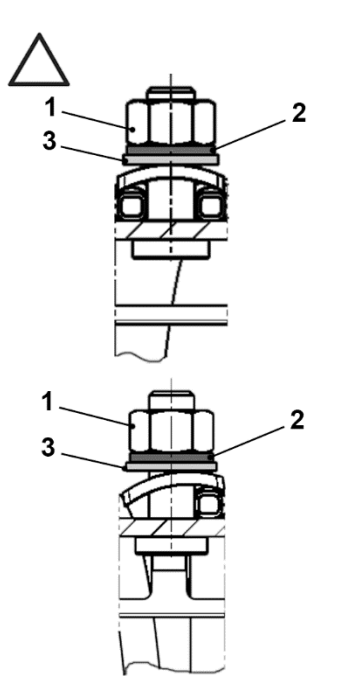

1. Nut M<sub>A</sub> = 5 Nm 2 Circlip 3 Plain washer

#### DANGER!

Risk of death due to electrical shock! Death or serious injury!

De-energise drive controller and secure it against being restarted.

#### IMPORTANT INFORMATION Regularly check that the nuts (1) are secure!

#### Star connection variant

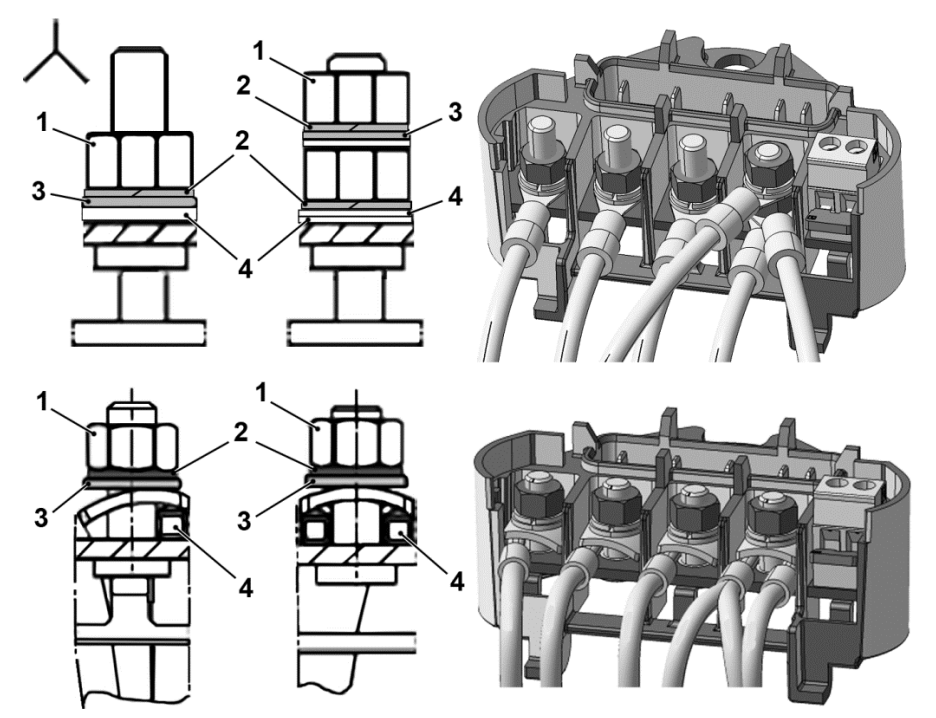

- 1. Nut  $M_A = 5$  Nm  $3.$  Plain washer
- 
- 
- 2. Circlip 2. Circlip 2. Cable shoe

#### DANGER!

Risk of death due to electrical shock! Death or serious injury!

De-energise drive controller and secure it against being restarted. Unused open cable ends in the motor

terminal box must be insulated.

# K H

DAMAGE TO PROPERTY POSSIBLE

Risk of damage to the drive controller.

Correct phase assignment must be observed when connecting the drive controller,

otherwise the motor may be overloaded.

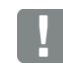

#### IMPORTANT INFORMATION

Regularly check that the nuts (1) are secure!

The supplied assembly material can be used to connect core end sleeves and cable shoes.

Fig. 5 shows the different connection options.

### DANGER!

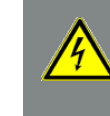

Risk of death due to electrical shock! Death or serious injury! De-energise drive controller and secure it against being restarted.

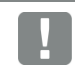

#### IMPORTANT INFORMATION

If a thermal resistor (PTC or Klixon) is used, the bridging contact fitted on the connection terminal for the PTC in the delivery state has to be removed.

The cross-section of the supply line must be designed according to the transfer category and maximum permitted current. The contractor commissioning the device must ensure protection for the power line.

#### 3.3.4 Short circuit and ground protection

The drive controller contains an internal short circuit and ground protection.

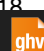

#### 3.3.5 Wiring instructions

#### Connection overview (sizes A – B)

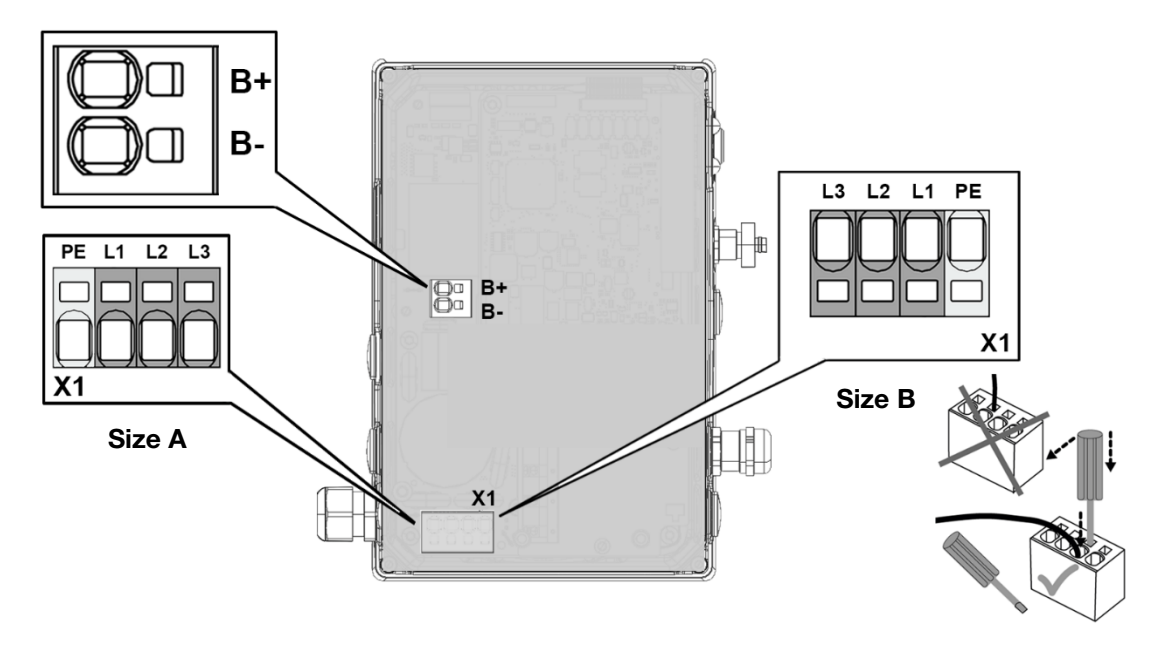

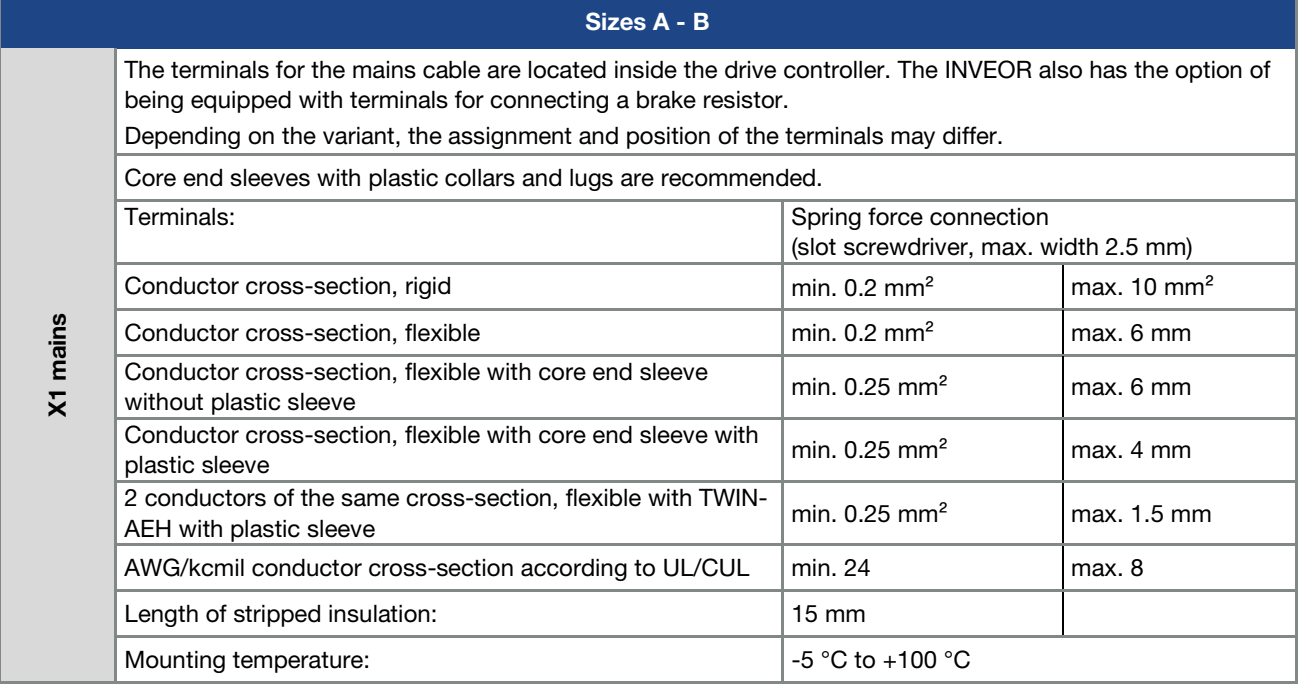

#### 3.3.6 Preventing electromagnetic interferences

To ensure immunity to interference, be sure that control lines run separately from grid and motor cables. Where possible use shielded lines for analogue control circuits. At the line end, the shielding should be fitted with great care. The use of EMC cable screw connections is recommended for this purpose. These are not part of the scope of delivery.

Ensure that no parasitic currents (compensating currents etc.) can flow via an analogue control cable's shielding.

Route the control lines as far away as possible from the power lines. Under certain circumstances, separate power ducts should be used.

If lines do cross, an angle of 90 ° should be observed as far as possible.

Upstream switch elements, such as protector switches and brake coils or circuit elements that are operated via the outputs of the drive controller have to be interferencesuppressed.

#### 3.4 Installing the drive controller integrated in the motor

#### 3.4.1 Mechanical installation

#### Mechanical installation of sizes A - B

Proceed as follows to mechanically install the drive controller:

- 1. Open the standard motor connection box.
- 2. Disconnect the wires from the connection terminals. Memorise or write down the connection sequence.
- 3. Remove the motor terminal block if necessary.
- 4. Remove the connection housing's retaining bolts and take the housing off.

Be careful not to damage the seal.

RC circuits are suitable as AC voltage protector switches, while free-wheeling diodes or varistors are usually used as DC voltage protector switches. These interference suppression devices are attached directly to the protector switch coils.

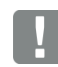

#### IMPORTANT INFORMATION

Where possible, the power for a mechanical brake should be supplied in a separate cable.

Power connections between the drive controller and motor should always be shielded or reinforced, and the shielding must have large-scale grounding at both ends! The use of EMC cable screw connections is recommended. These are not part of the scope of delivery.

Wiring suitable for EMC must be ensured.

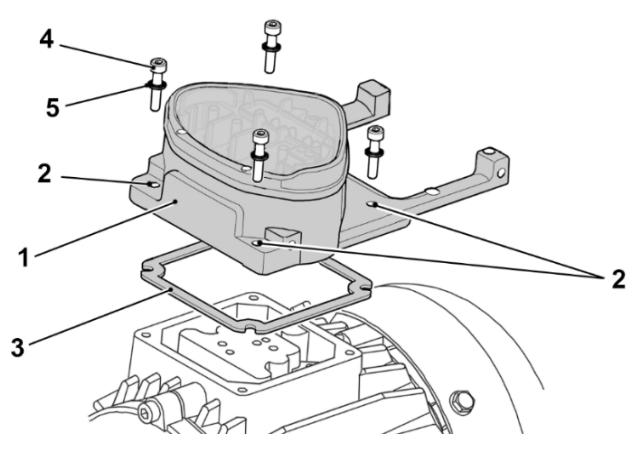

Fig. 12: Assembly sequence: Connection box – adapter plate (sizes A - B)

#### INFORMATION

The standard adapter plate is a plate the underside of which is not reworked; i.e. no holes have been produced yet.

You can order individually modified adapter plates from KOSTAL for selected motors.

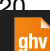

**ghv Vertriebs-GmbH** | Am Schammacher Feld 47 | 85567 Grafing | Telefon + 49 80 92 81 89 0 | info@ghv.de | **www.ghv.de**

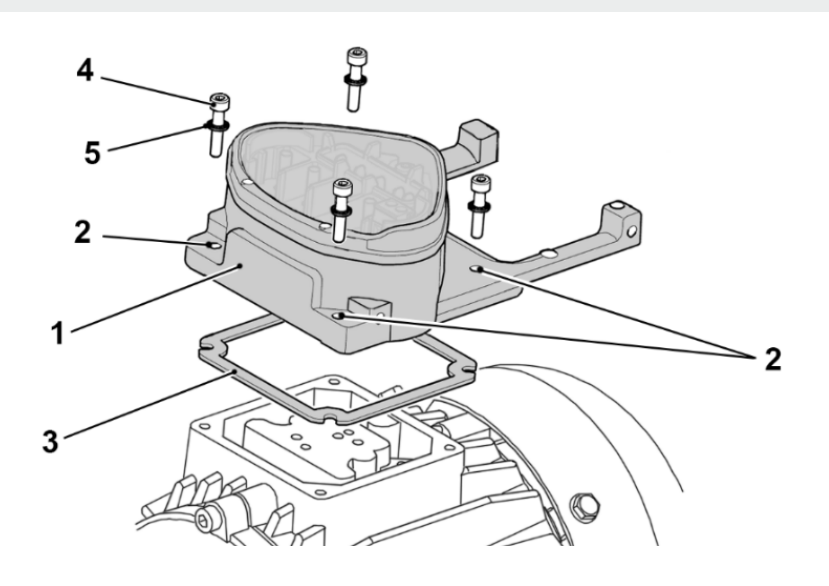

#### INFORMATION

The standard adapter plate is a plate the underside of which is not reworked; i.e. no holes have been produced yet.

You can order individually modified adapter plates from KOSTAL for selected motors.

5. Modify the adapter plate (1) by producing the necessary holes (2) for mounting on the motor.

#### INFORMATION

The commissioning technician is responsible for protection class compliance when sealing the adapter plate on the motor.

If you have any questions, please ask your KOSTAL contact.

- 6. Fit the seal (3).
- 7. Lead the motor connection line past the connection terminal and through the adapter plate (1) and screw down to the motor with the four retaining bolts (4) and the four spring elements (torque: 2.0 Nm).

#### DANGER!

Risk of death due to electrical shock! Death or serious injury!

The drive controller must be grounded with the motor according to relevant regulations. Non-compliance may result in death or serious injury.

If spring elements (5) are not used when assembling the adapter plate, there must be an extra connection between the motor and drive controller to produce a correct protective conductor connection.

#### IMPORTANT INFORMATION

When mounting the adapter plates, ensure that all four screws, including the spring elements, are tightened to the necessary torque (2 Nm)!

All contact points must be free of dirt/paint because otherwise a correct protective conductor connection is not ensured!

8. Attach the motor wires in the correct circuit. We would recommend using isolated M5 ring cable lugs.

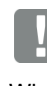

#### IMPORTANT INFORMATION

When installing the motor wires, ensure that all bolts on the terminal board are fitted with the nuts provided even if the star point is not connected!

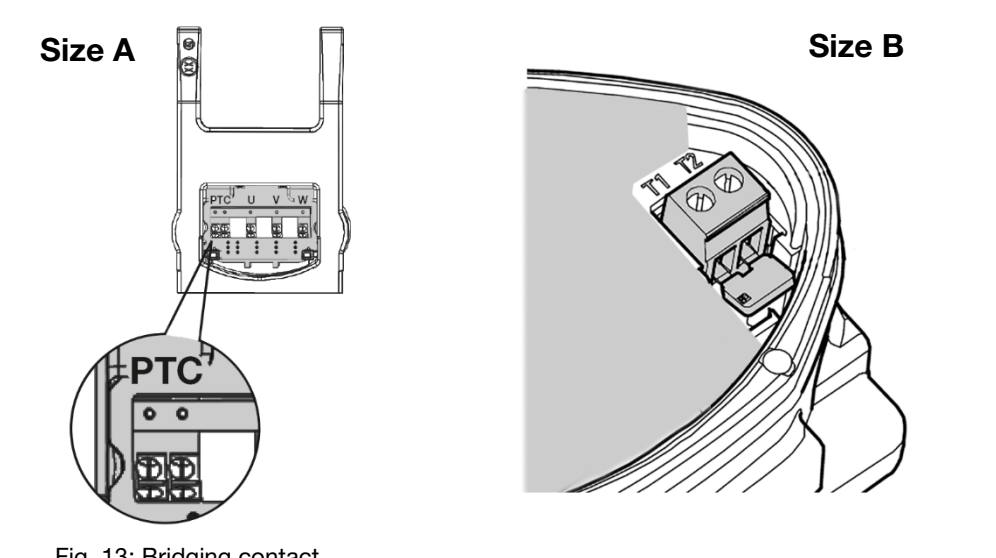

- Fig. 13: Bridging contact
- 9. If present, wire the connection cable of the motor PTC/Klixon to the T1 and T2 terminals (1) (torque: 0.6 Nm).

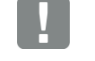

#### IMPORTANT INFORMATION

During assembly, ensure that the connection cable is not crushed!

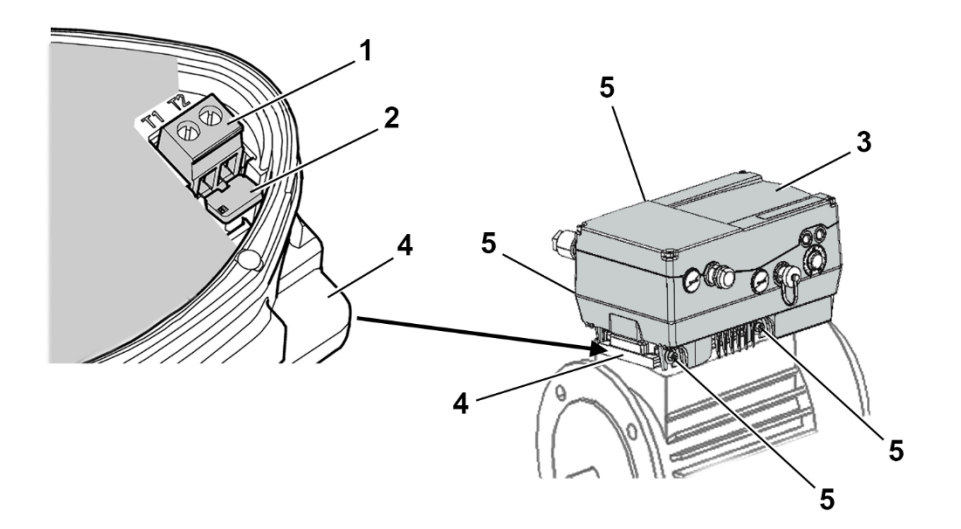

#### IMPORTANT INFORMATION

If the motor is fitted with a temperature sensor, this is connected to the T1 and T2 terminals (1).

Remove the bridging contact (2) inserted for delivery for this purpose.

When the bridge is in place, the temperature of the motor is not monitored!

Only motor PTCs corresponding to DIN 44081/44082 may be connected!

#### DANGER!

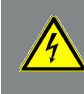

Risk of death due to electrical shock! Death or serious injury!

The drive controller must be grounded with the motor according to relevant regulations. Non-compliance may result in death or serious injury.

10. Plug the drive controller (3) onto the adapter plate (4) and secure uniformly using the four lateral bolts (5) (sizes  $A - B$ ) (torque: 4.0 Nm).

#### 3.4.2 Power connection

Power connection for sizes A - B

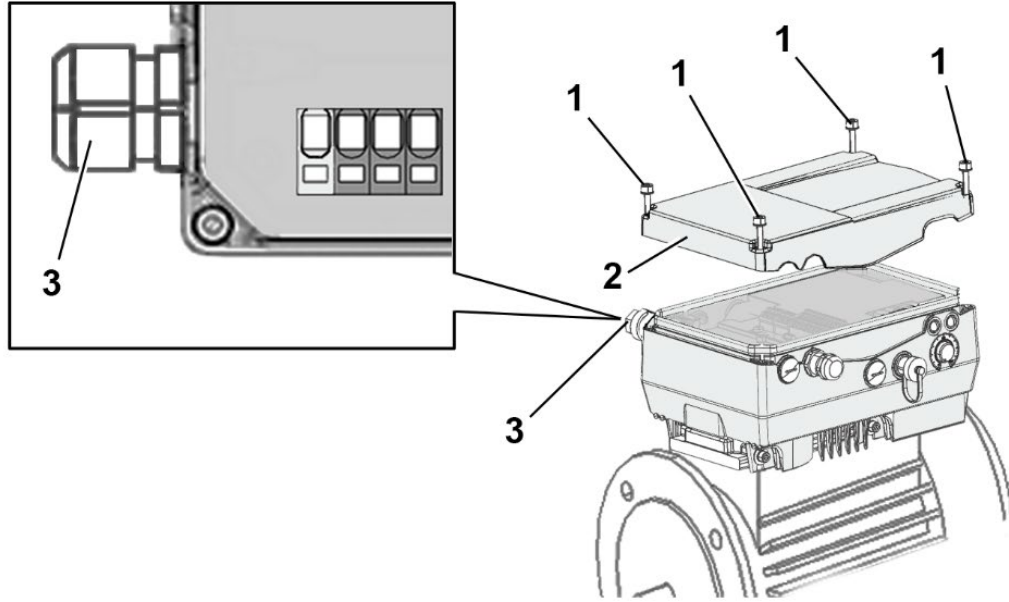

Fig. 14: Power connection sizes A - B

#### IMPORTANT INFORMATION

When connecting a brake resistor to an optional braking module, cables with shielding and double insulation must be used!

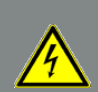

#### DANGER!

Risk of death due to electrical shock!

Death or serious injury! De-energise drive controller and secure it against being restarted.

- 1. Unscrew the four screws (1) from the drive controller's housing cover (2) and then take it off.
- 2. Guide mains connection cable through cable screw connection (3) into housing of drive controller.

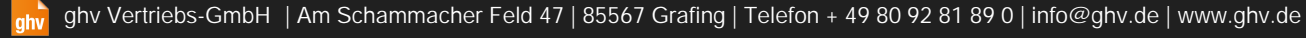

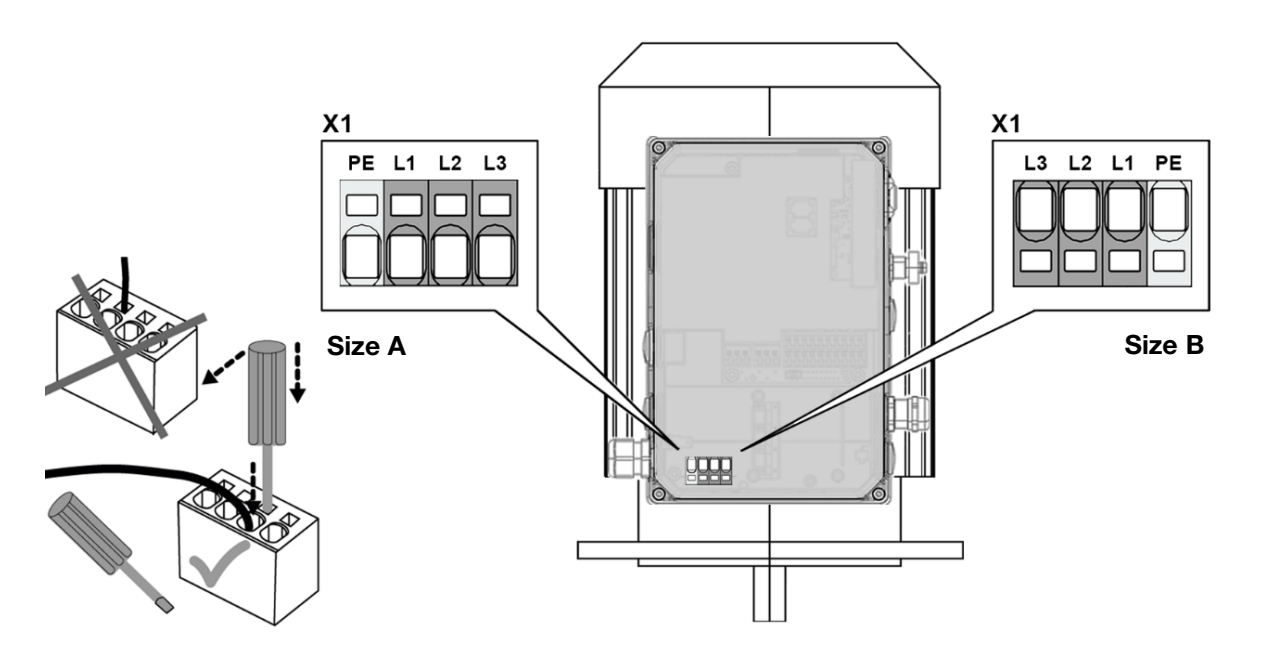

3. Connect the cables with the terminals as follows:

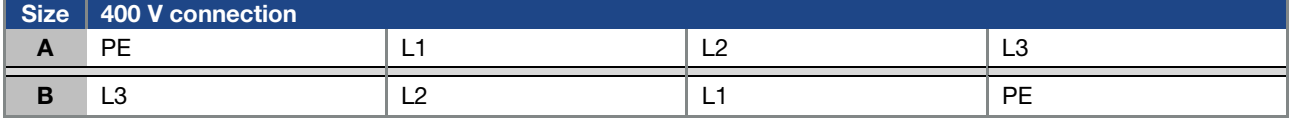

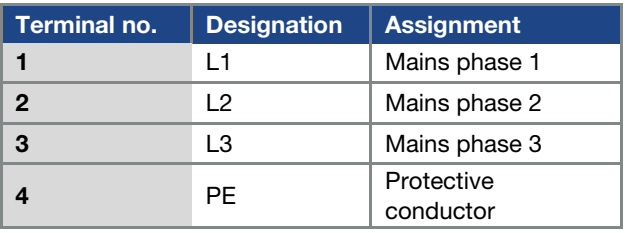

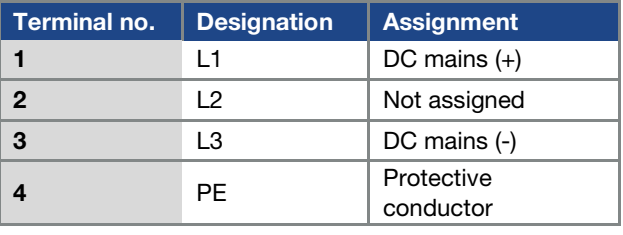

Tab. 2: 3 x 400 VAC terminal assignment X1

Tab. 3: DC feed 565 V terminal assignment X1

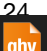

24 Operating manual for INVEOR MP Modular | DOC02389740-0002 | 2019-10 | V1.20 EN

**ghv Vertriebs-GmbH** | Am Schammacher Feld 47 | 85567 Grafing | Telefon + 49 80 92 81 89 0 | info@ghv.de | **www.ghv.de**

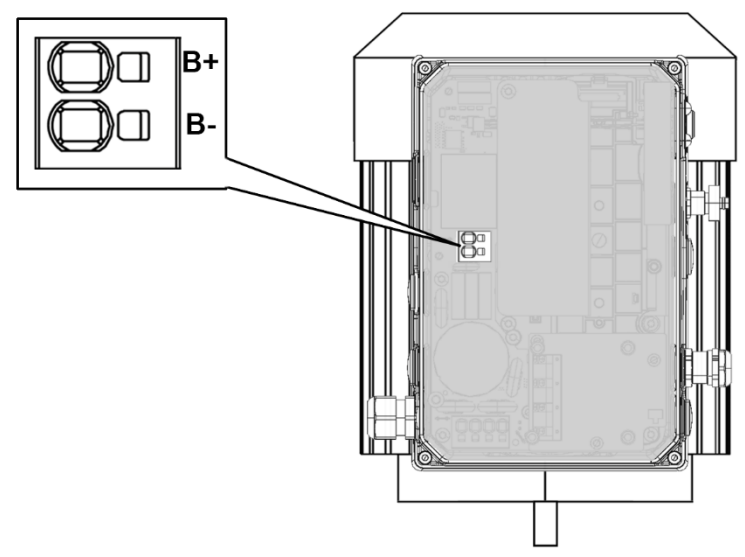

Fig. 15: Terminal assignment for brake chopper

#### 3.4.3 Connections for brake resistor

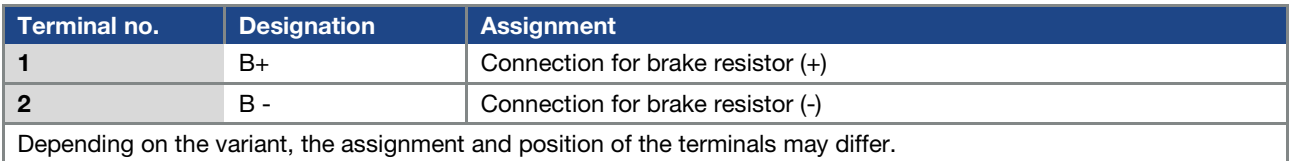

Tab. 4 Optional terminal assignment for brake chopper

#### 3.4.4 Connection using Harting plug

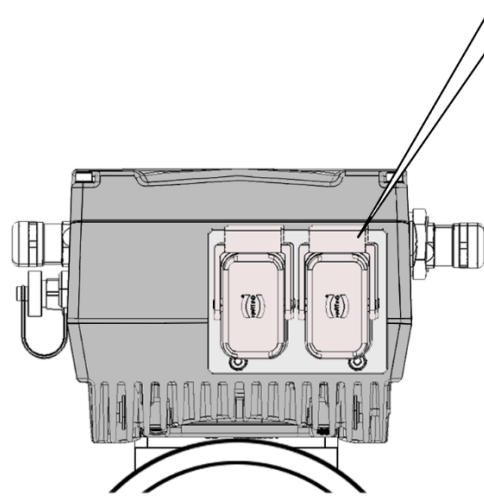

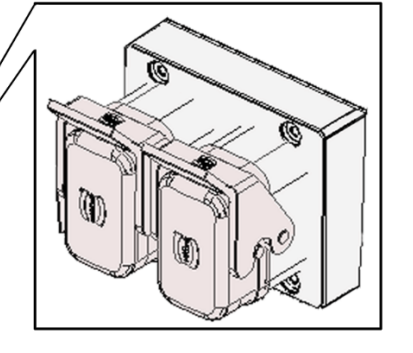

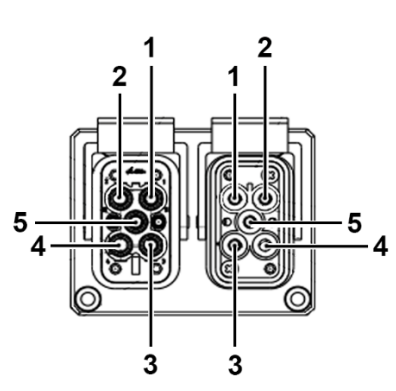

Fig. 16: Harting plug

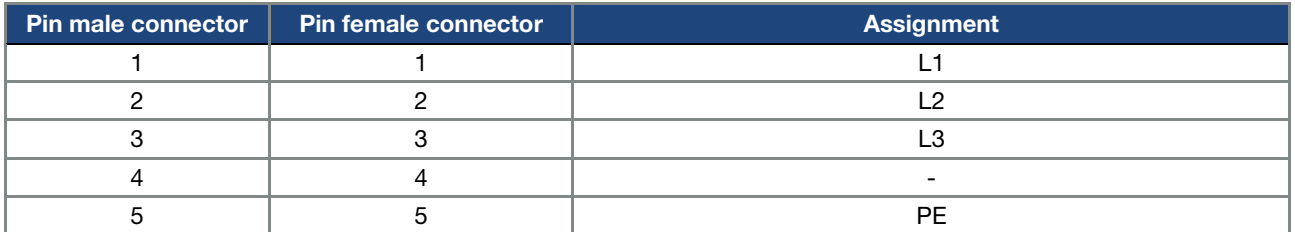

#### 3.4.5 PHOENIX Quickon connection

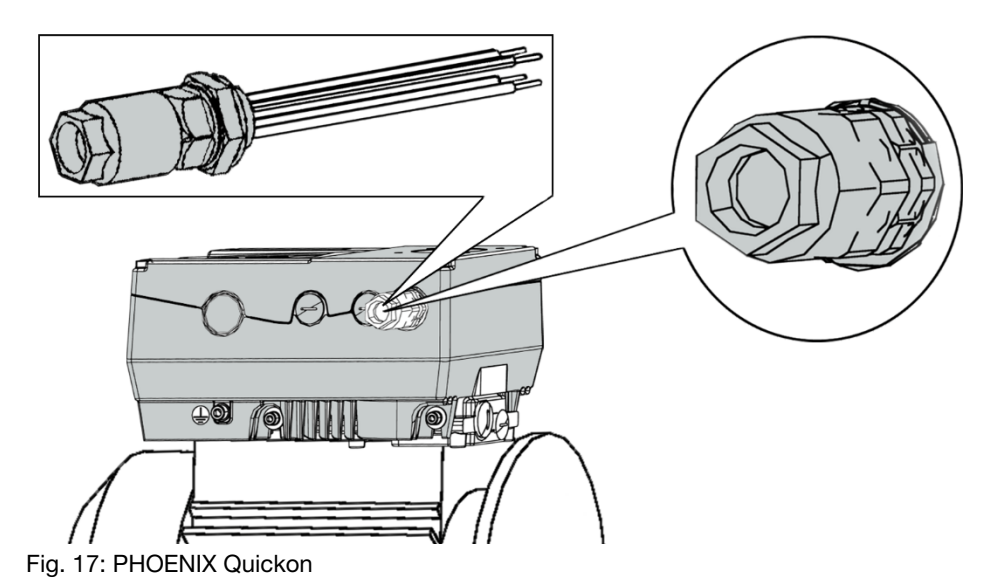

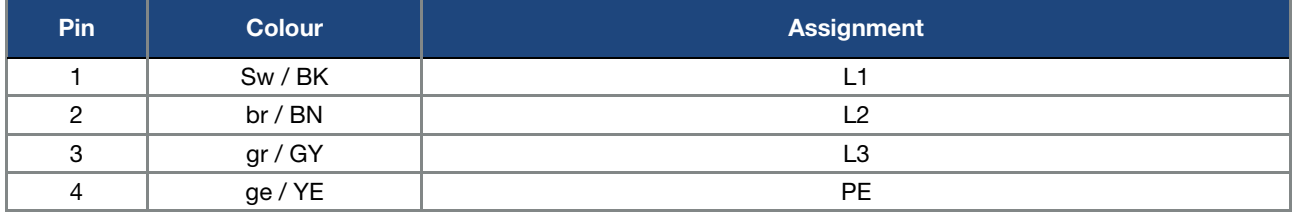

#### 3.4.6 Connection via main switch

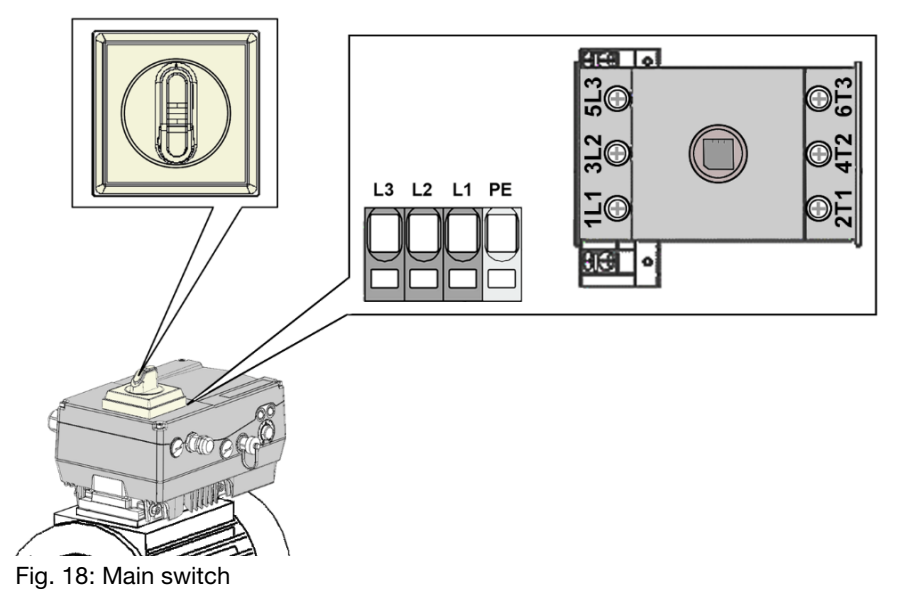

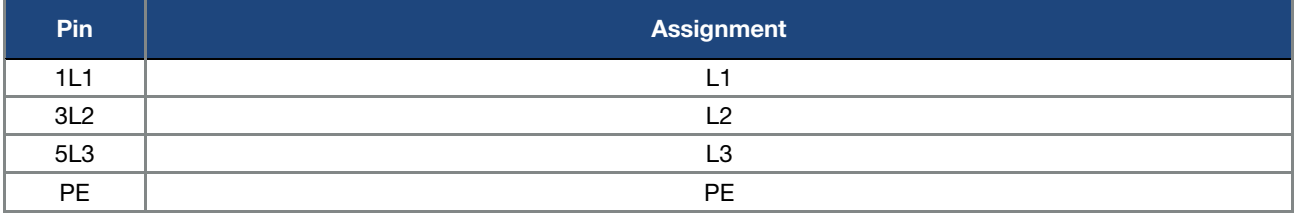

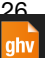

#### Installation

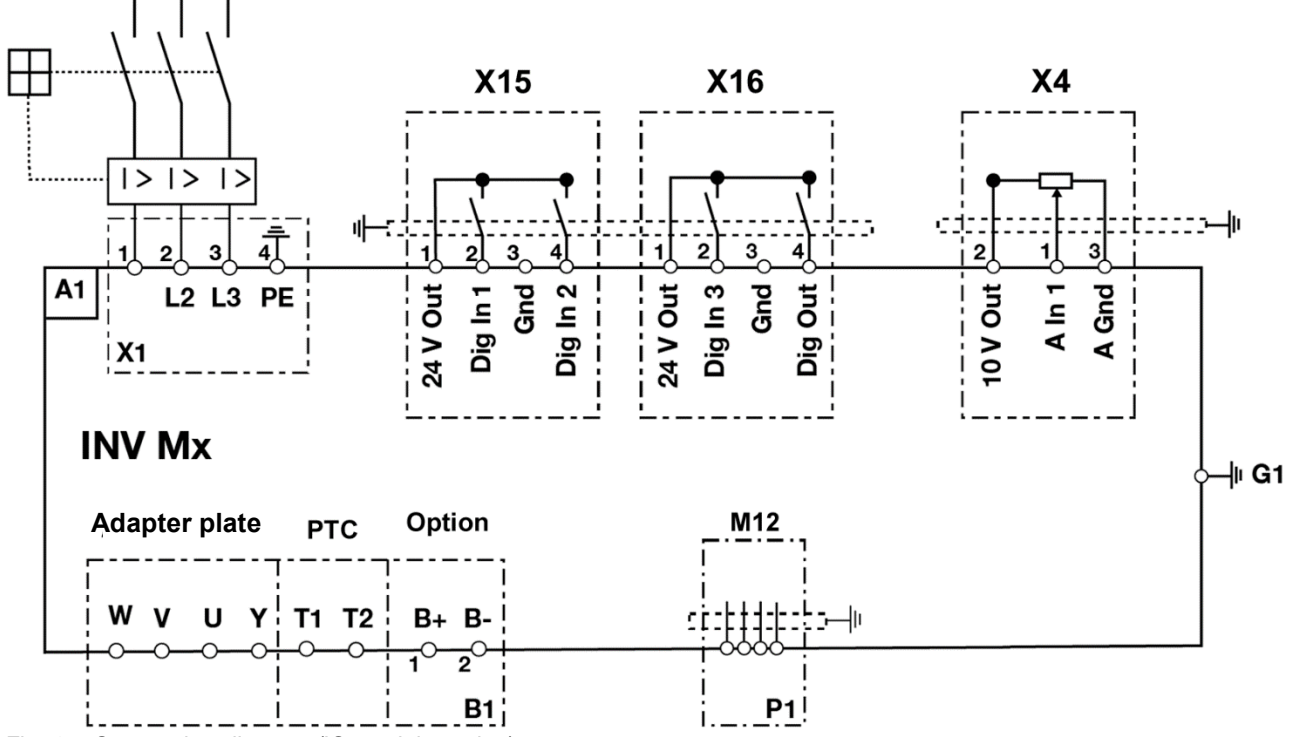

#### 3.4.7 Connection diagram (IO module option)

Fig. 19: Connection diagram (IO module option)

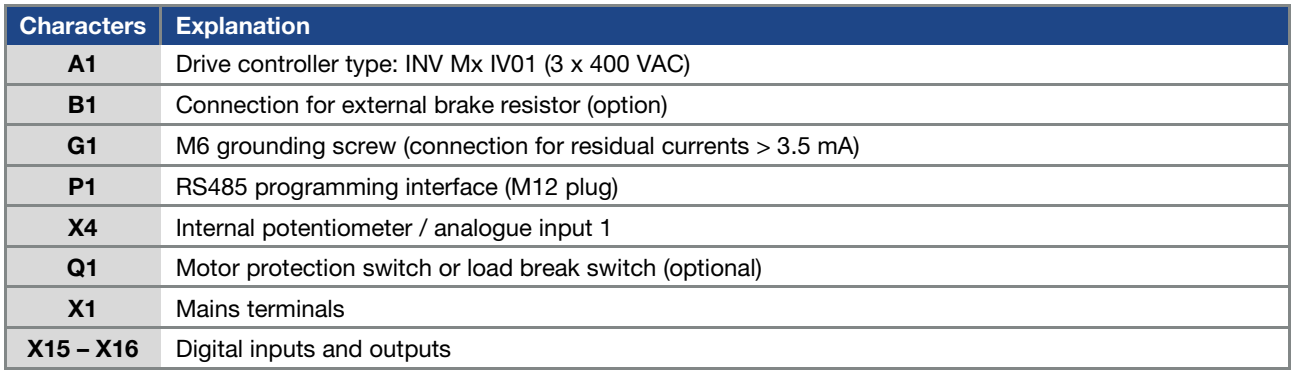

The drive controller is ready once a 3 x 400 VAC mains supply has been activated (on terminals L1 to L3) or a 565 V DC mains supply has been activated (on terminals L1 and L3).

Operating manual for INVEOR MP Modular | DOC02389740-0002 | 2019-10 | V1.20 EN 27

ahv

#### 3.4.8 Basic fieldbus integrated on MP Modular

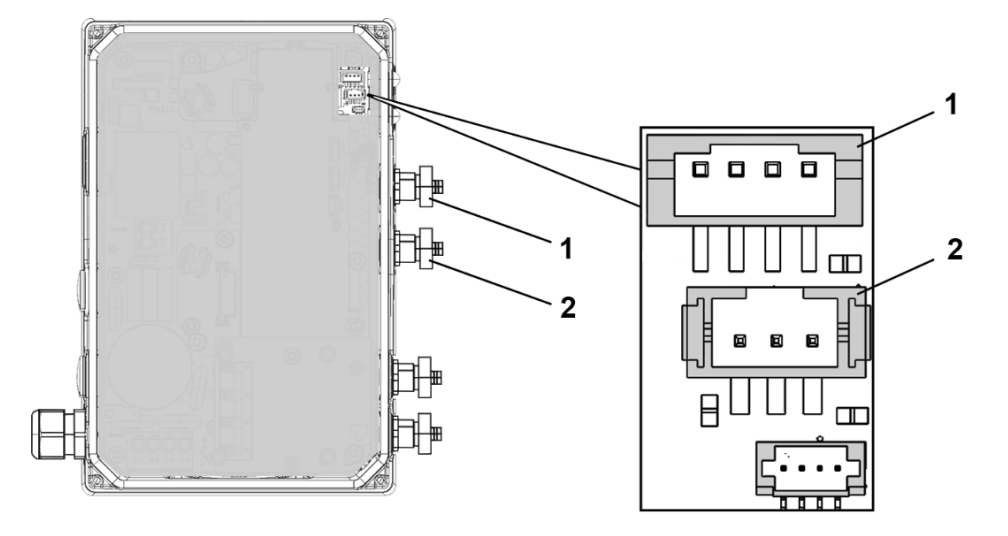

Fig. 20: Basic fieldbus integrated on MP Modular

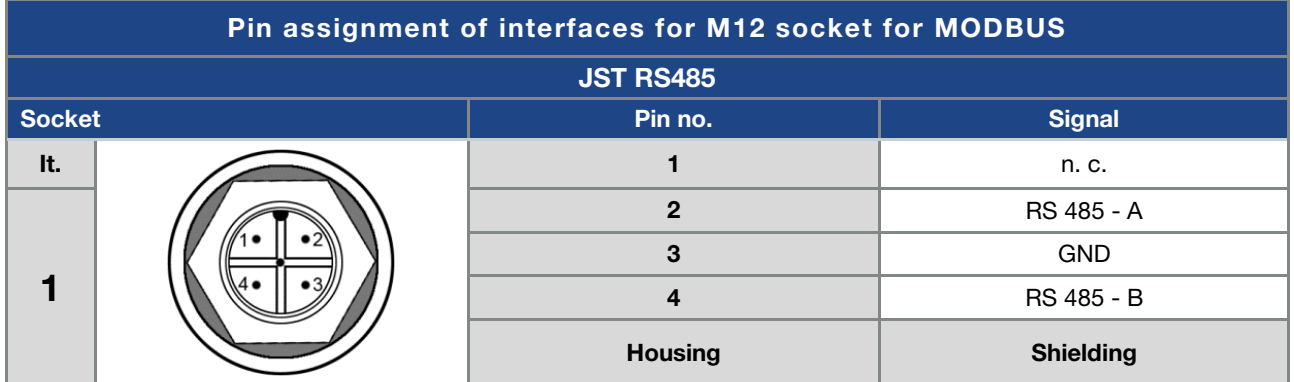

Fig. 21: Round plug connector, 4-pin, M12, A-coded for MODBUS fieldbus

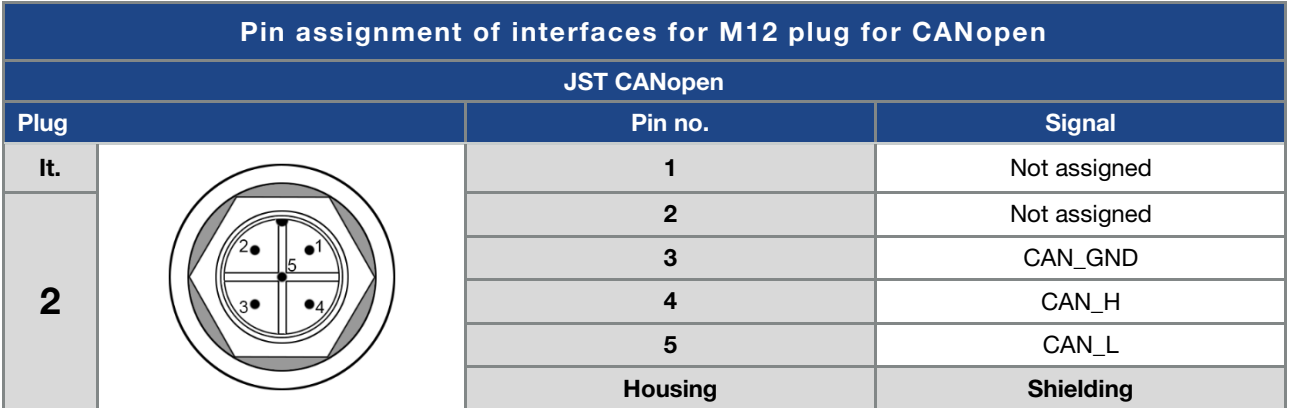

Fig. 22: Round plug connector, 5-pin, M12, A-coded for CANopen fieldbus

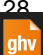

#### Installation

#### 3.4.9 IO module / assignment of plugs (option)

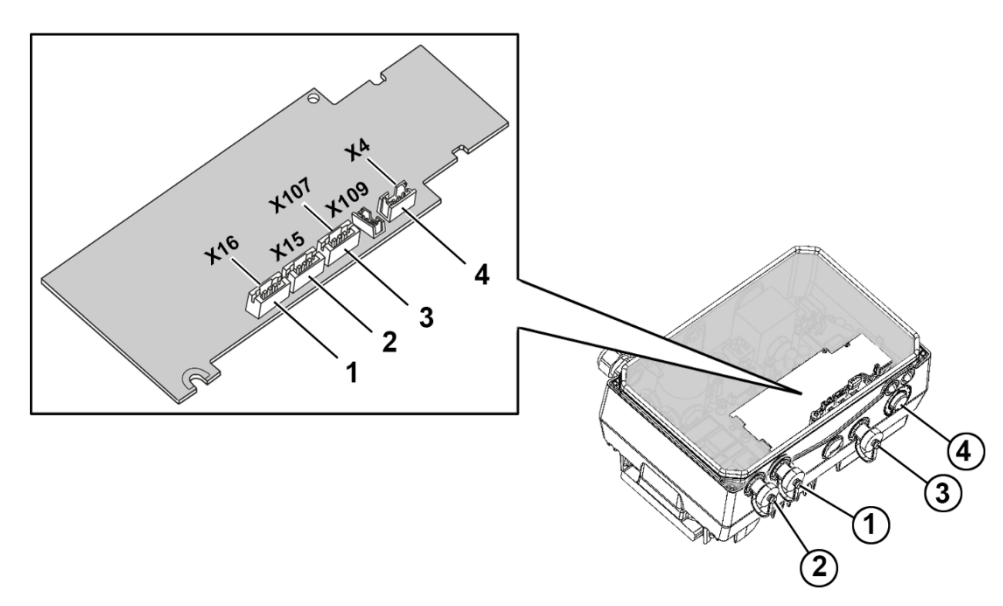

Fig. 23: IO module / assignment of plugs (option)

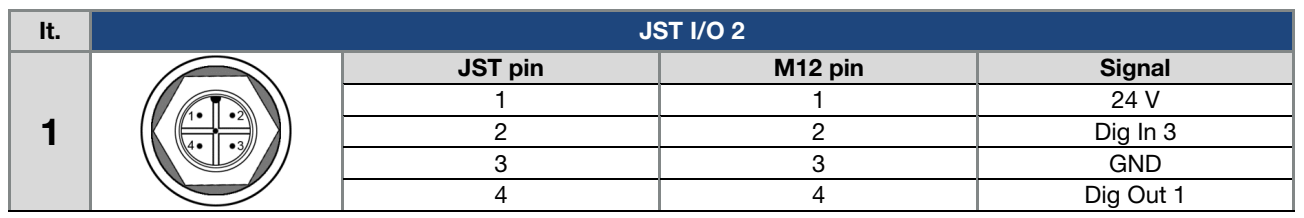

Fig. 24: Round plug connector, 4-pin, M12, A-coded for IO plug 2

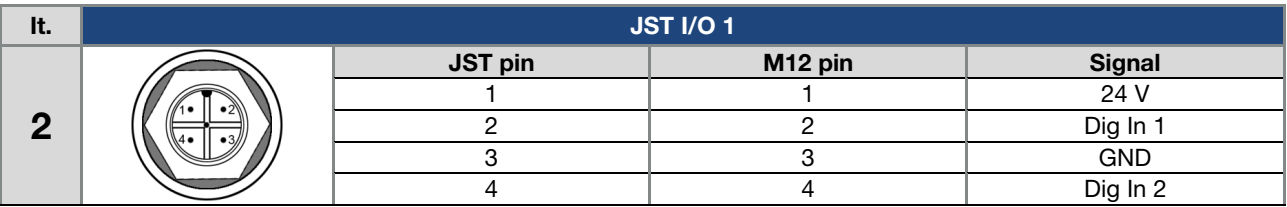

Fig. 25: Round plug connector, 4-pin, M12, A-coded for IO plug 1

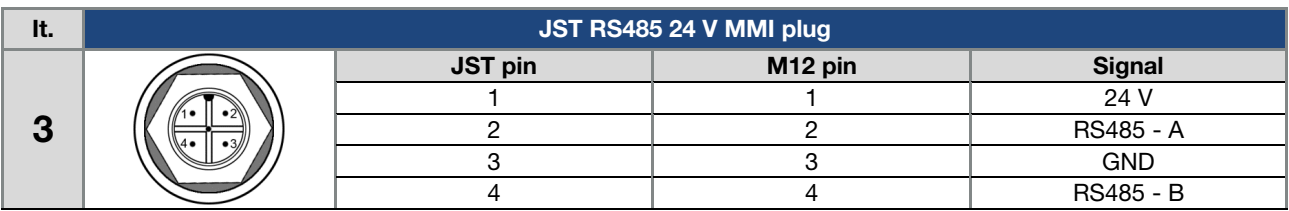

Fig. 26: Round plug connector, 4-pin, M12, A-coded for MMI plug

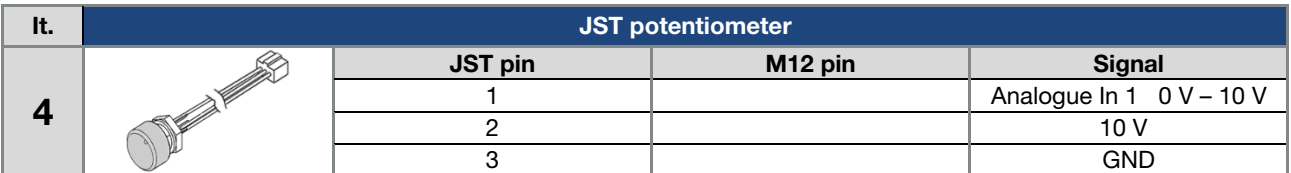

Fig. 27: Round plug connector, 4-pin, M12, A-coded for internal potentiometer

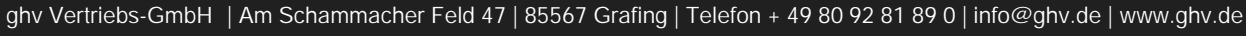

ahy

#### 3.5 Installing the wall-mounted drive controller

#### 3.5.1 Suitable installation location for wall mounting

Ensure that the installation location for an INVEOR wall mounting meets the following conditions:

- The drive controller has to be mounted on an even and fixed surface.
- The drive controller may only be mounted on nonflammable bases.
- There must be clearance of 200 mm around the drive controller to ensure free convection.

The following figure shows the assembly dimensions and the free spaces required for installing the drive controller.

For the "wall mounting" version, the line length between the motor and INVEOR may not exceed 5 m (for exception, see Chapter 10.1 Fehler! Verweisquelle konnte nicht gefunden werden.). Only use a shielded cable with the required cross-section. There must be a PE connection (underneath the wall mounting's terminal board)!

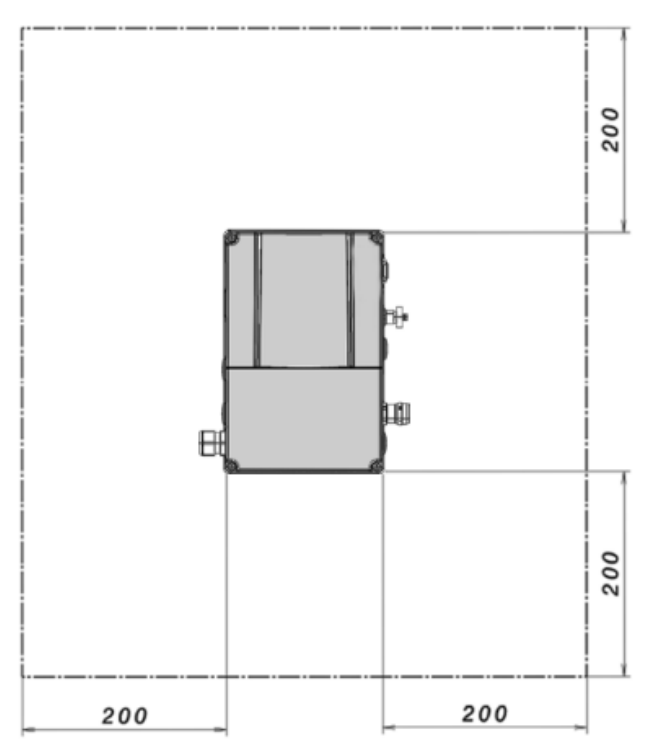

Fig. 28: Minimum clearances

#### 3.5.2 Mechanical installation of sizes A - B

1. Open the motor connection box.

#### IMPORTANT INFORMATION

Depending on the required motor voltage, the star or triangle connection must be made in the motor connection box!

- 2. Use a suitable EMC screw connection to attach the shielded cable to the motor connection box! Ensure that the shielding contact is in order (large surface)!
- 3. Connect the prescribed PE connection in the motor connection box!
- 4. Close the motor connection box.

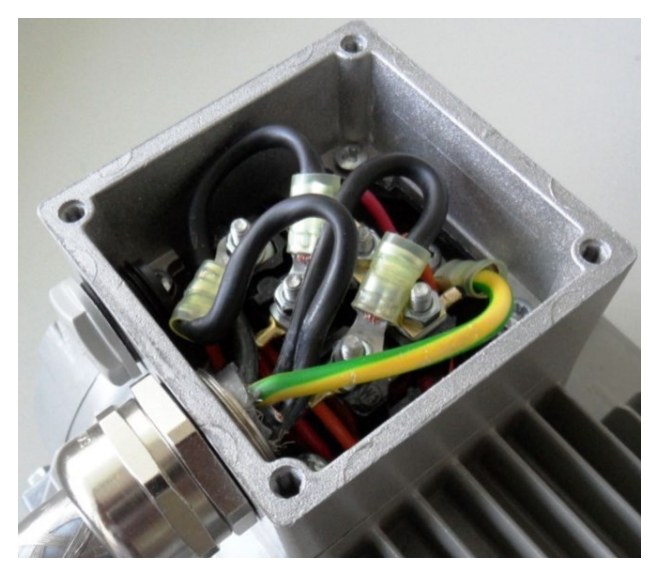

Fig. 29: Wiring on the motor connection box

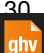

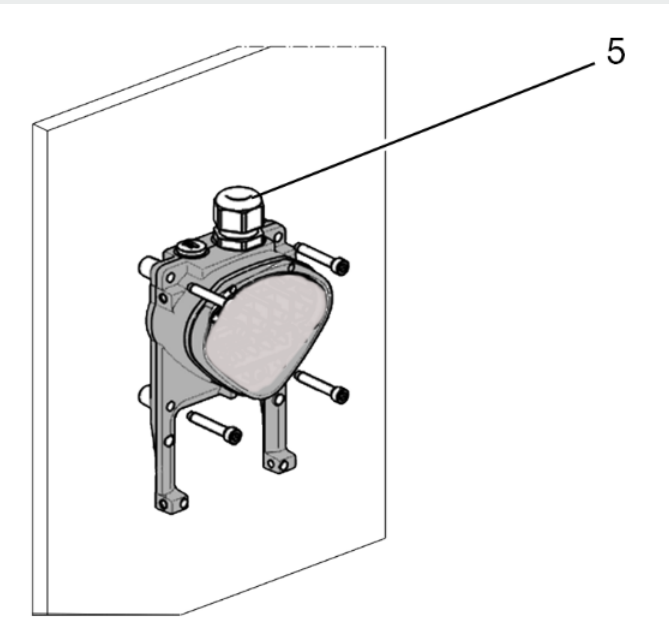

Fig. 30: Fastening the adapter plate to the wall

#### IMPORTANT INFORMATION

The drive controller may not be installed without an adapter plate!

- **Find a position that meets the required ambient conditions described in the "Installation requirements" section.**
- To achieve optimum self-convection of the drive controller, ensure that the (EMC) screw connection (5) is facing upwards during installation.
- If there is no additional ventilation for the INVEOR MP Modular, only vertical installation is permitted.

#### Wiring of wall adapter plate, size A

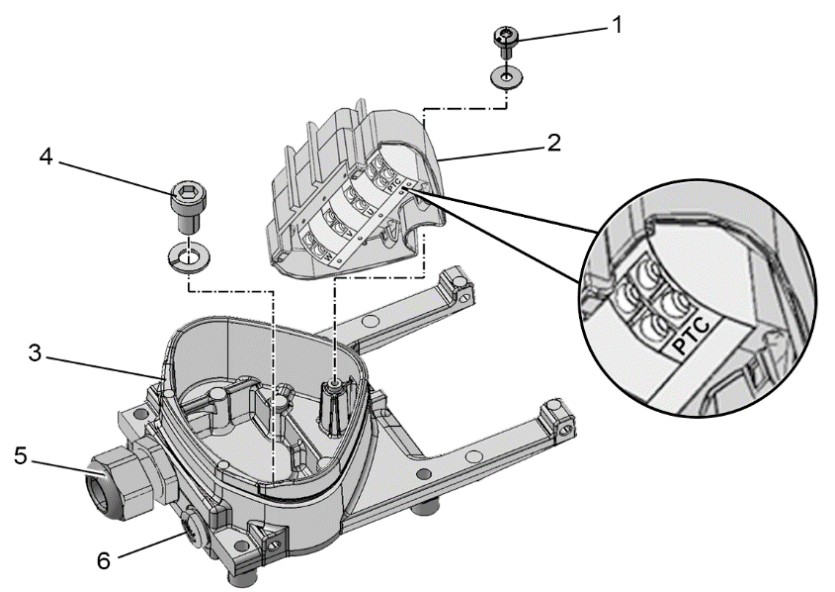

Fig. 31: Wiring of wall adapter plate, size A

1. Release the screw (1) to remove the contact plate (2) from the adapter plate (3).

The (M6 x 12) PE connection (4) is underneath the contact plate.

2. Guide the connection cable from the motor to the adapter plate (3) through the integrated EMC screw connection (5).

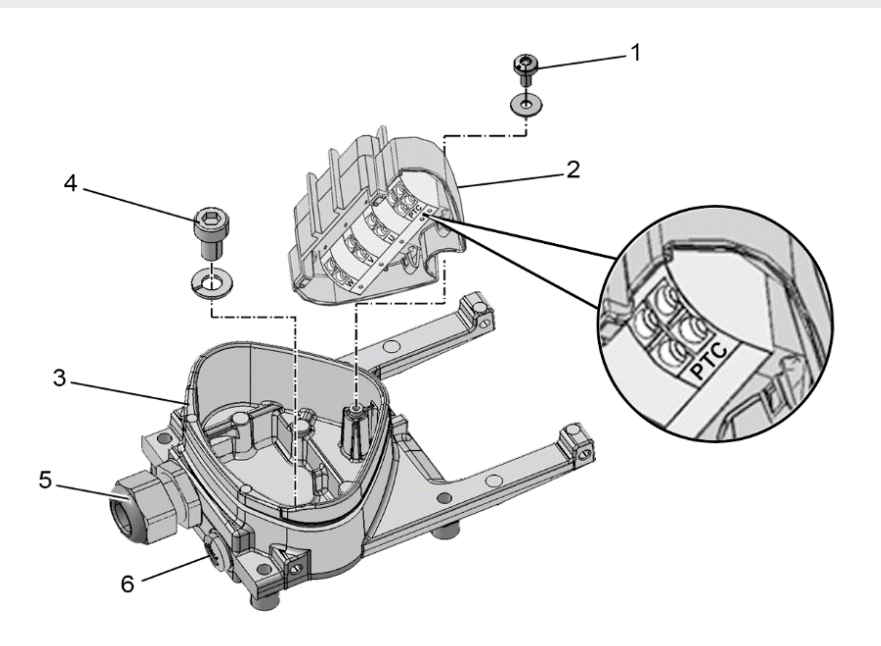

3. This PE connection (torque: 4.0 Nm) must be made to the same ground potential as the motor. The cross-section of the equipotential bonding line must correspond to at least the cross-section of the power cable.

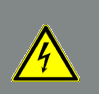

#### DANGER!

Risk of death due to electrical shock! Death or serious injury! The drive controller must be grounded with the motor according to relevant regulations. The PE connection between the motor and drive controller should be established using the hexagon socket screw (4) and the spring ring included in the scope of supply for the adapter plate (3).

- 4. Wire the motor cable to contacts U, V, W (and the star point in some cases) in the connection terminal, as described in the "Basic connection versions" chapter.
- 5. If there is a motor PTC present, connect to the corresponding terminals of contact plate (2). Replace the dummy screw connection (6) with a suitable standard screw connection and guide the connecting cable to the motor PTC into the adapter plate (3).

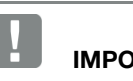

#### IMPORTANT INFORMATION

Only motor PTCs corresponding to DIN 44081/44082 may be connected!

If the motor is not fitted with a temperature sensor, you must use the bridges contained in the scope of delivery of the drive controller on the terminal PTC.

- 6. Refit the contact plate (2) in the adapter plate (3).
- 7. Fasten the contact plate (2) using the screw (1) (torque: 1.2 Nm).

#### INFORMATION

After fastening the contact plate (2), ensure that it is mounted floating.

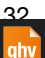

#### Installation

- 8. Position the drive controller (7) on the adapter plate (3) so that the collar of the adapter dips into the opening on the floor of the cooling element.
- 9. Fasten the drive controller (7) to the adapter plate (3) with the help of the screws (8) provided (torque: 4.0 Nm)

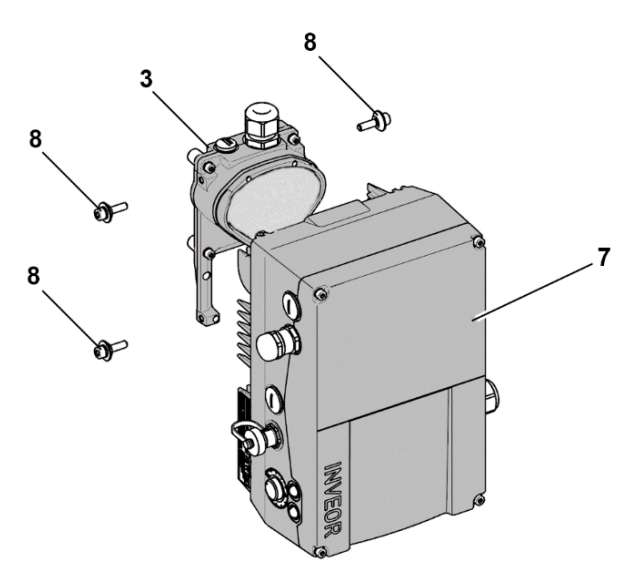

Fig. 32: Attaching the drive controller

#### Wiring of wall adapter plate, size B

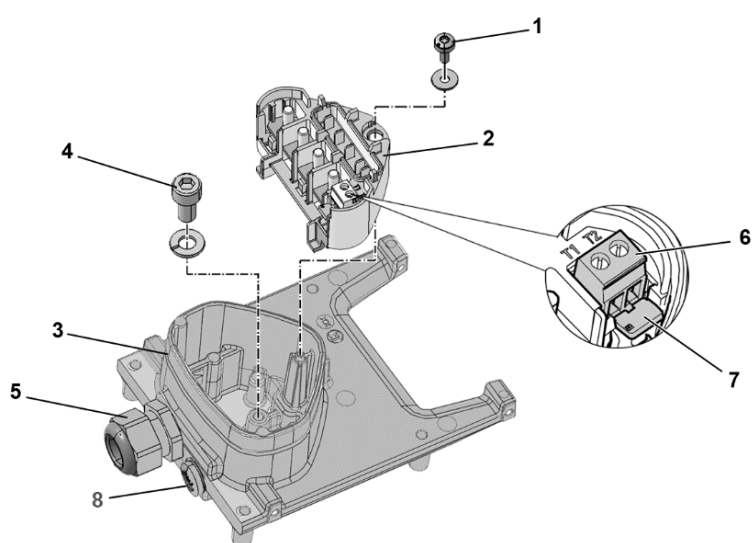

Fig. 33: Wiring of wall adapter plate, size B

- 1. Release the screw (1) to remove the contact plate (2) from the adapter plate (3). The (M6 x 12) PE connection (4) is underneath the contact plate.
- 2. Guide the connection cable from the motor to the adapter plate (3) through the integrated EMC screw connection (5).
- 3. This PE connection (torque: 4.0 Nm) must be made to the same ground potential as the motor. The cross-section of the equipotential bonding line must correspond to at least the cross-section of the power cable.

#### DANGER!

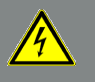

#### Risk of death due to electrical shock! Death or serious injury!

The drive controller must be grounded with the motor according to relevant regulations. The PE connection between the motor and drive controller should be established using the hexagon socket screw (4) and the spring ring included in the scope of supply for the adapter plate (3).

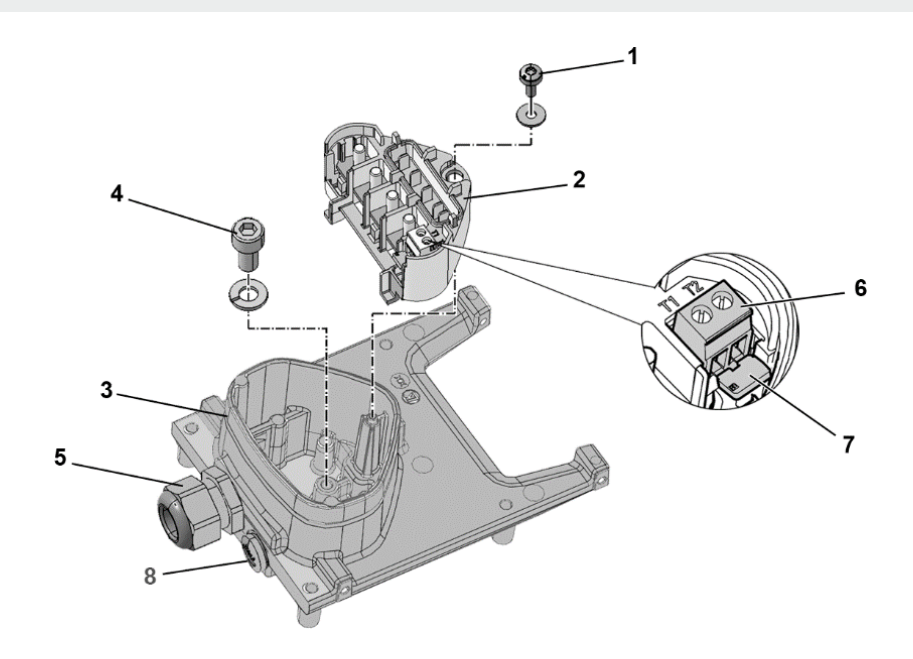

- 4. Wire the motor cable to contacts U, V, W (and the star point in some cases) in the connection terminal, as described in the "Basic connection versions" chapter. Use cable shoes (M5) to do this.
- 5. Before connecting an existing motor PTC to the T1 and T2 terminals (6), remove the pre-assembled short-circuit bridge (7).

Replace the dummy screw (8) with a suitable standard screw connection and guide both ends to T1 and T2 (6).

#### IMPORTANT INFORMATION

If the motor is fitted with a temperature sensor, this is connected to the T1 and T2 terminals (6). Remove the bridging contact (7) inserted for delivery for this purpose.

When the bridge is in place, the temperature of the motor is not monitored!

Only motor PTCs corresponding to DIN 44081/44082 may be connected!

- 6. Refit the contact plate (2) in the adapter plate (3).
- 7. Fasten the contact plate (2) using the screw (1) (torque: 1.2 Nm).

#### INFORMATION

After fastening the contact plate (2), ensure that it is mounted floating.

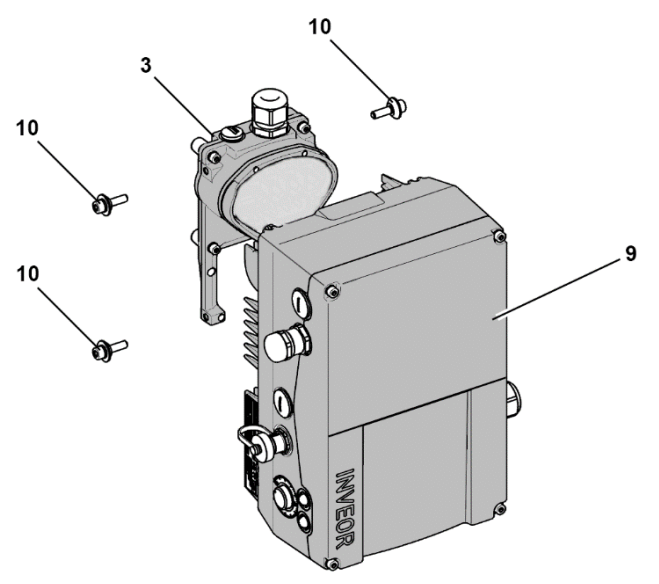

Fig. 34: Attaching the drive controller

- 8. Position the drive controller (9) on the adapter plate (3) so that the collar of the adapter dips into the opening on the floor of the cooling element.
- 9. Fasten the drive controller (9) to the adapter plate (3) with the help of the screws (10) provided (torque: 4.0 Nm).

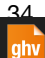

### 4. Commissioning

#### 4.1 Safety instructions for commissioning

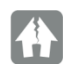

#### DAMAGE TO PROPERTY POSSIBLE

If the information is not observed, the drive controller could be damaged and destroyed during subsequent commissioning.

Commissioning may only be performed by qualified staff. Safety precautions and warnings must always be observed.

#### DANGER!

Risk of death due to electrical shock!

Death or serious injury!

Be sure that the power supply provides the correct voltage and is designed for the required current. Use suitable circuit breakers with the prescribed nominal current between the mains and drive controller. Use suitable fuses with appropriate current values between the mains and drive controller (see technical data).

The drive controller must be grounded with the motor according to relevant regulations. Non-compliance may result in serious injury.

#### 4.2 Communication

The drive controller can be commissioned in the following ways:

■ using the INVERTERpc PC software

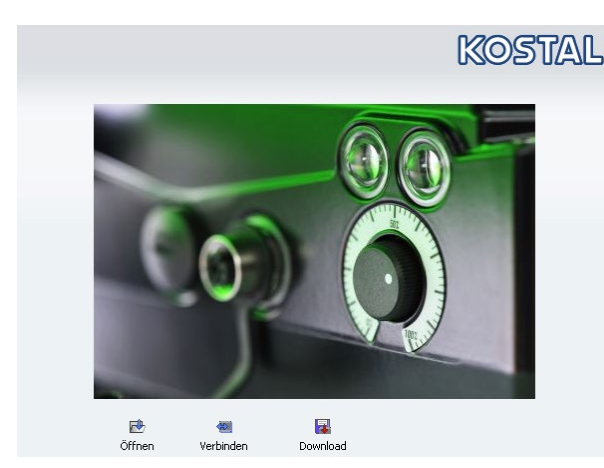

Fig. 35: PC software – start screen

using the INVEOR MMI handheld controller\*

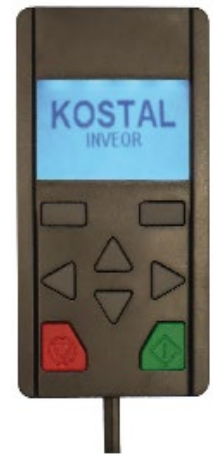

Fig. 36: MMI handheld controller

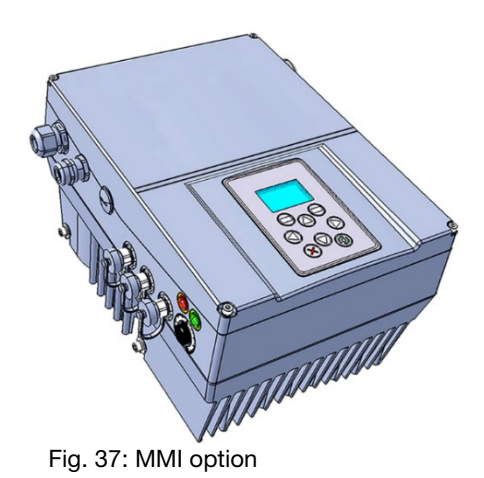

\* Man-machine interface

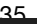

**using Bluetooth (option)** 

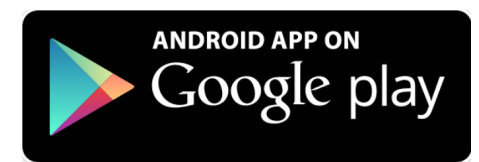

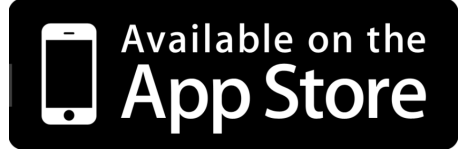

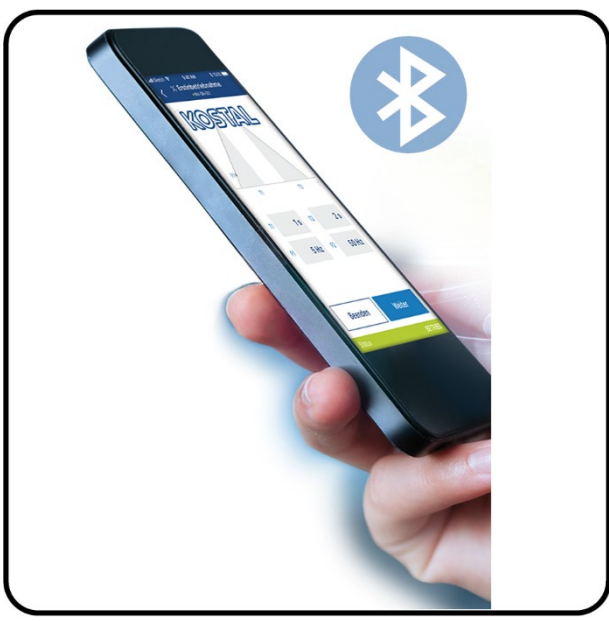

Fig. 38: INVERTERapp

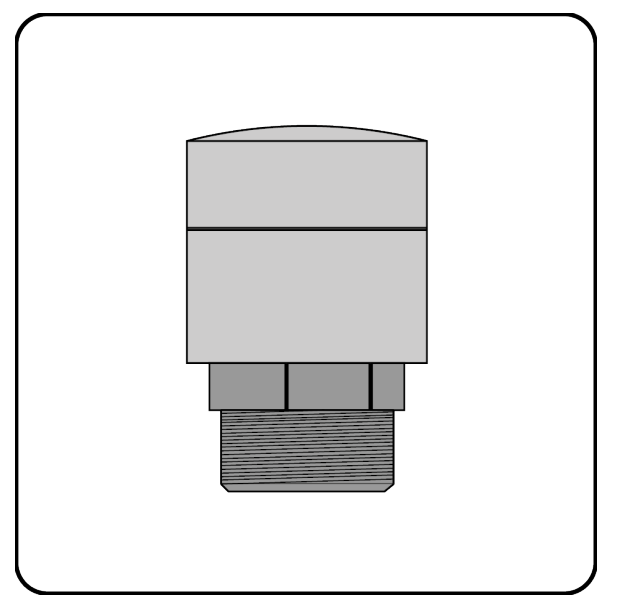

Fig. 39: Bluetooth module M16 (permanently fitted ex factory) Fig. 40: Bluetooth stick M12 (optional accessories)

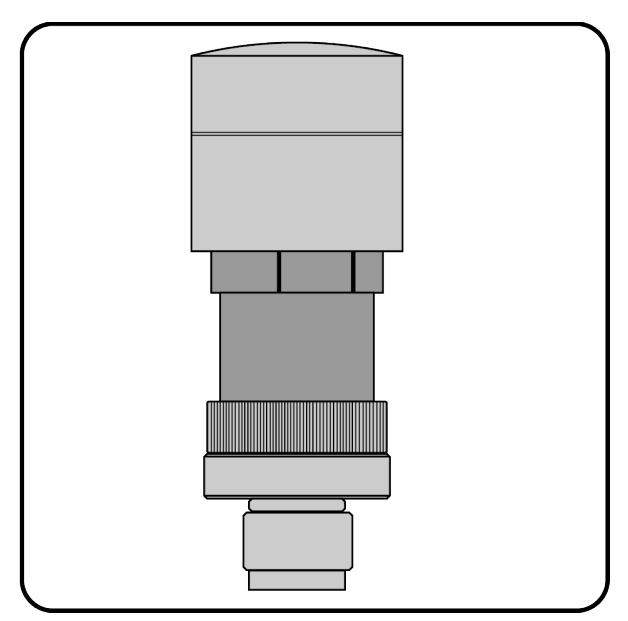

#### **NOTE**

If using the Bluetooth stick, the password is fixed as 000000.

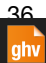
# 4.3 Block diagram

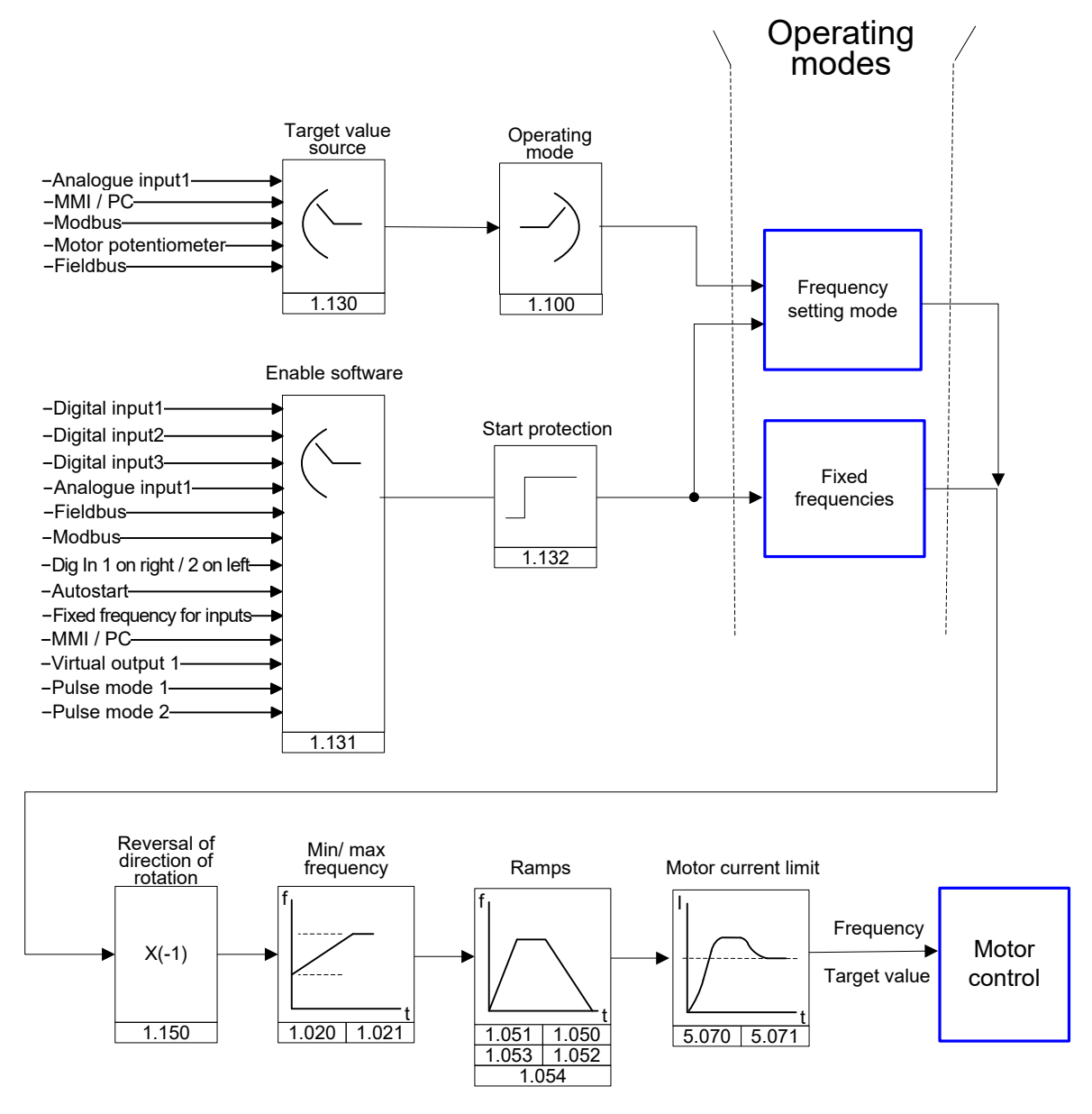

Fig. 41: General structure of target value generation

ahv

# 4.4 Commissioning steps

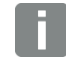

### INFORMATION

Parameterisation is possible prior to device installation! Parameterisation can be performed before the drive controller is installed in the motor.

The drive control has a 24 V low-voltage input for this purpose, which can supply the electric system without requiring mains power.

4.4.1 Commissioning using the PC:

- 1. Install the INVERTERpc software (you can obtain programming software from KOSTAL free of charge. Operating system required: Windows XP or Windows 7 [32 / 64 bit]). We recommend undertaking the installation process as an administrator.
- 2. Connect the PC to the M12 plug M1 with the optional connection cable.
- 3. Load or determine the motor data record (parameters 33.031 to 33.050); it may be necessary to optimise the speed control (parameters 34.090 to 34.091).
- 4. Perform the application settings (ramps, inputs, outputs, target values etc.).
- 5. Optional: Define an access level (1 MMI, 2 user, 3 – manufacturer).

See Fig. in chapter Quickstart guide 11

The commissioning can be performed using a PC communication cable USB at M12 plug with integrated interface converter RS485/RS232 (part no. 10023950) or using the INVEOR handheld controller MMI with connection cable RJ9 at M12 plug (part no. 10004768).

In order to ensure an ideal operating structure for the PC software, the parameters are classified into different access levels.

The following levels exist:

- 1. handheld controller: the drive controller is programmed using the handheld controller.
- 2. user: the basic parameters can be programmed into the drive controller using the PC software.
- 3. Manufacturer: an extended selection of parameters can be programmed into the drive controller using the PC software.

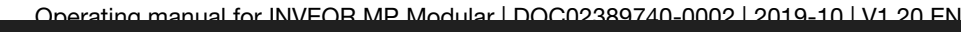

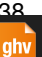

#### 4.4.2 Commissioning using PC, combined with MMI option

- 1. Install the INVERTERpc software (you can obtain programming software from KOSTAL free of charge. Operating system required: Windows XP or Windows 7 [32 / 64 bit]). We recommend undertaking the installation process as an administrator.
- 2. Connect the PC to the M12 plug M1 with the optional connection cable.

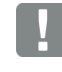

### IMPORTANT INFORMATION

After the power on the drive controller has been switched on, the diagnosis interface (M12 PC/MMI) is initially inactive.

To activate this interface, the "MMI option" has to be put into standby mode.

To do this, simultaneously press buttons (1) and (2) for approx. 1.5 sec.

"Standby" appears in the MMI display and internal communication is interrupted for 25 sec.

If communication for the INVERTERpc tool is established within 25 sec., the "MMI option" remains in standby mode.

Data can now be exchanged with the PC and/or an external MMI. If communication is aborted or cannot be established within 25 sec., the "MMI option" switches from standby mode to normal mode.

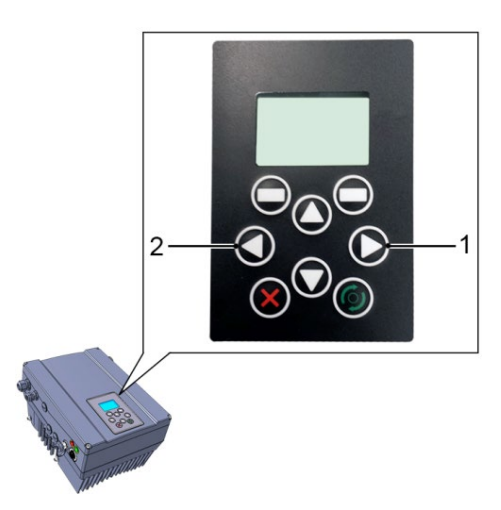

### Turning the display 180 °

Depending on how the INVEOR is installed within the system, the display may have to be turned 180°.

You can turn the display 180 ° using parameter 5.200

by setting the parameter value to "1"

Alternatively, the display can also be turned 180 ° in "normal mode".

To do this, simultaneously press buttons (3) and (4) for approx. 1.5 sec.

The display and functional button assignment are turned 180 °.

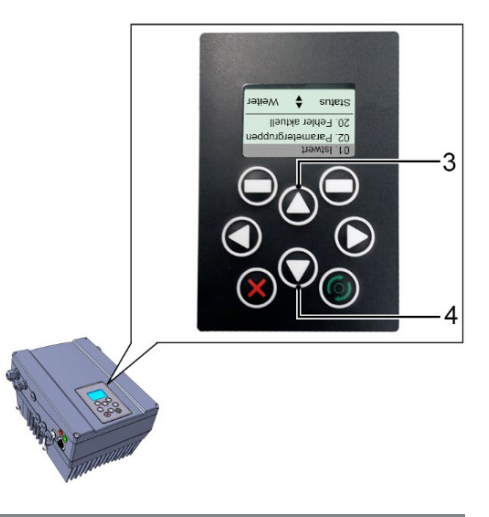

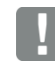

## INFORMATION

The display is only turned 180 ° once the "Disconnect" button has been pressed in the "INVERTERpc tool".

# 5. Parameter

This chapter contains the following:

- an introduction to the parameters
- an overview of the most important commissioning and operation parameters

### 5.1 Safety instructions for working with parameters

### DANGER!

Risk of death due to restarting motors!

Death or serious injury!

Non-observance may result in death, serious injury or damage.

Certain parameter settings and changing parameter settings during operation may result in the INVEOR drive controller restarting automatically after the supply voltage has failed, or in undesirable changes in the operating behaviour.

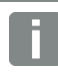

### INFORMATION

If parameters are changed while the device is in operation, it may take a few seconds for the effect to become noticeable.

# 5.2 General information on parameters

#### 5.2.1 Explanation of operating modes

The operating mode is the instance in which the target value is generated. In the case of frequency setting mode, this is a simple conversion of the raw input target value into a rotation speed target value.

### Frequency setting mode:

The target values from the "target value source" (1.130) are rescaled into frequency target values.

0 % is the "minimum frequency" (1.020).

100 % is the "maximum frequency" (1.021).

The target value's plus or minus sign is the decisive factor in rescaling.

### Fixed frequency

This operating mode controls the drive controller with up to 7 fixed target values.

These are selected under parameter 2.050, where you can select how many fixed frequencies are to be used.

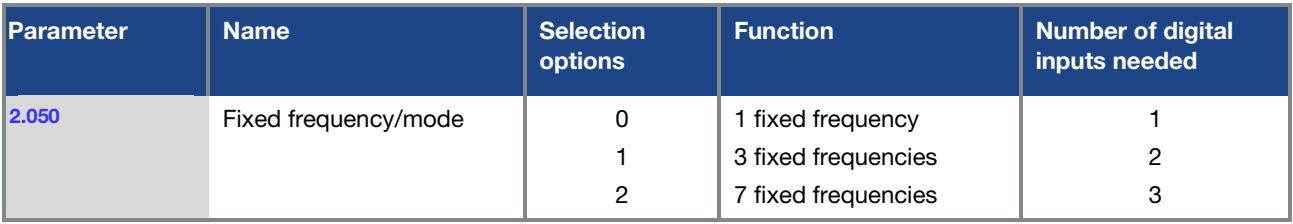

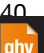

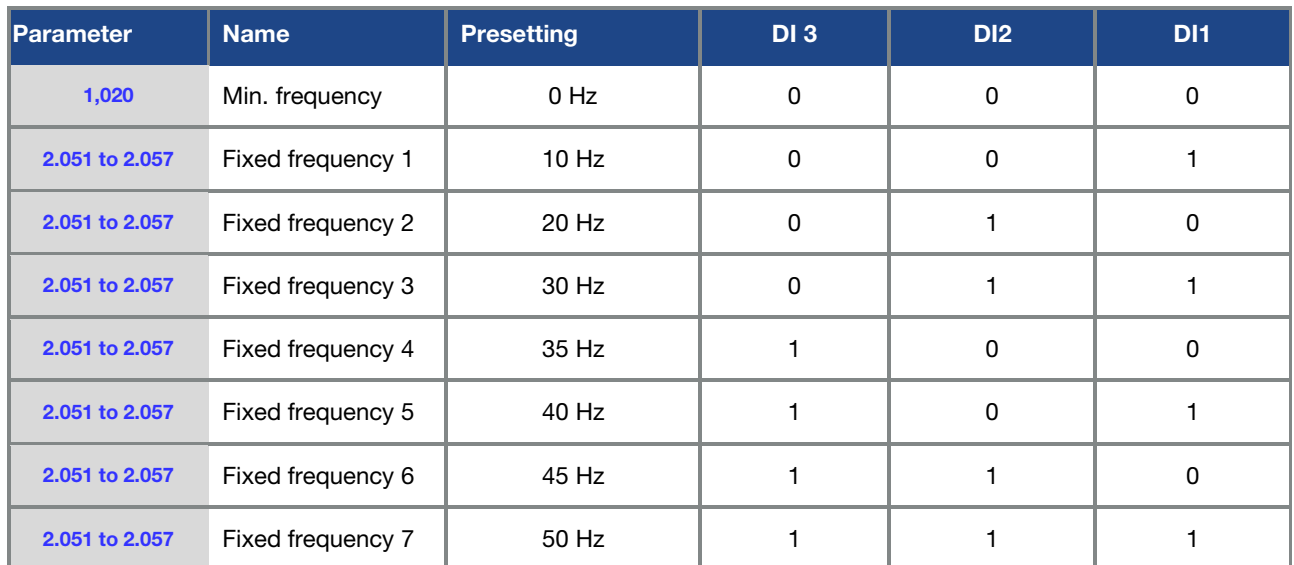

Depending on the number of fixed frequencies required, up to 3 digital inputs are permanently assigned in the table.

Tab. 5: Logic table for fixed frequencies

#### 5.2.2 Structure of the parameter tables

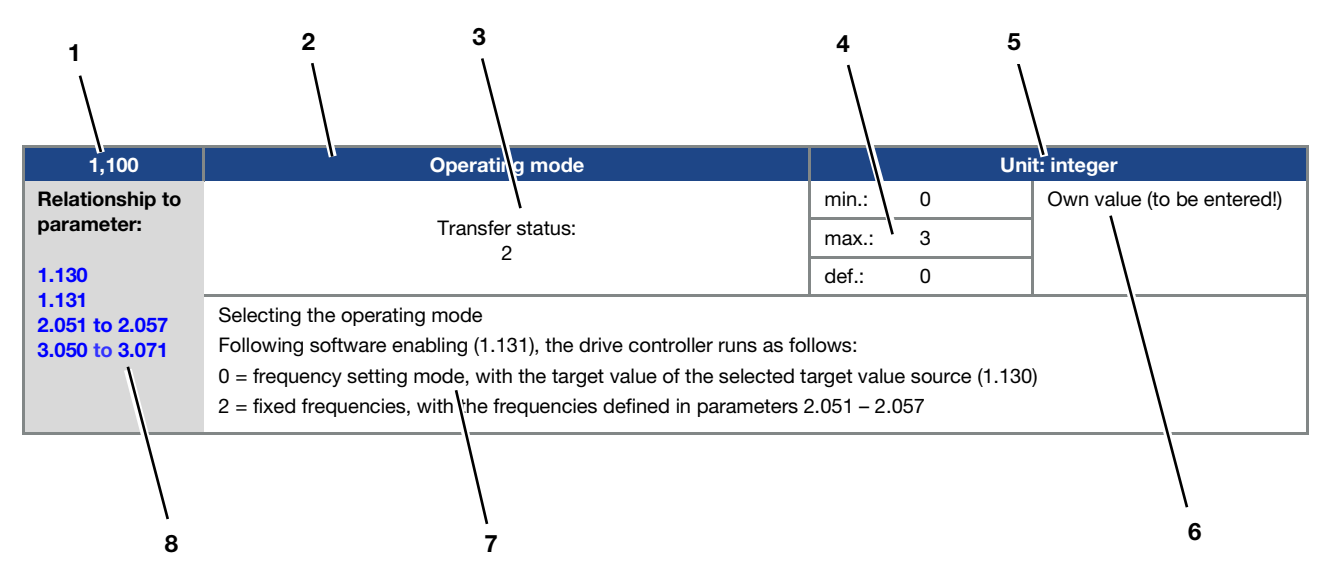

Fig. 42 Example of a parameter table

 $_{\text{ahv}}$ 

**ghv Vertriebs-GmbH** | Am Schammacher Feld 47 | 85567 Grafing | Telefon + 49 80 92 81 89 0 | info@ghv.de | **www.ghv.de**

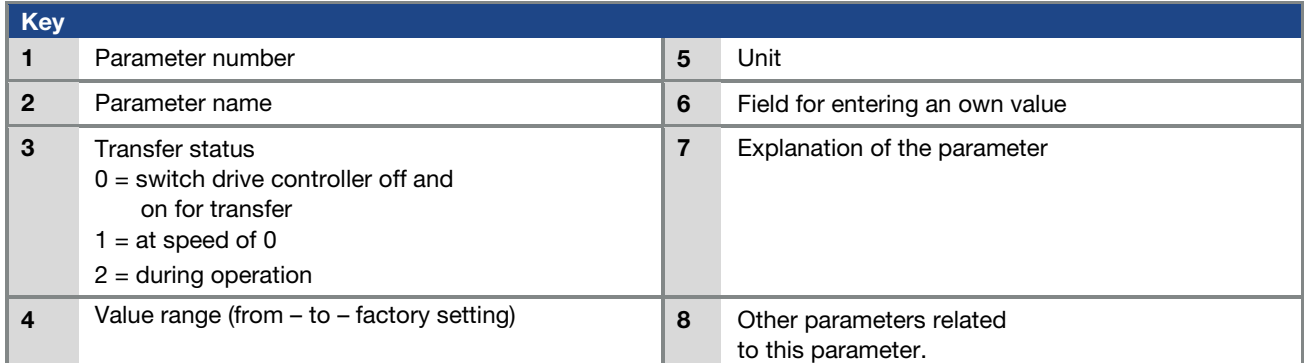

# 5.3 Application parameters

#### 5.3.1 Basic parameter

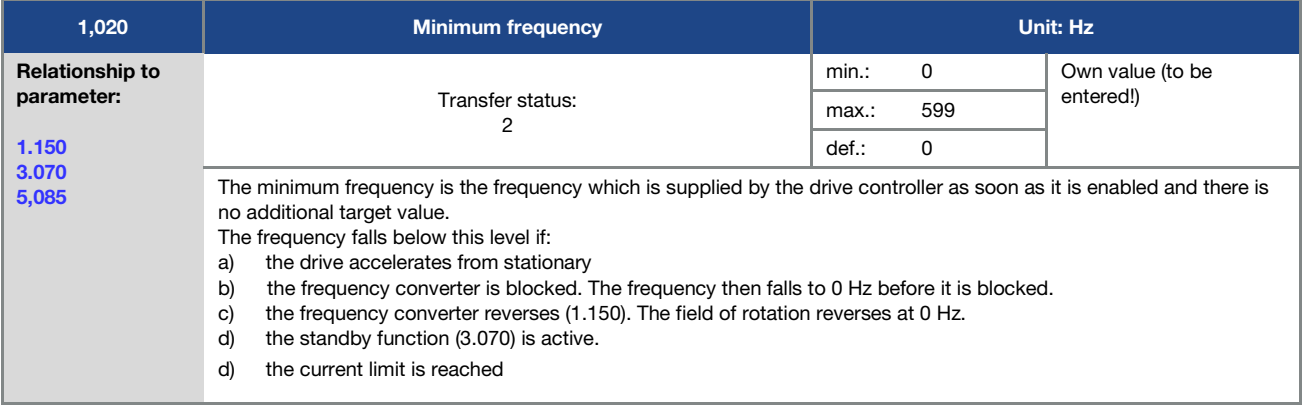

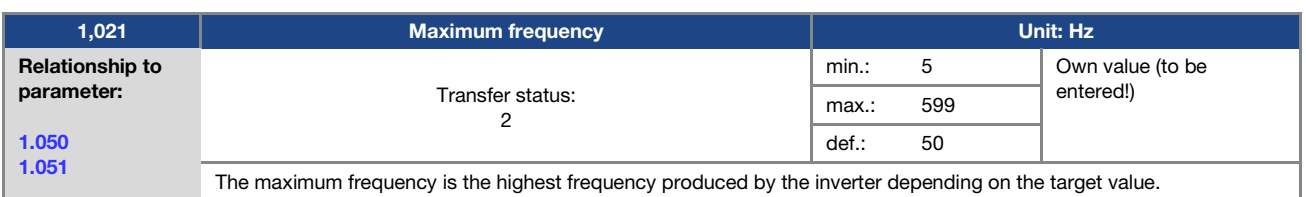

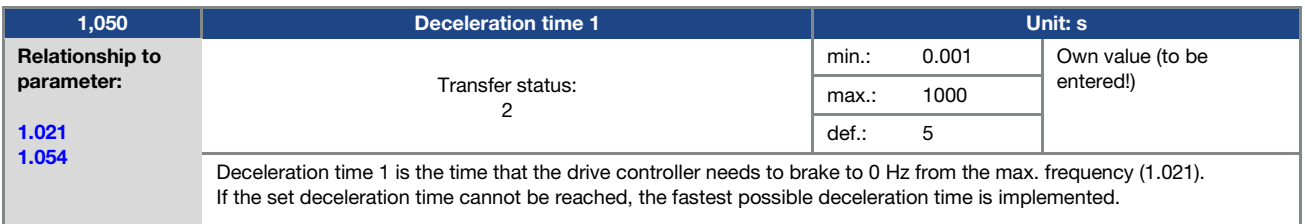

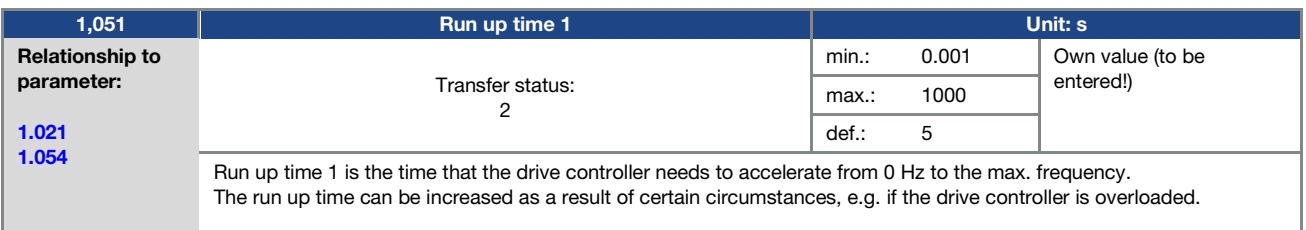

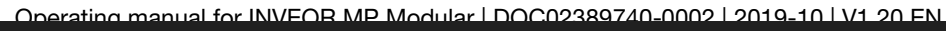

**Contract Contract** 

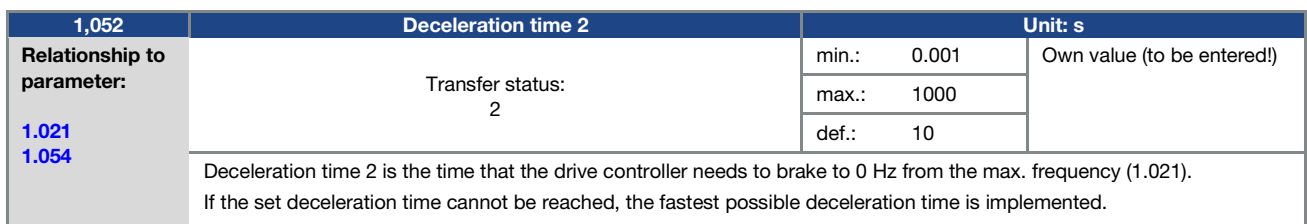

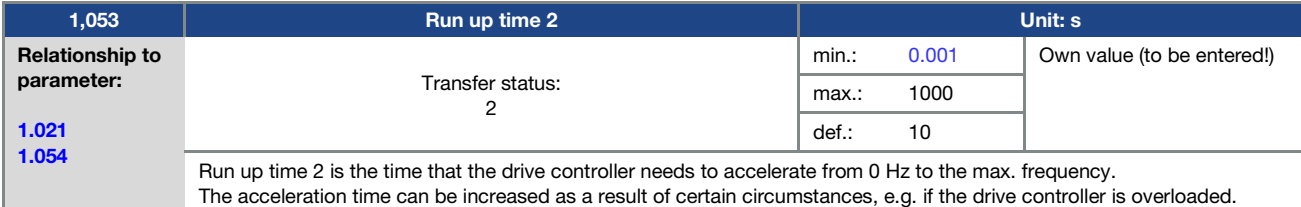

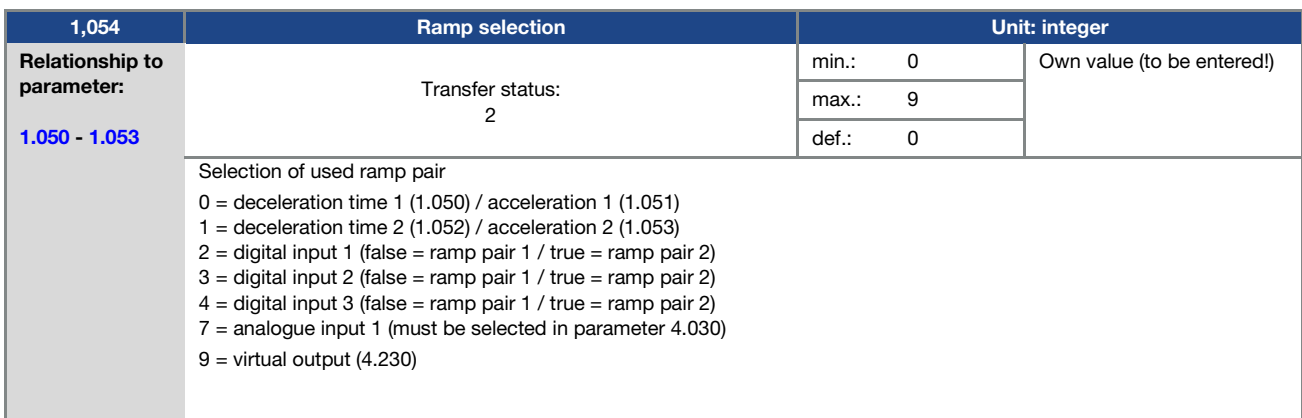

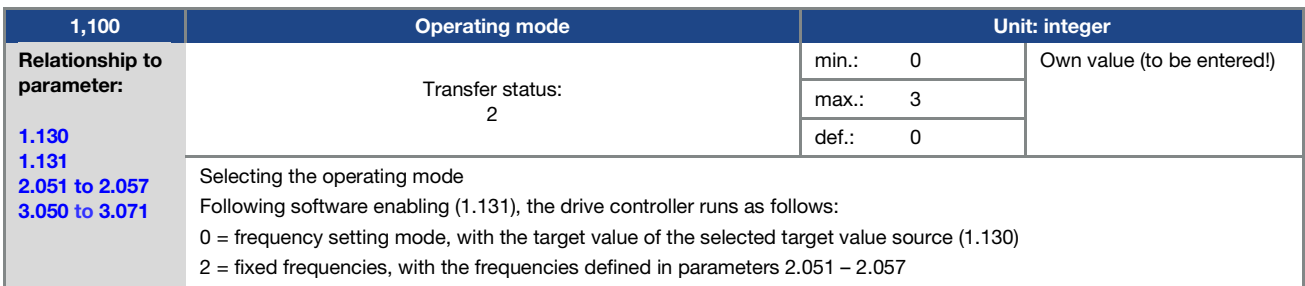

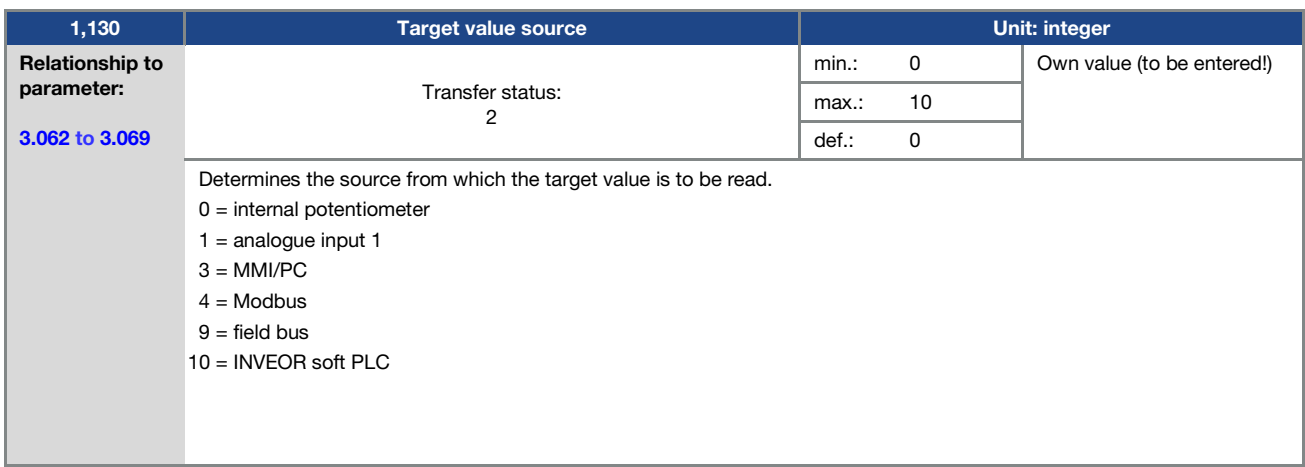

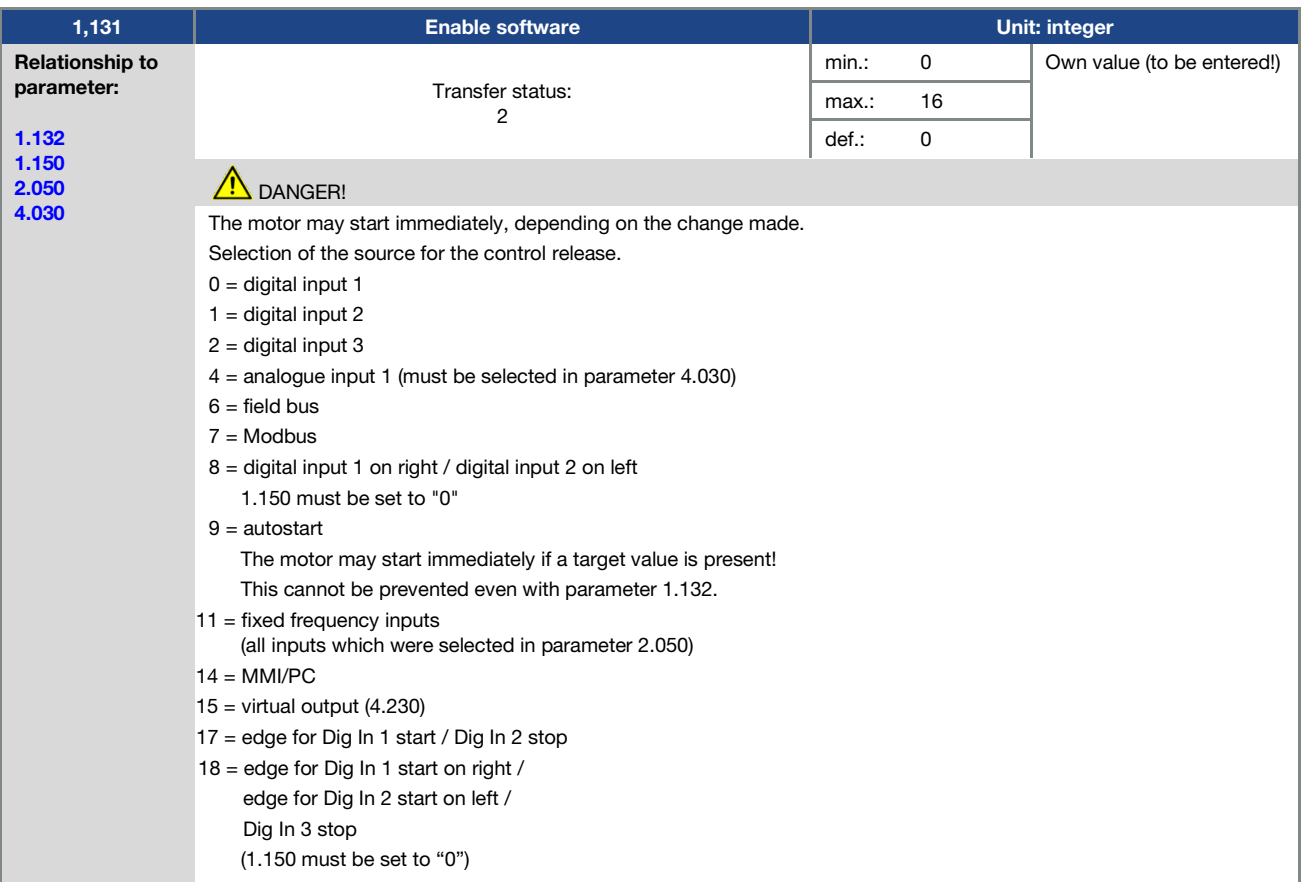

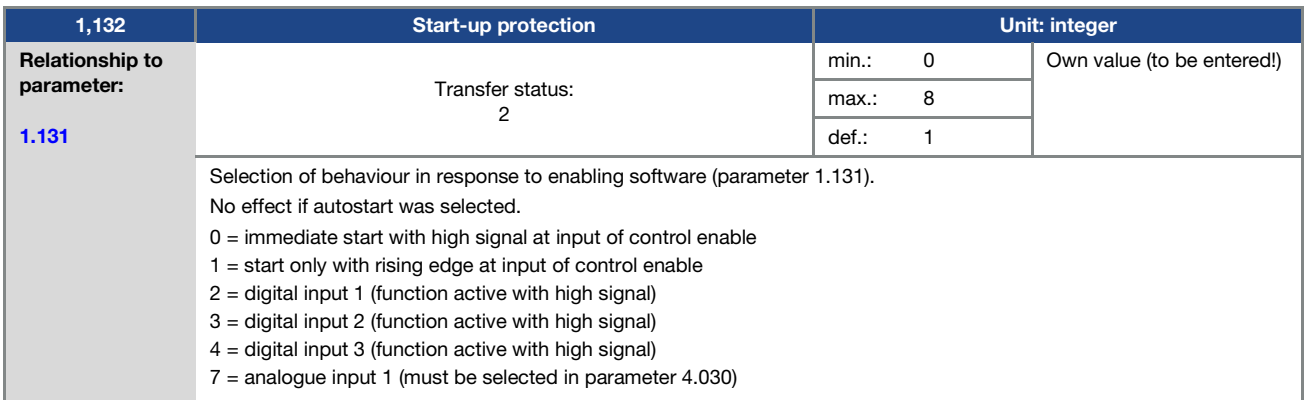

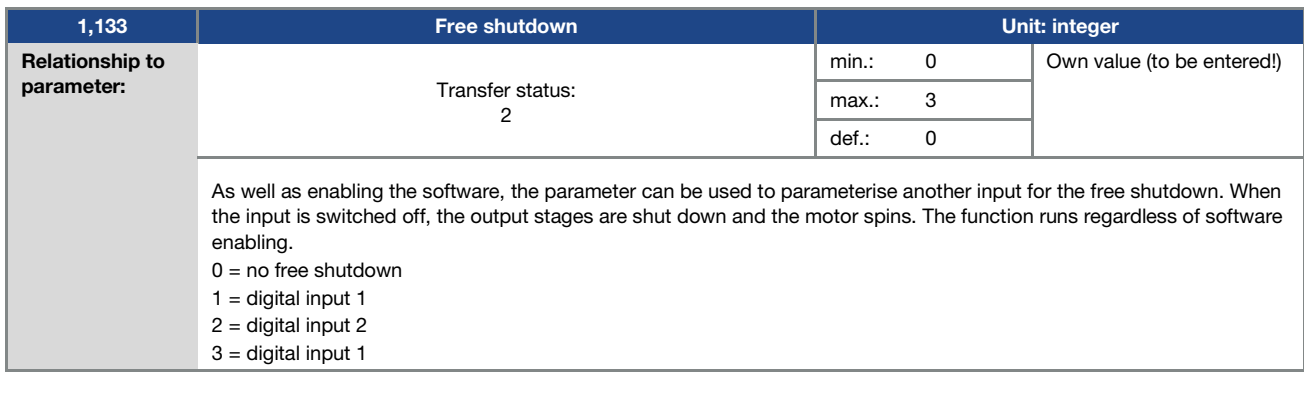

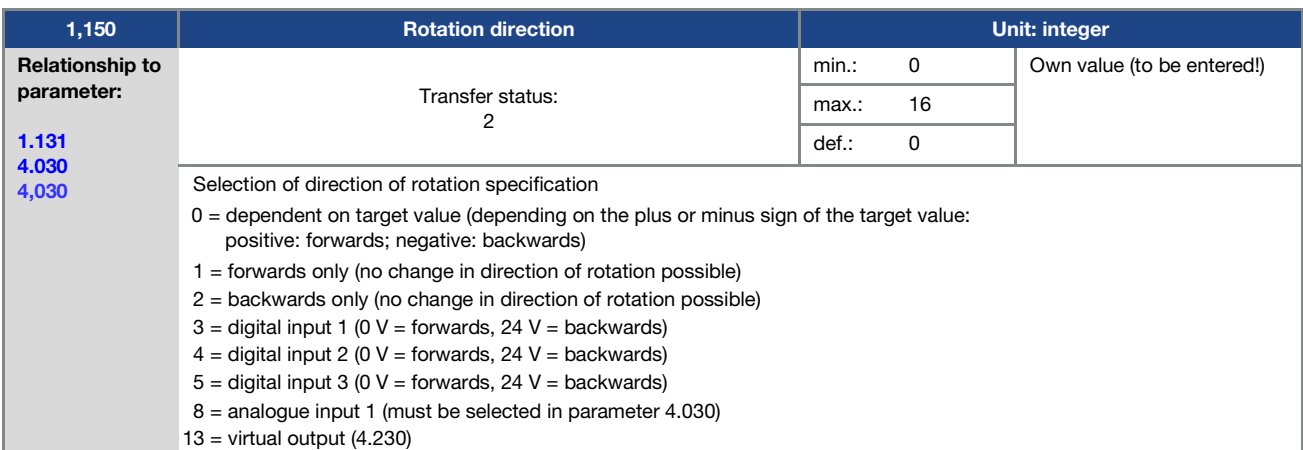

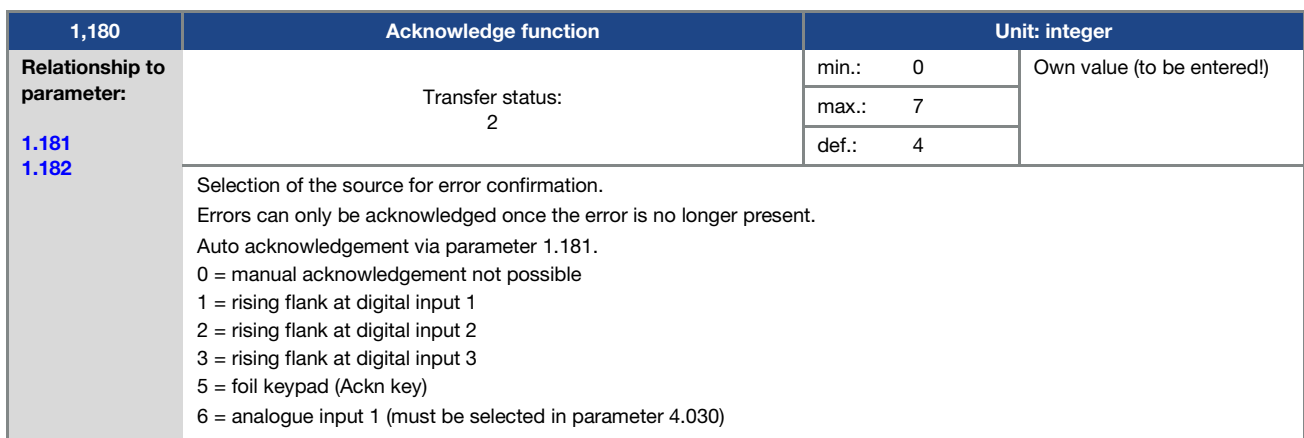

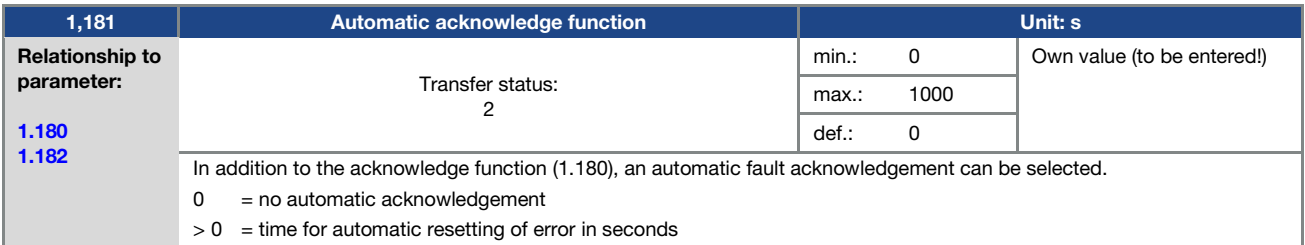

Operating manual for INVEOR MP Modular | DOC02389740-0002 | 2019-10 | V1.20 EN 45 **ghv Vertriebs-GmbH** | Am Schammacher Feld 47 | 85567 Grafing | Telefon + 49 80 92 81 89 0 | info@ghv.de | **www.ghv.de**

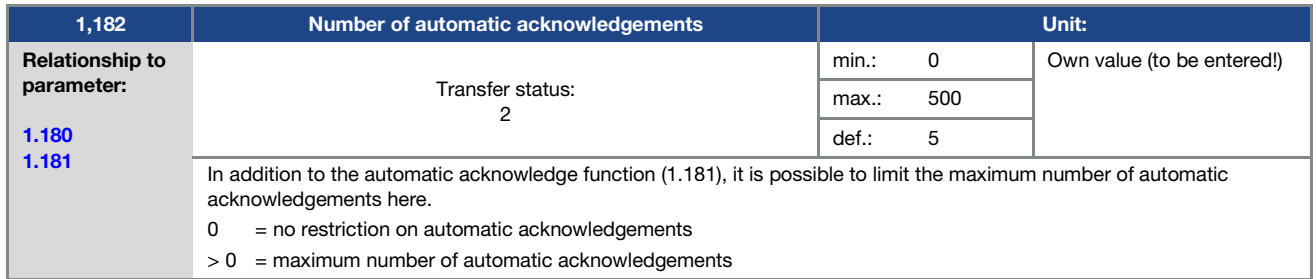

### INFORMATION

#### INFORMATION

The internal counter for automatic acknowledgements already undertaken is reset if the motor is operated for the "maximum number of acknowledgements x auto acknowledgement time" period without any errors occurring (motor current  $> 0.2$  A).

#### Example of resetting the auto acknowledgement counter

max. number of acknowledgements  $= 8$ auto acknowledgement time = 20 sec.  $\overrightarrow{8} \times 20$  sec. = 160 sec.

After 160 sec. of motor operation without errors, the internal counter for "auto acknowledgements" undertaken is reset to "0".

In this example, 8 "auto acknowledgements" were accepted.

If an error occurs within the 160 sec., "error 22" is triggered on the 9th acknowledgement attempt.

This error has to be acknowledged manually by switching off the mains.

#### 5.3.2 Fixed frequency

This mode has to be selected in parameter 1.100, see also the section on selecting the operating mode.

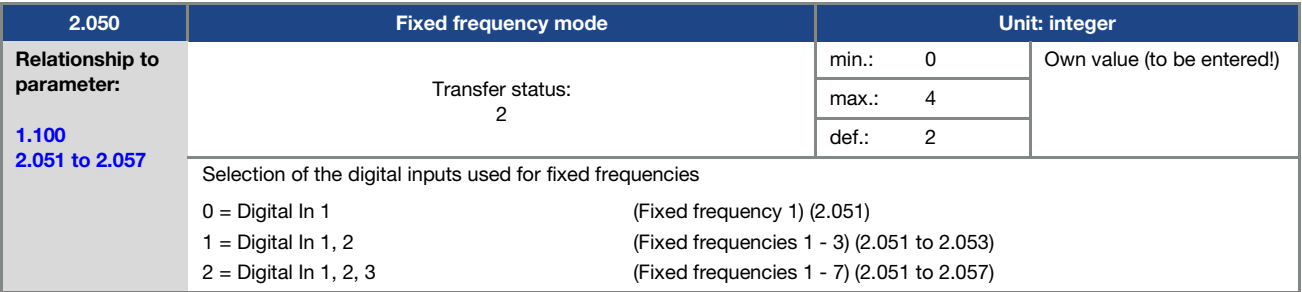

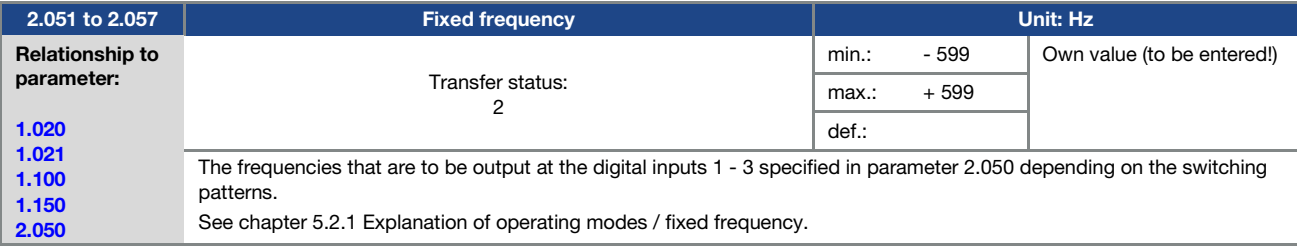

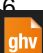

### 5.3.3 Analogue inputs

For analogue input 1

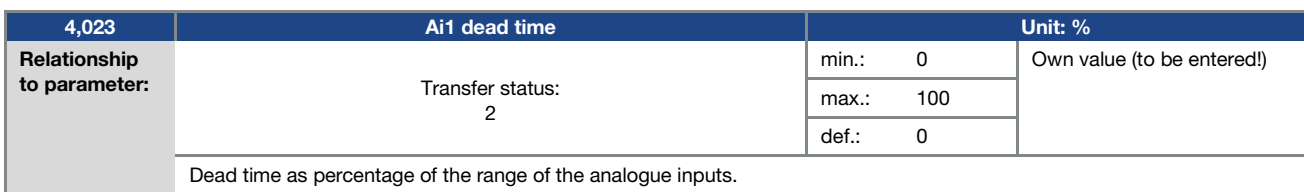

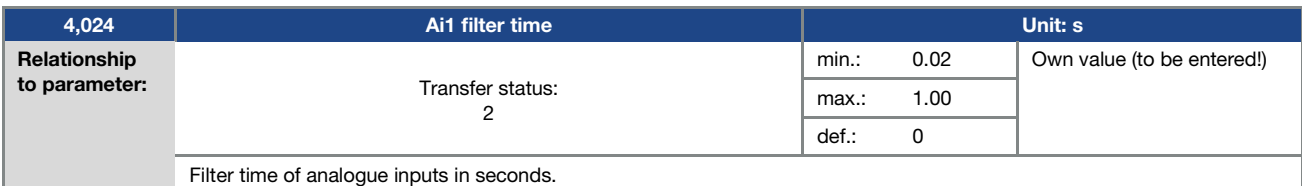

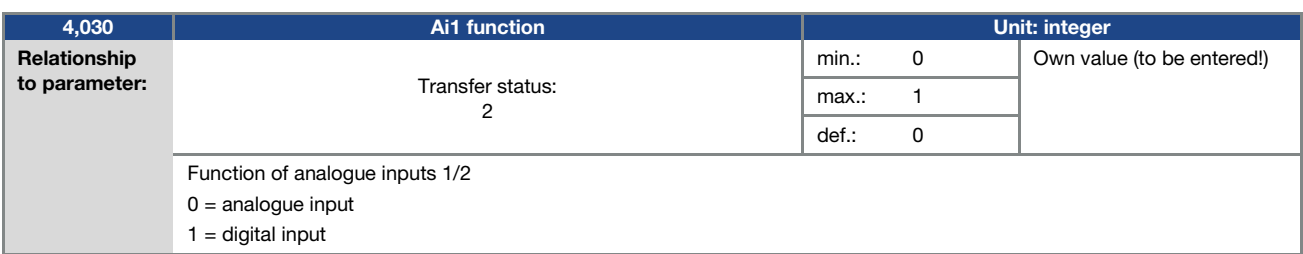

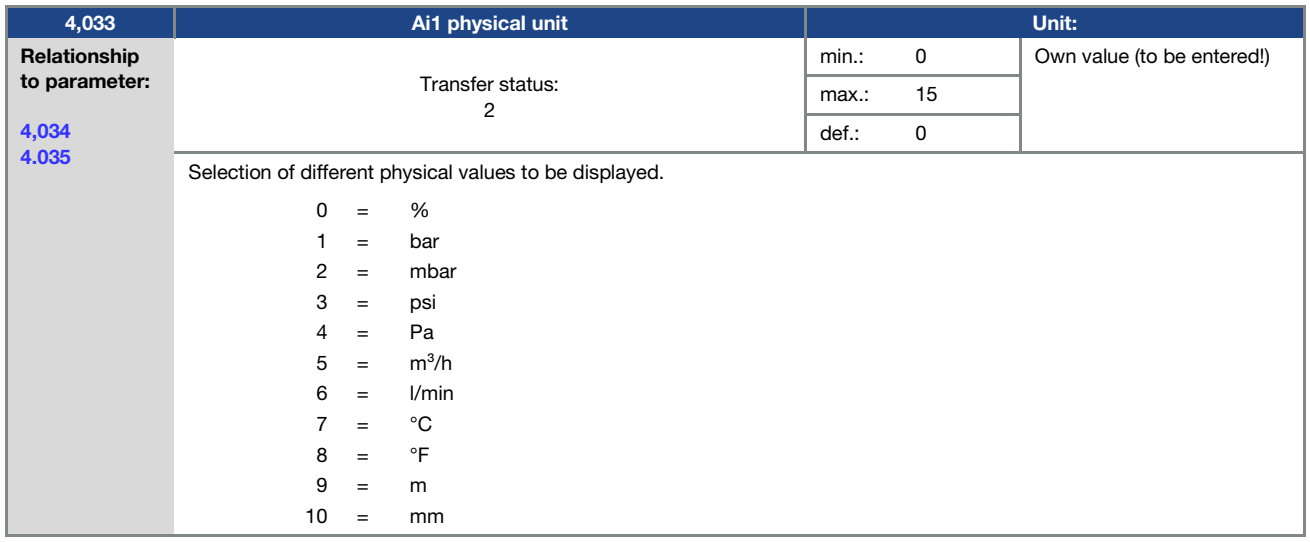

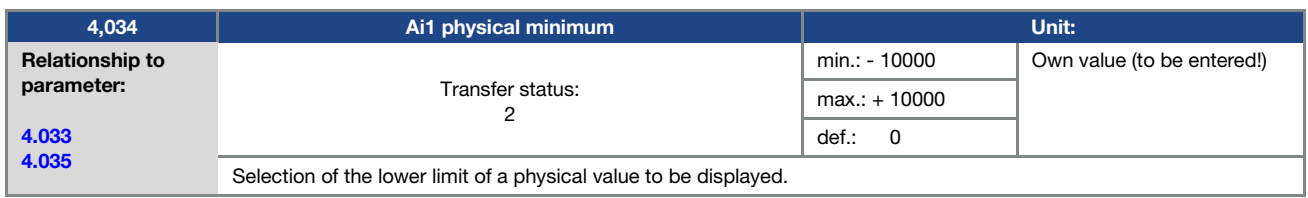

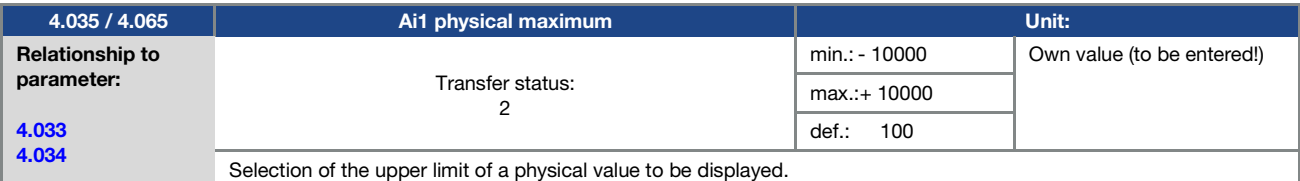

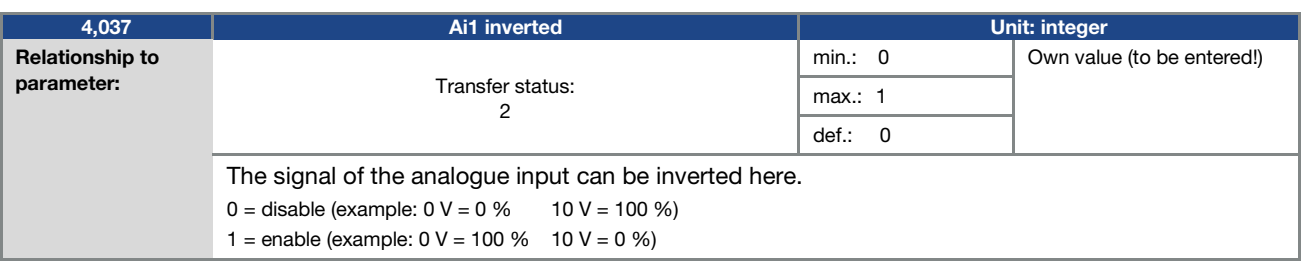

#### 5.3.4 Digital inputs

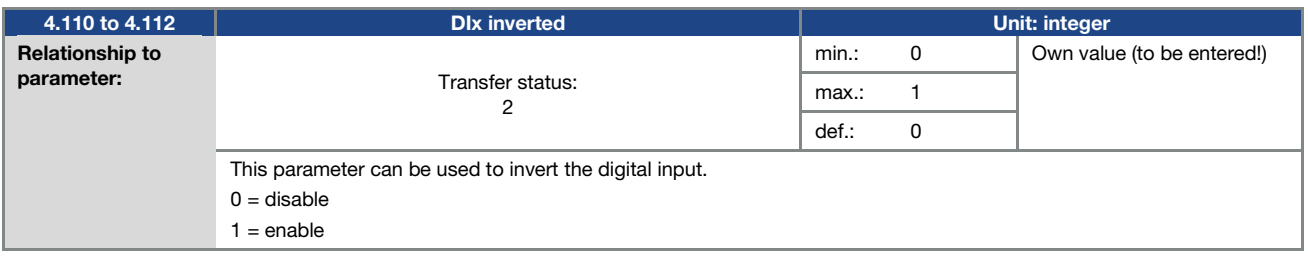

### 5.3.5 Digital outputs

#### For digital outputs 1 (Dox display DO1)

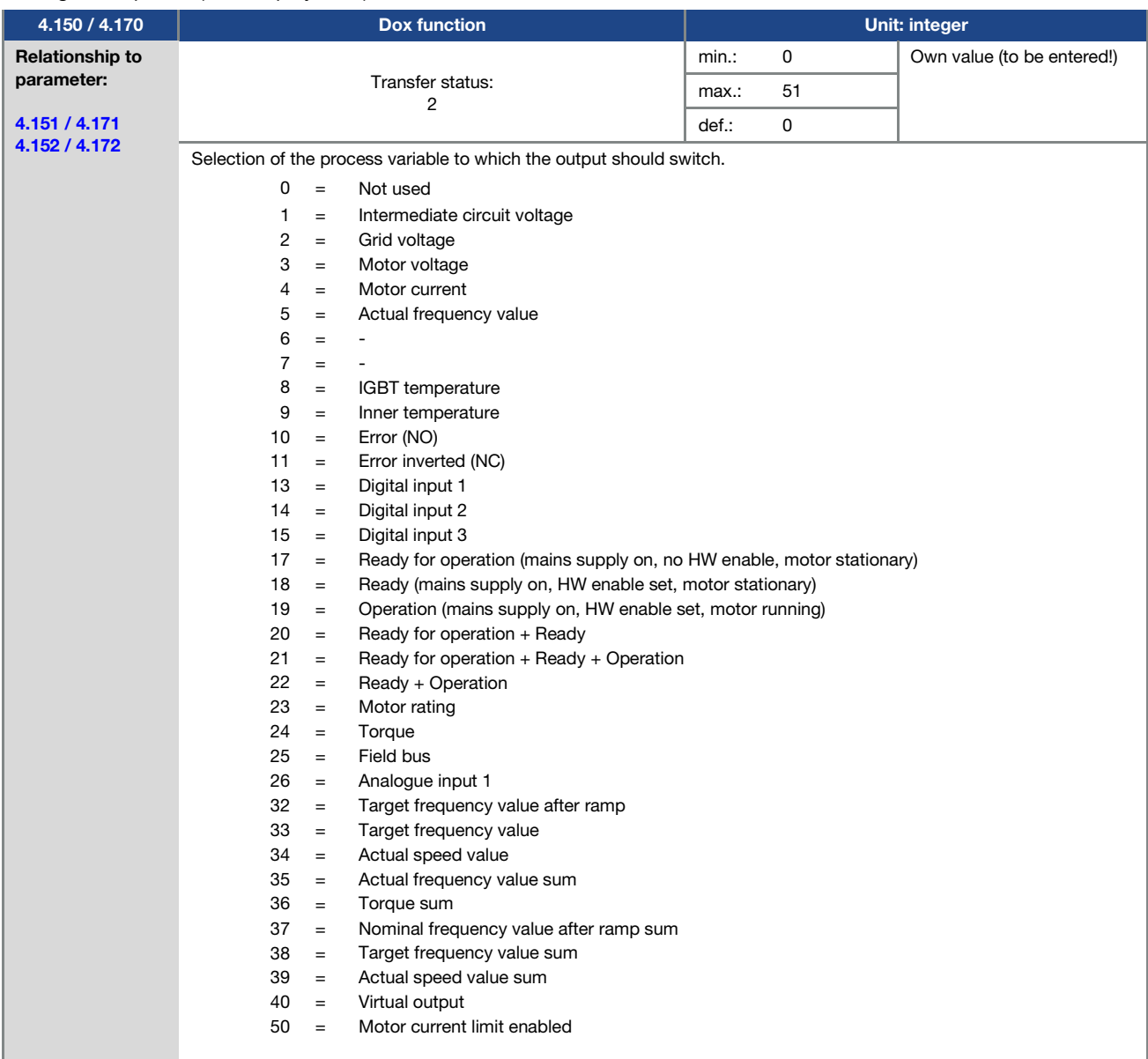

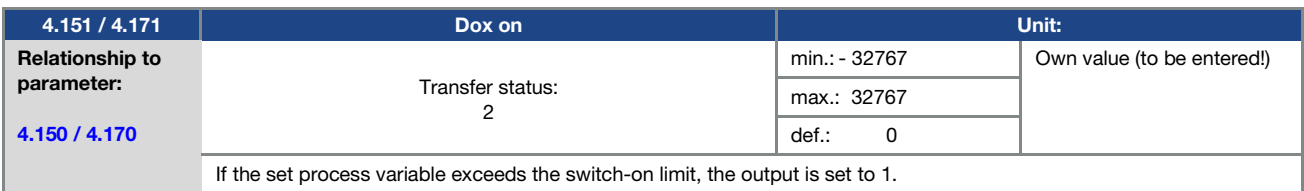

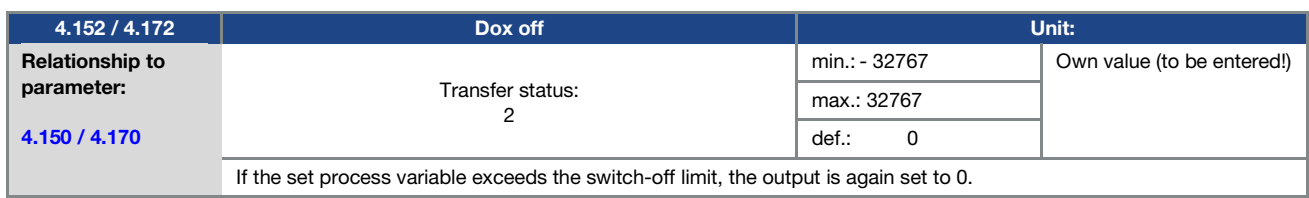

#### 5.3.6 Virtual output

The virtual output can be parameterised like a relay and is available as an option with the following parameters:

- 1.131 Software enable / 1.150 Direction of rotation / 1.054 Ramp selection /
- 5.090 Parameter set change / 5.010 + 5.011 External error 1 + 2

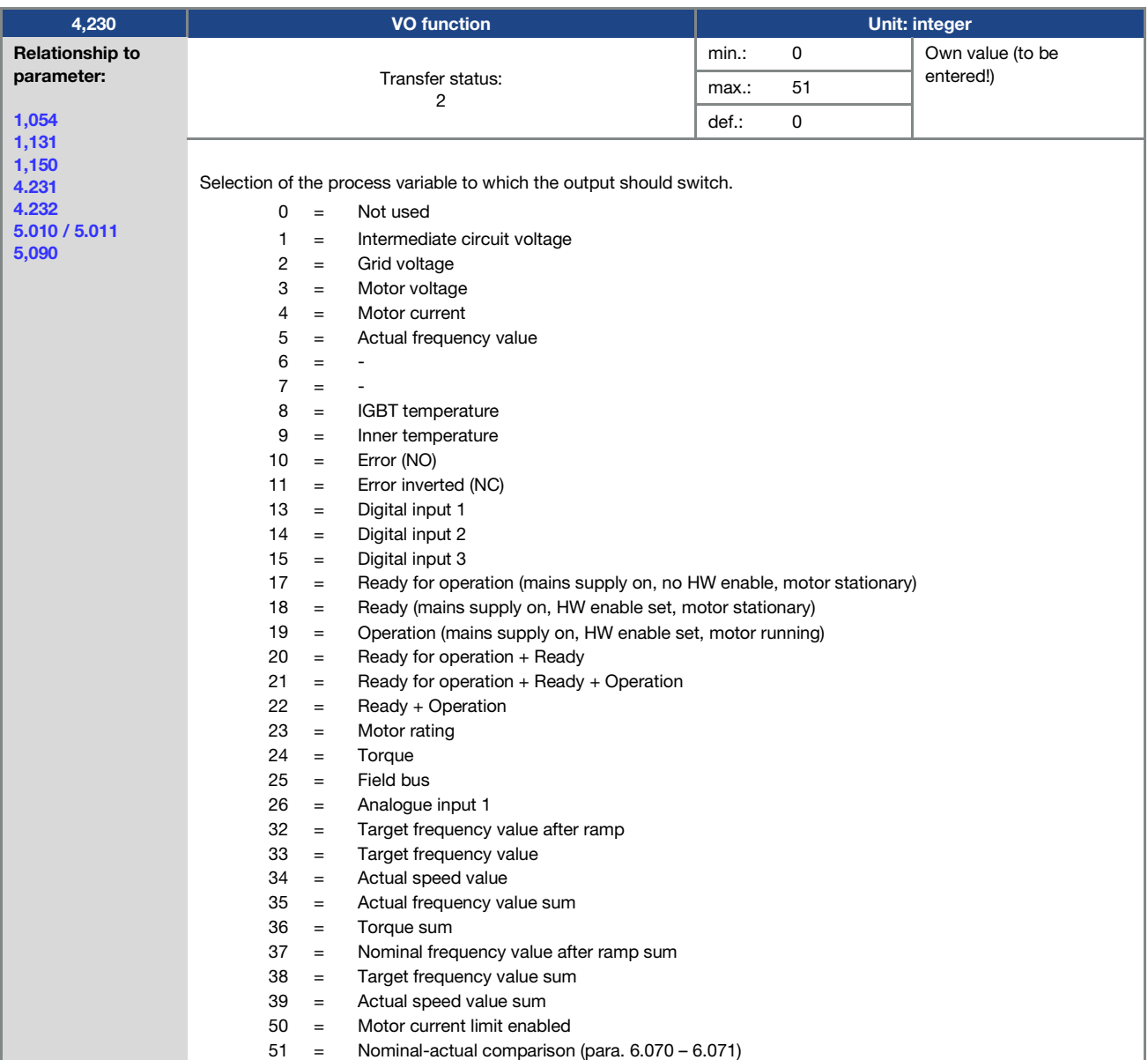

### Parameter

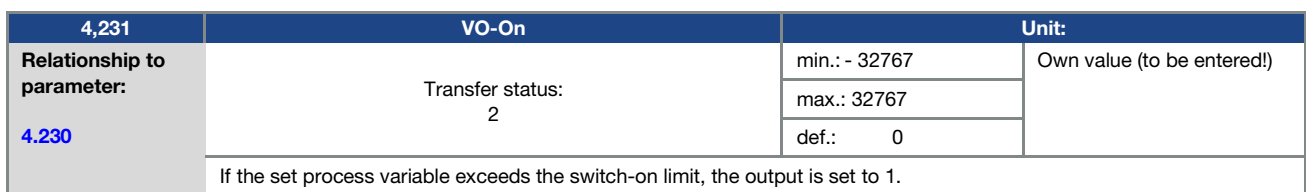

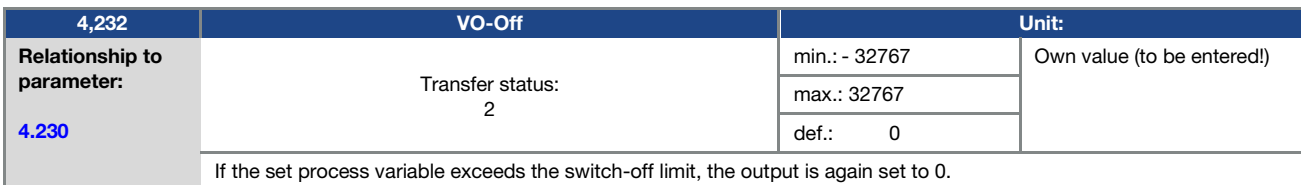

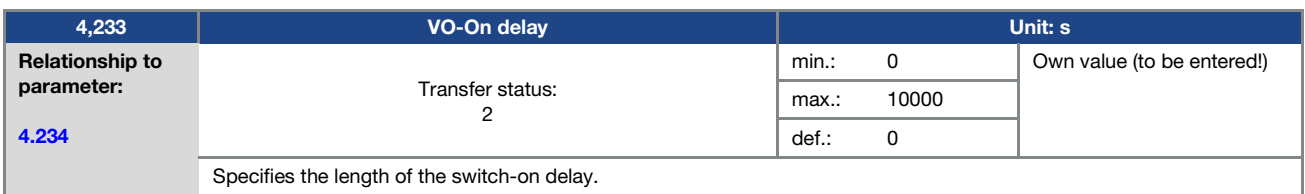

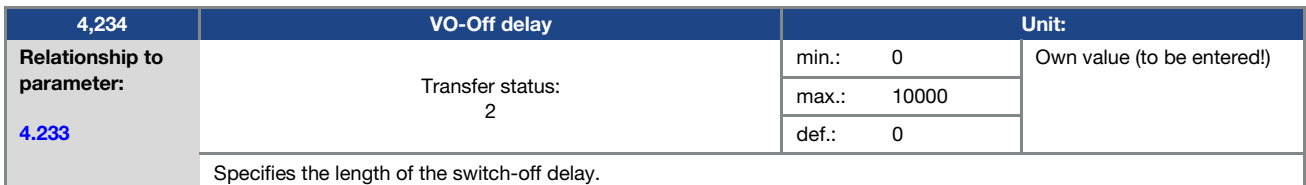

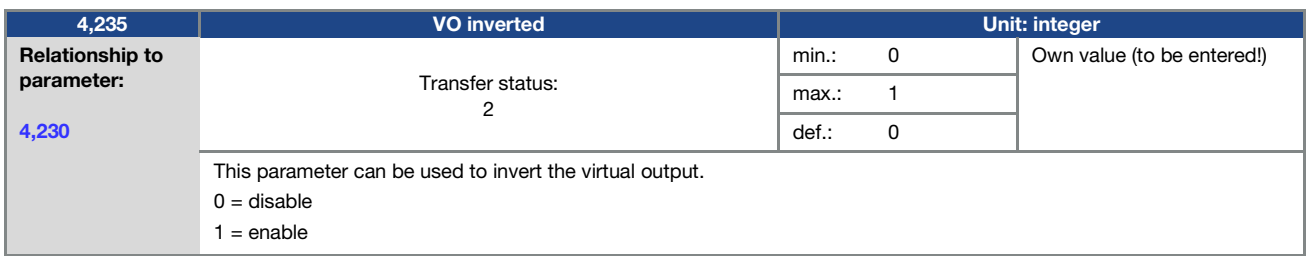

### 5.3.7 External fault

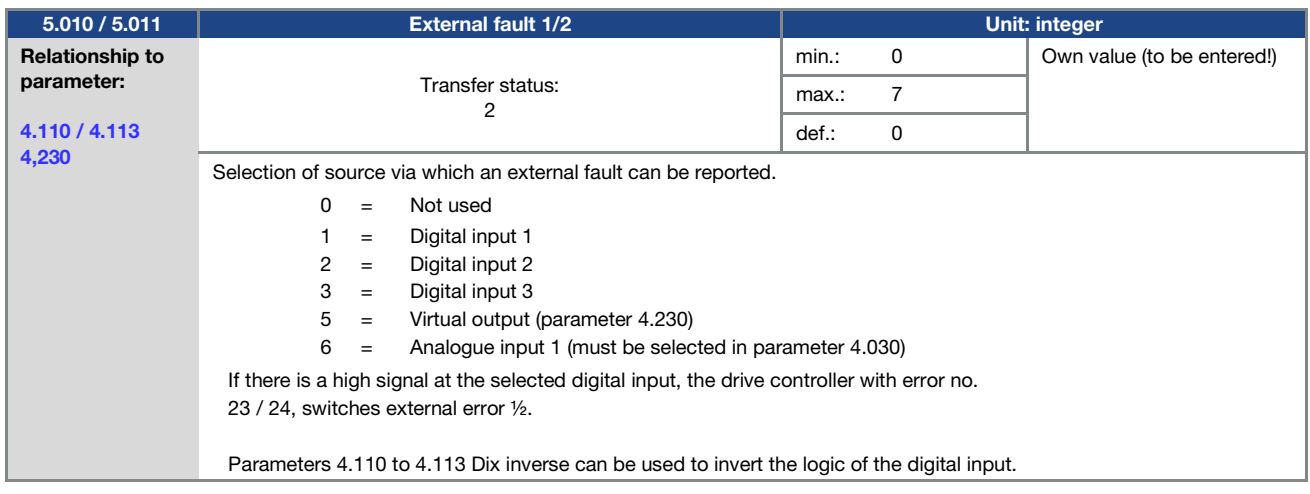

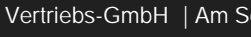

**ghv Vertriebs-GmbH** | Am Schammacher Feld 47 | 85567 Grafing | Telefon + 49 80 92 81 89 0 | info@ghv.de | **www.ghv.de**

#### 5.3.8 Motor current limit

This function limits the motor current to a parameterised maximum value after a parameterised current-time zone has been reached.

This motor current limit is monitored at application level and thereby limits with relatively low dynamics. This has to be taken into consideration when selecting this function.

The maximum value is determined using the "motor current limit as %" parameter (5.070).

This is stated as a percentage and relates to the nominal motor current specified in the "motor current" type plate data (33.031).

The maximum current-time zone is calculated from the product of the "motor current limit in s" parameter (5.071) and the fixed overcurrent of 50% of the required motor current limit.

As soon as this current-time zone is exceeded, the motor current is restricted to the limit value by reducing the speed. If the output current of the drive controller exceeds the motor current (parameter 33.031) multiplied by the set limit as % (parameter 5.070) for the set time (parameter 5.071), the output current of the drive controller is limited permanently to the parametrised value.

The entire function can be deactivated by setting the "motor current limit as %" parameter (5.070) to zero.

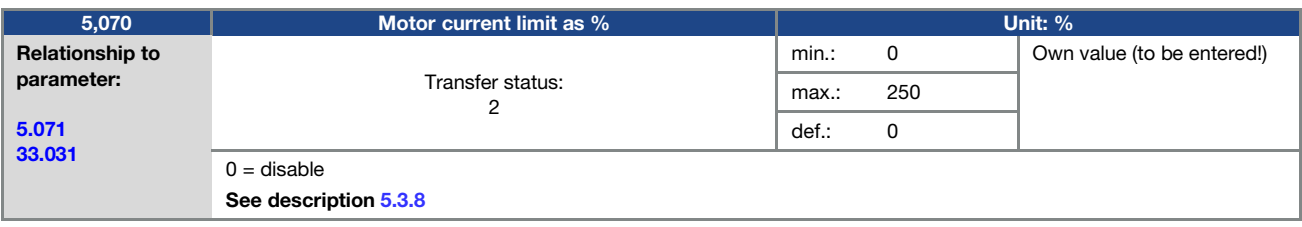

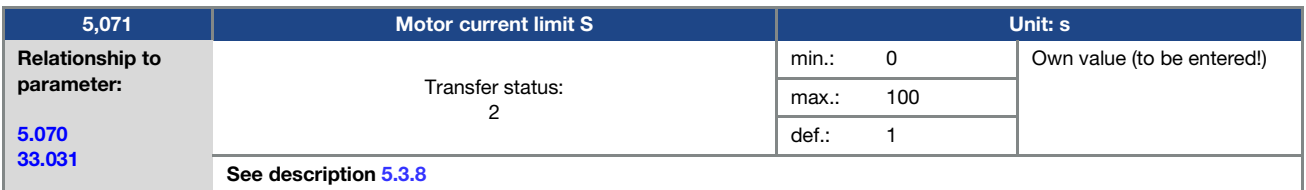

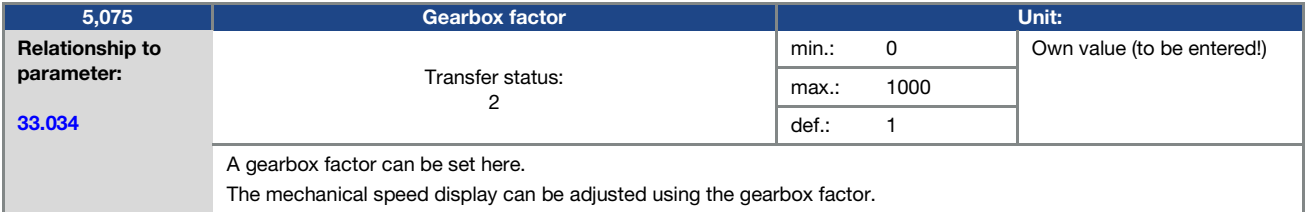

#### 5.3.9 Stall detection

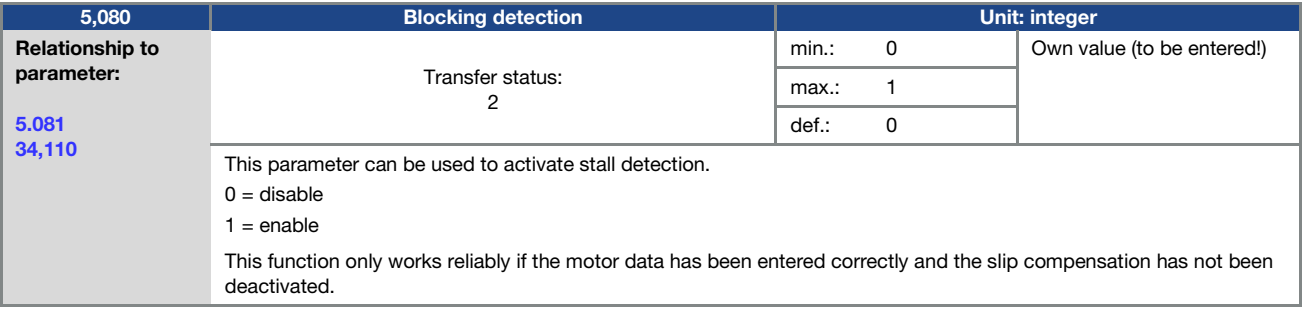

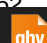

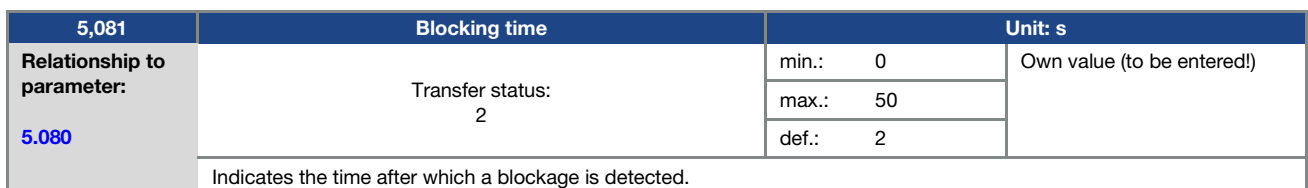

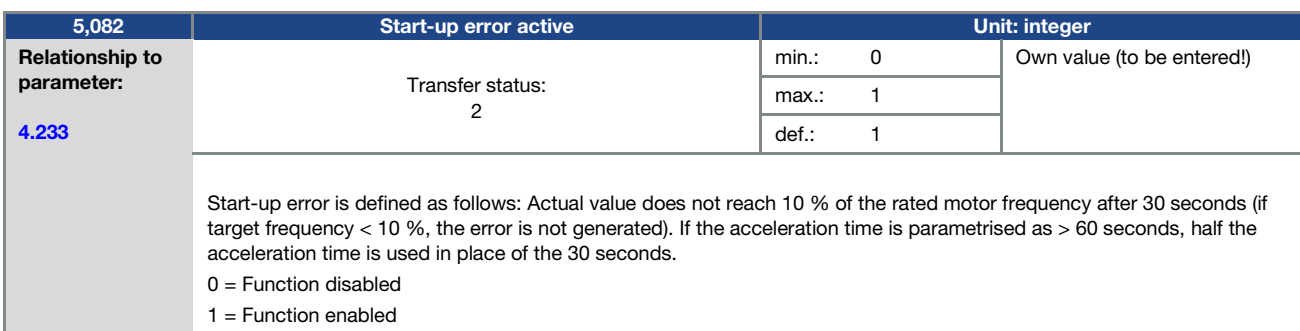

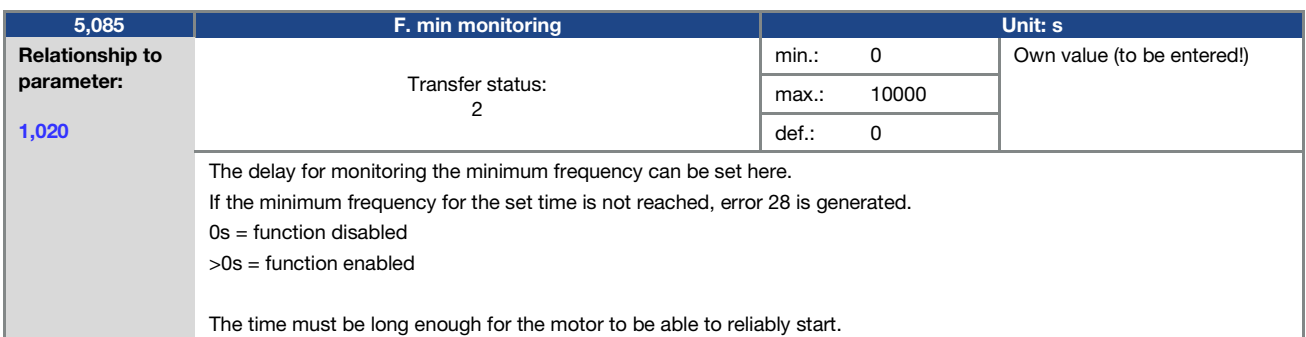

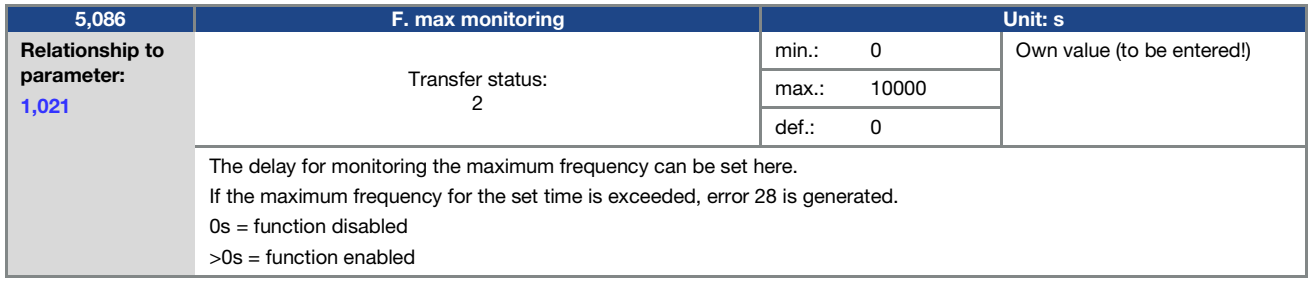

Operating manual for INVEOR MP Modular | DOC02389740-0002 | 2019-10 | V1.20 EN 53 **ghv Vertriebs-GmbH** | Am Schammacher Feld 47 | 85567 Grafing | Telefon + 49 80 92 81 89 0 | info@ghv.de | **www.ghv.de**

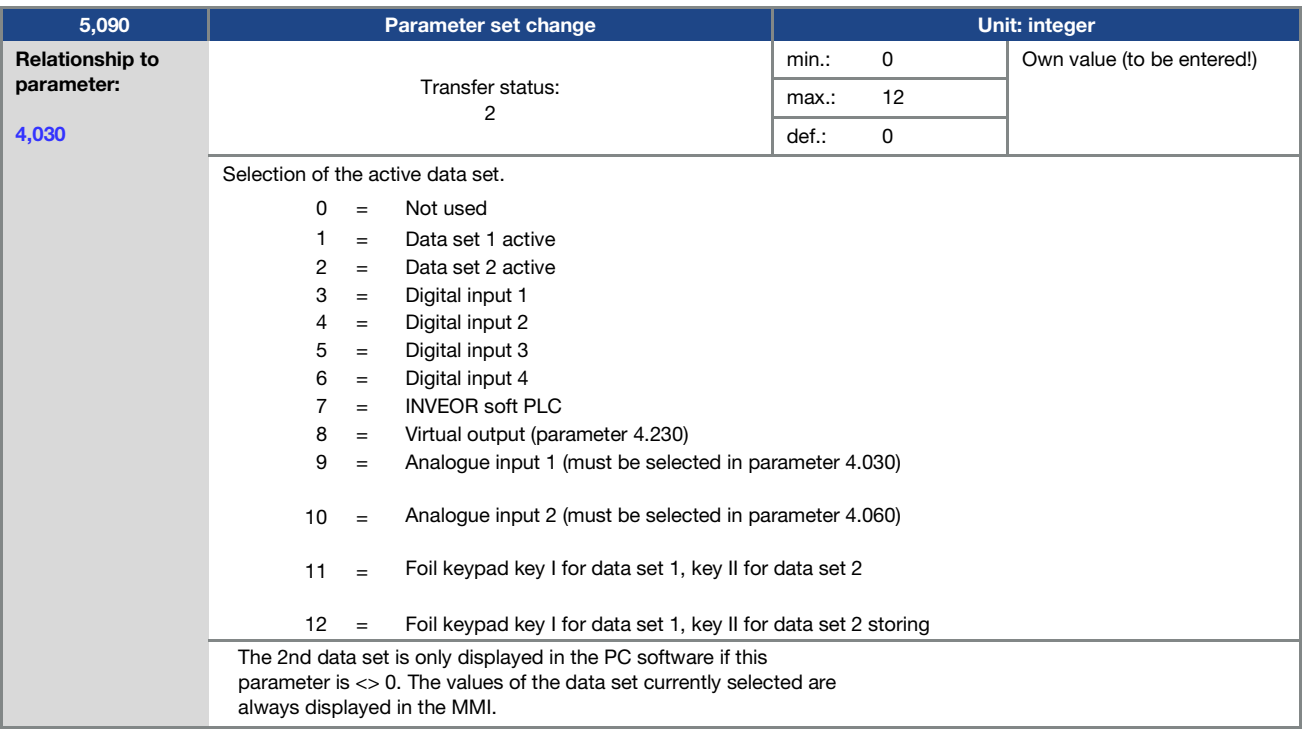

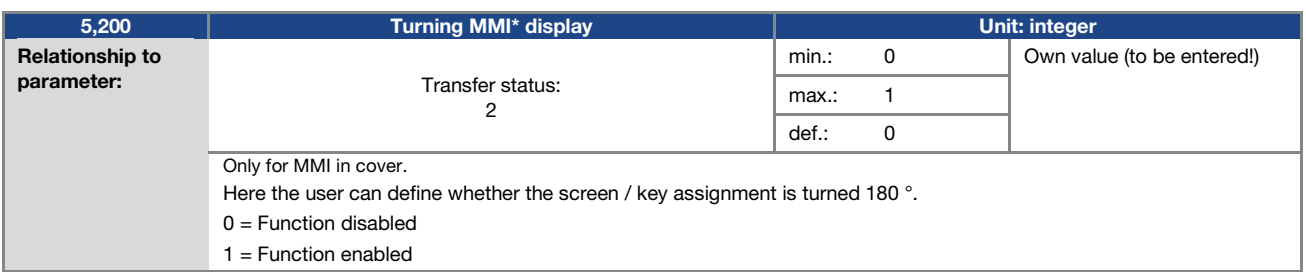

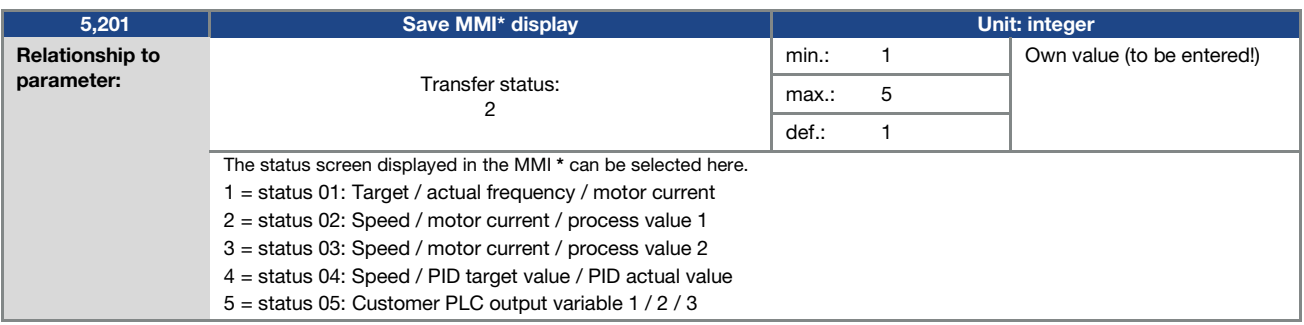

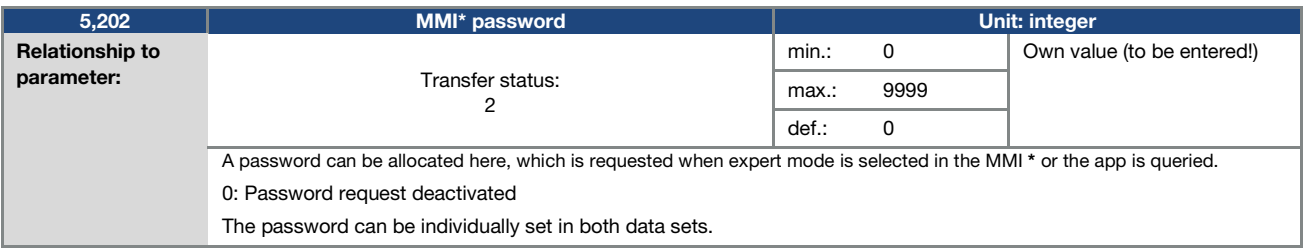

\* Man-machine interface

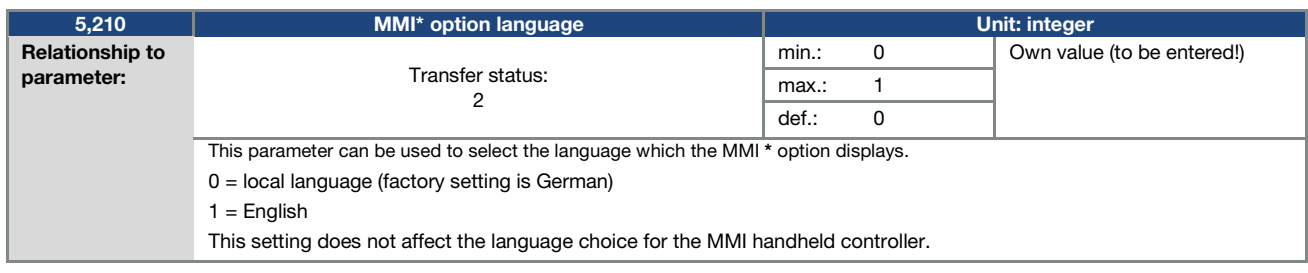

#### 5.3.10 Fieldbus

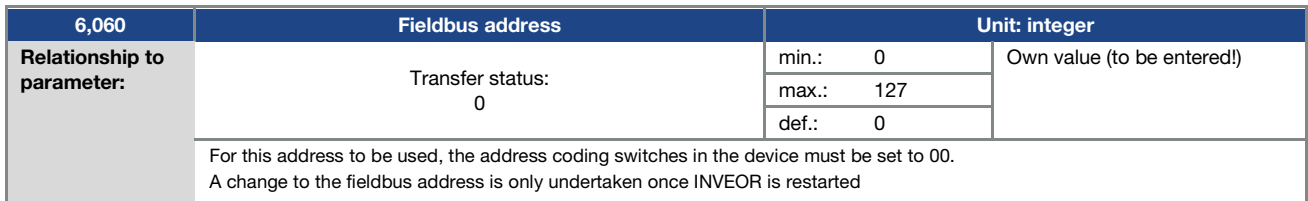

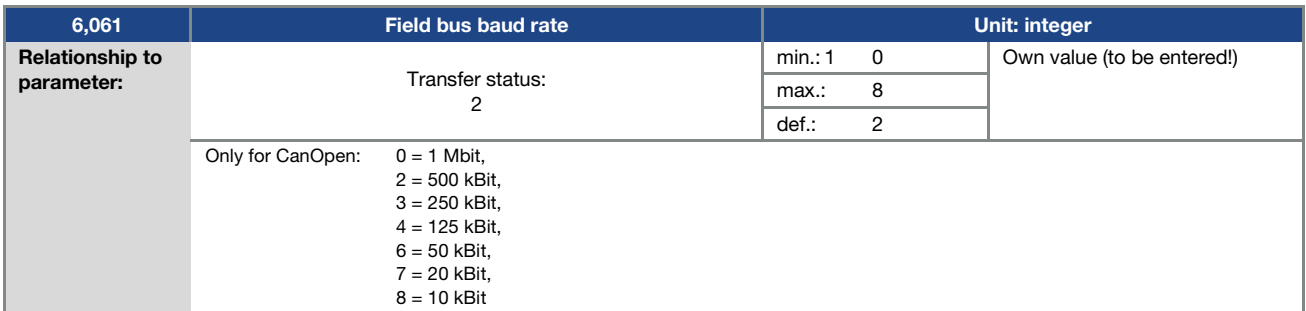

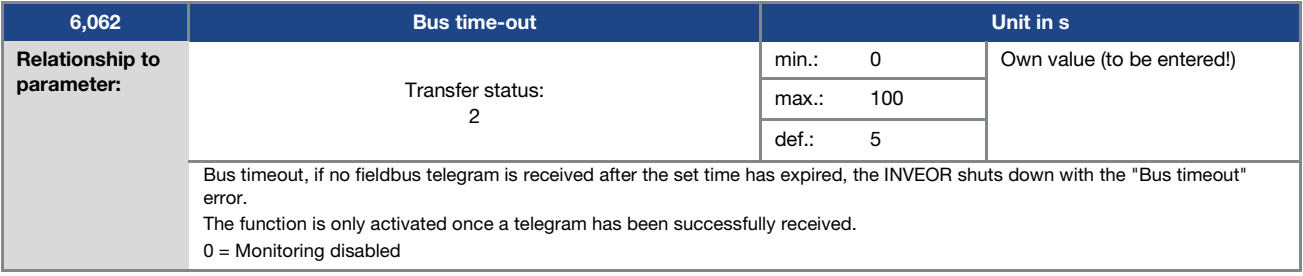

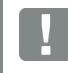

### IMPORTANT INFORMATION

Changing a parameter value via the fieldbus includes direct EEPROM write access.

\* Man-machine interface

#### 5.3.11 Bluetooth

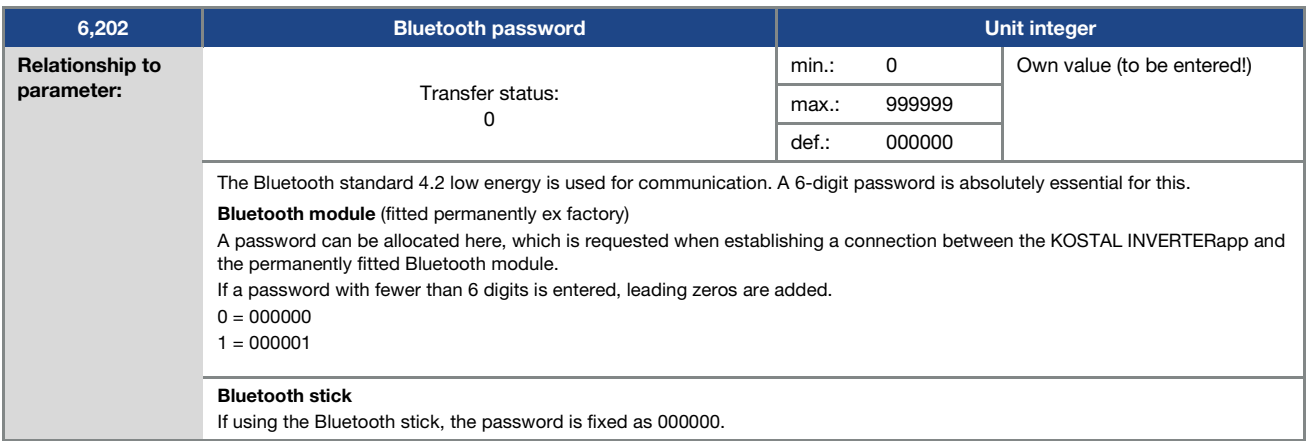

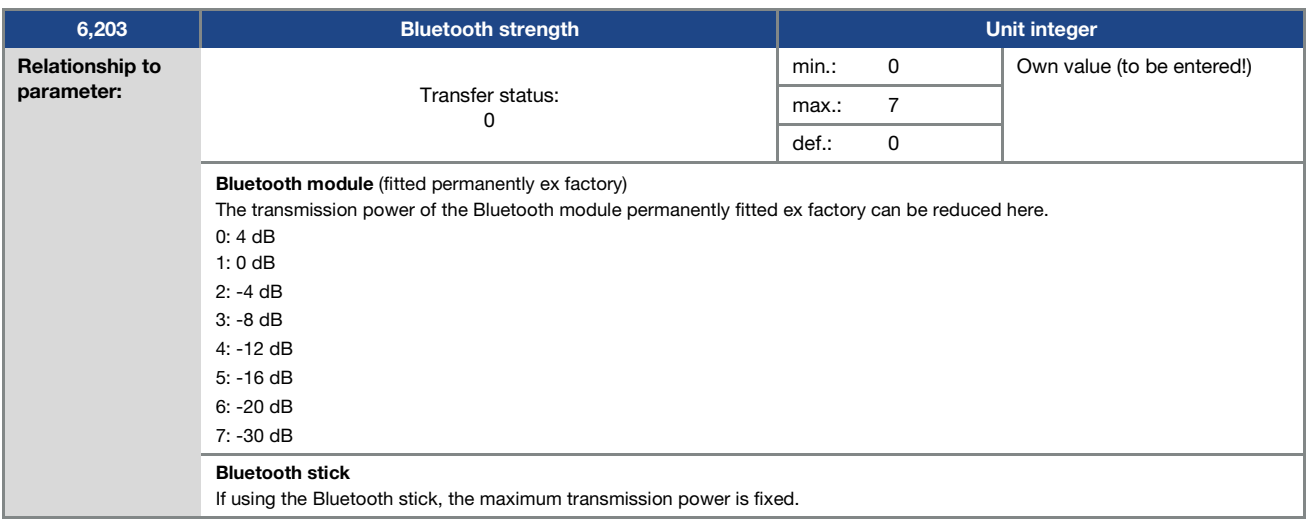

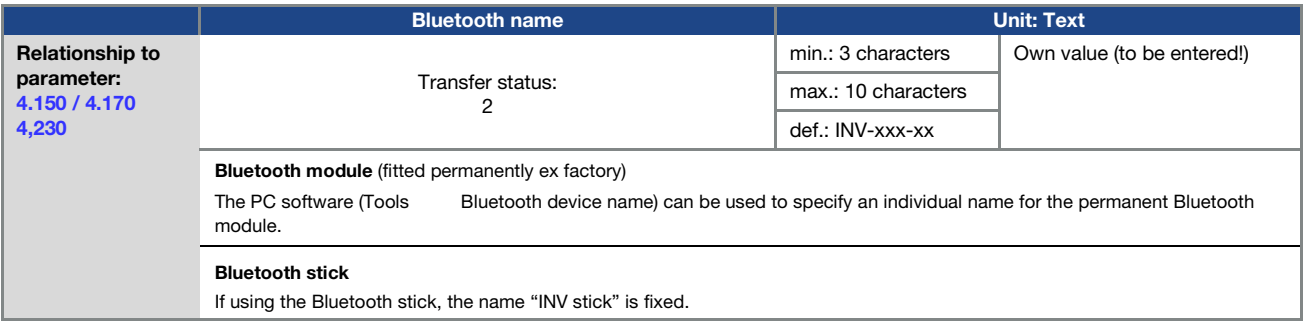

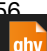

### 5.4 Performance parameters

### 5.4.1 Drive type

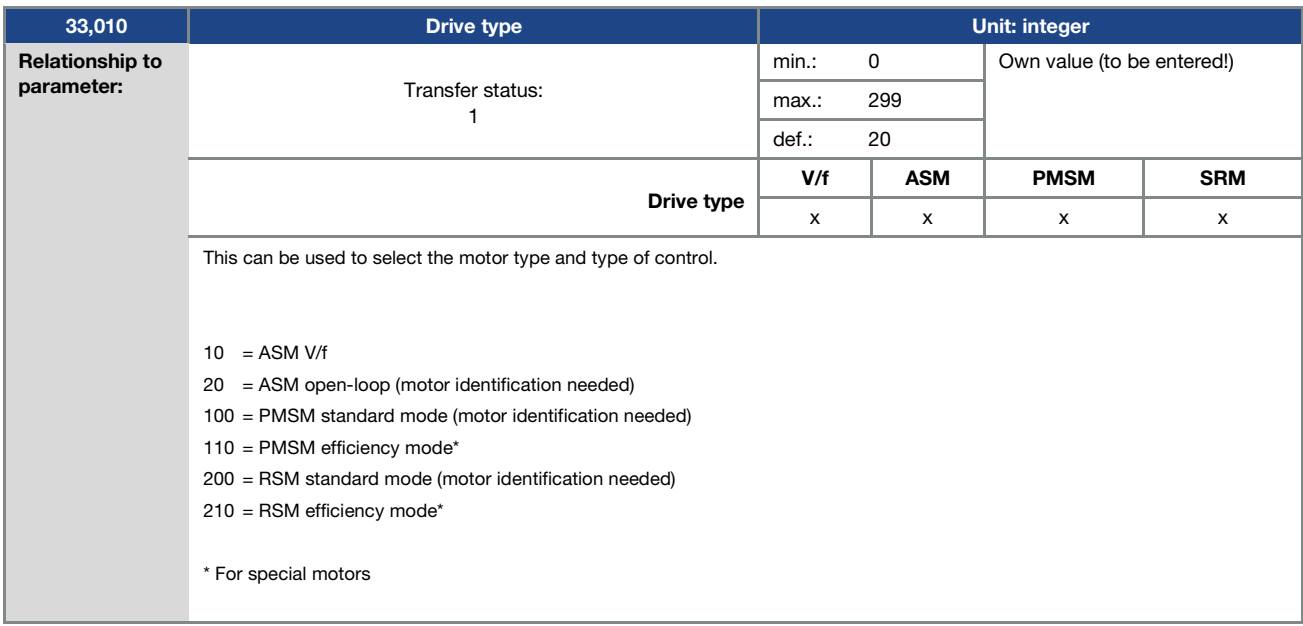

### 5.4.2 Motor data

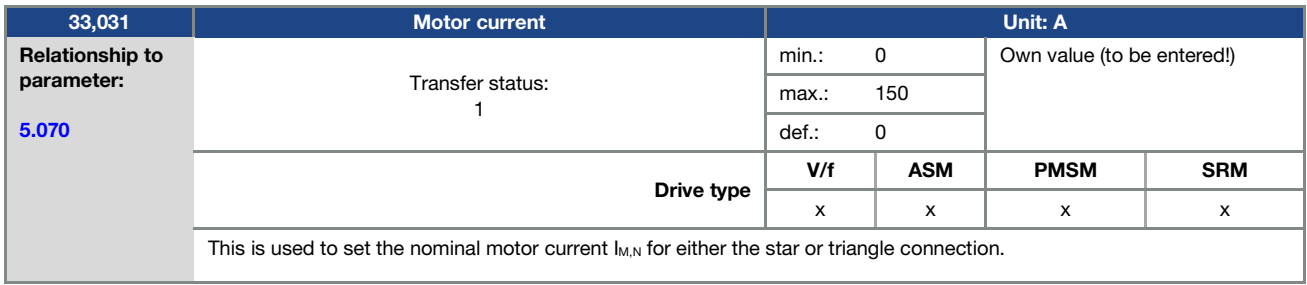

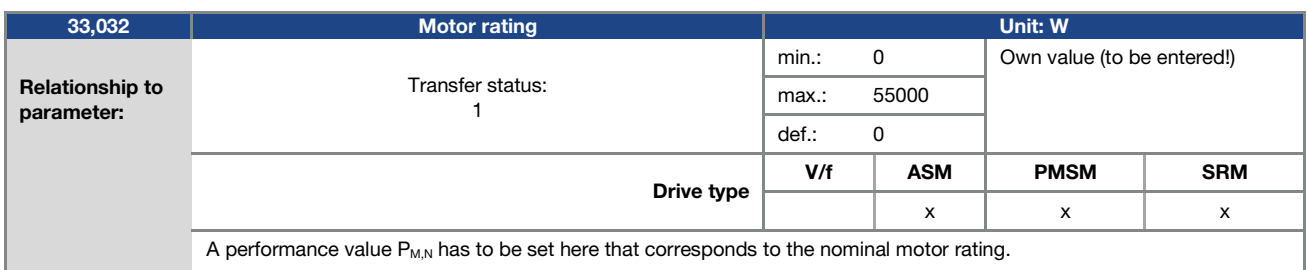

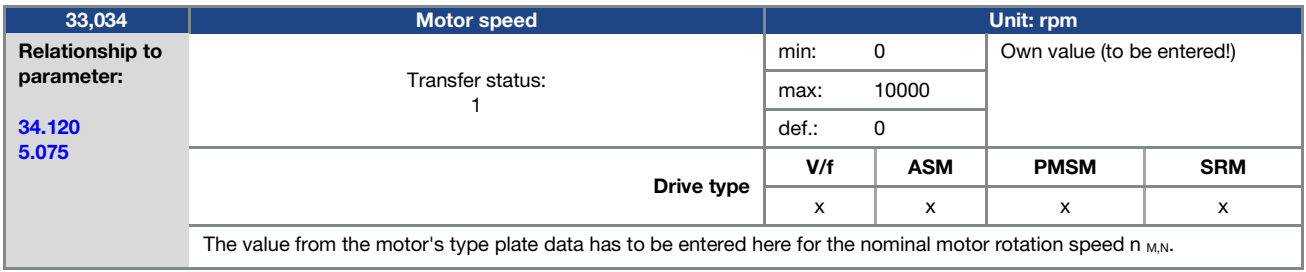

### Parameter

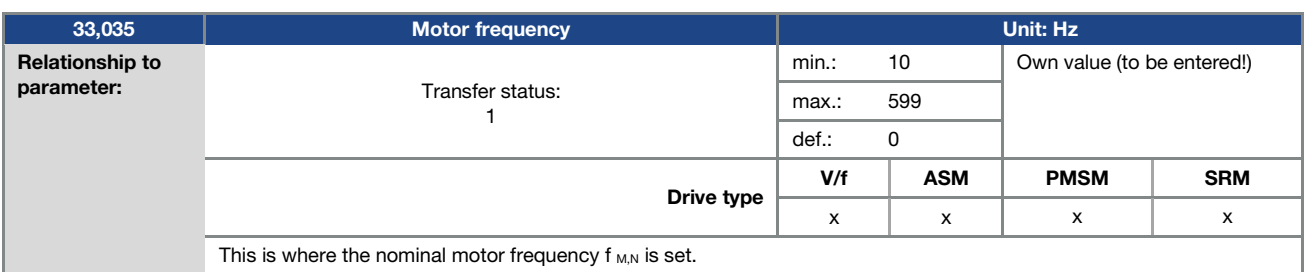

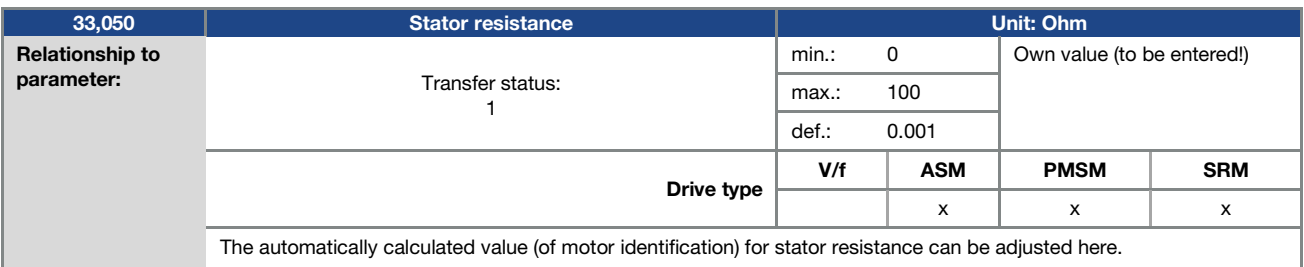

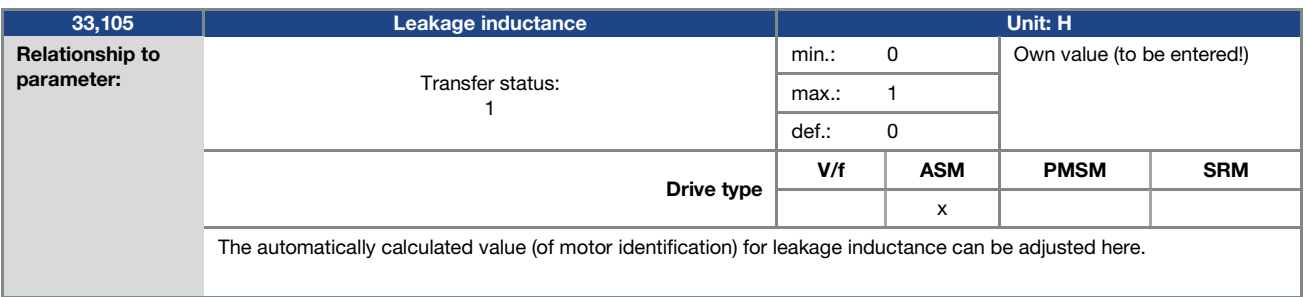

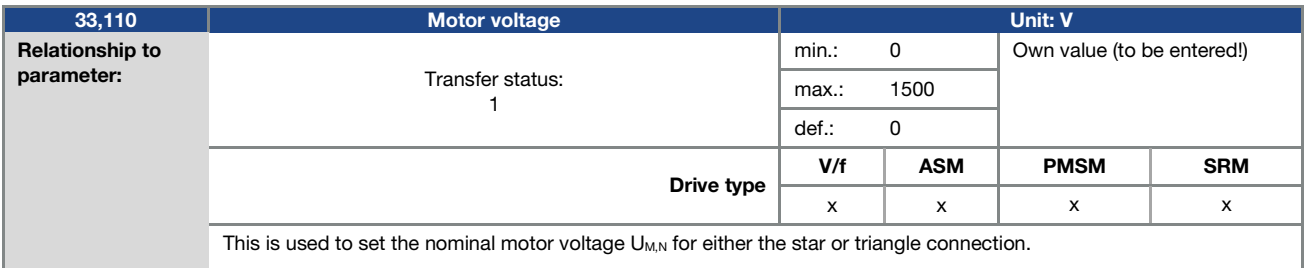

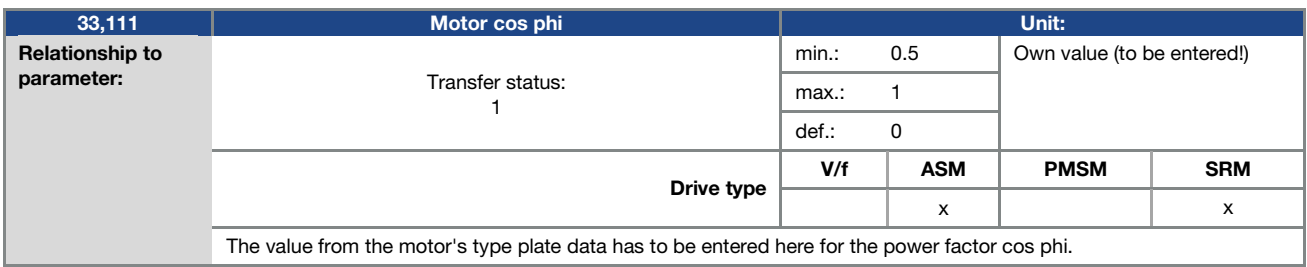

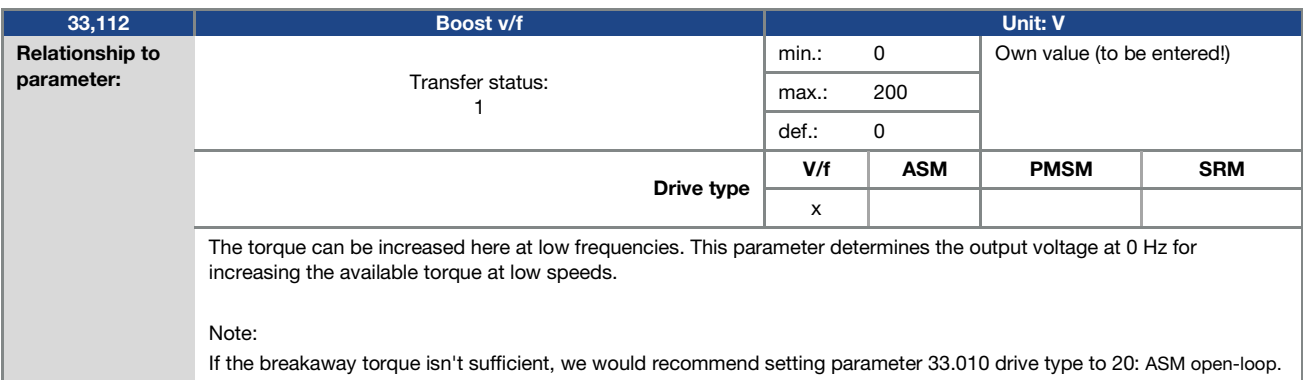

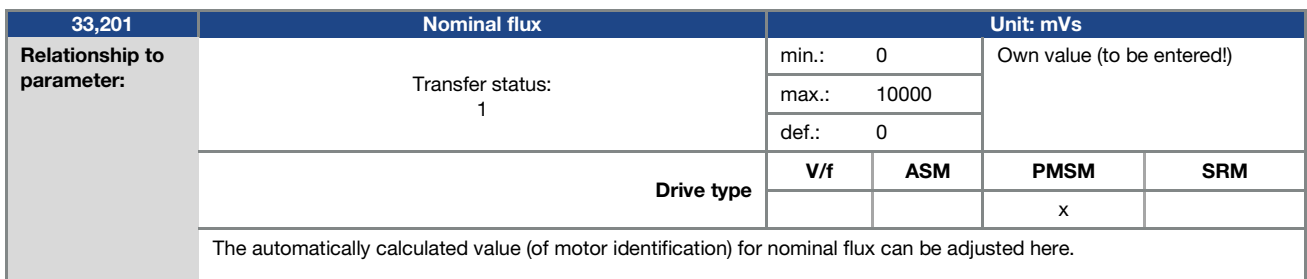

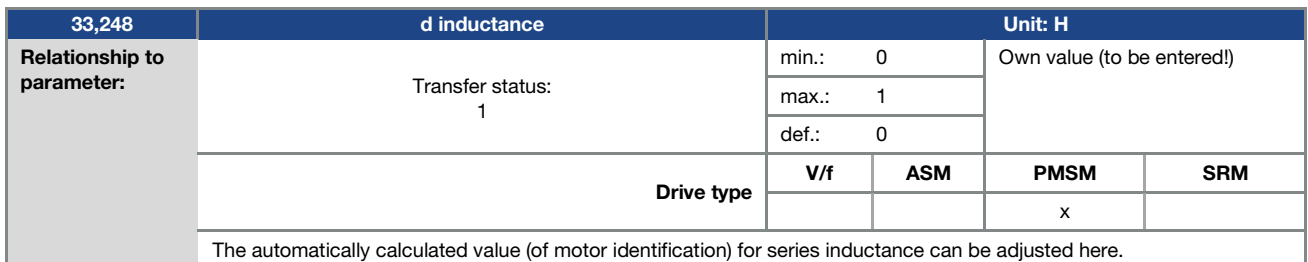

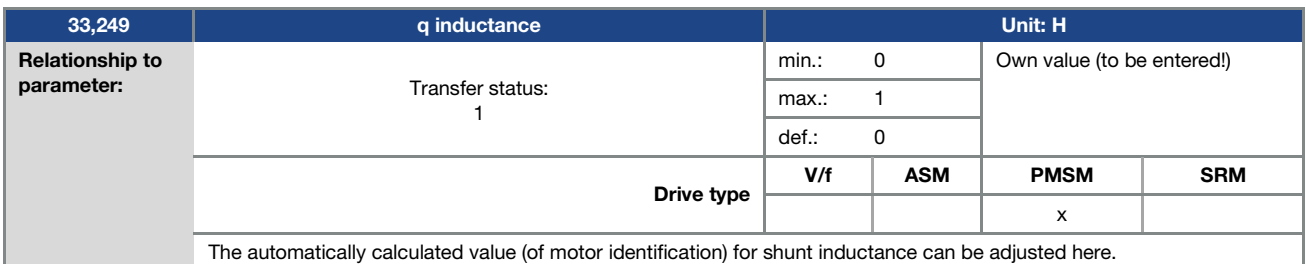

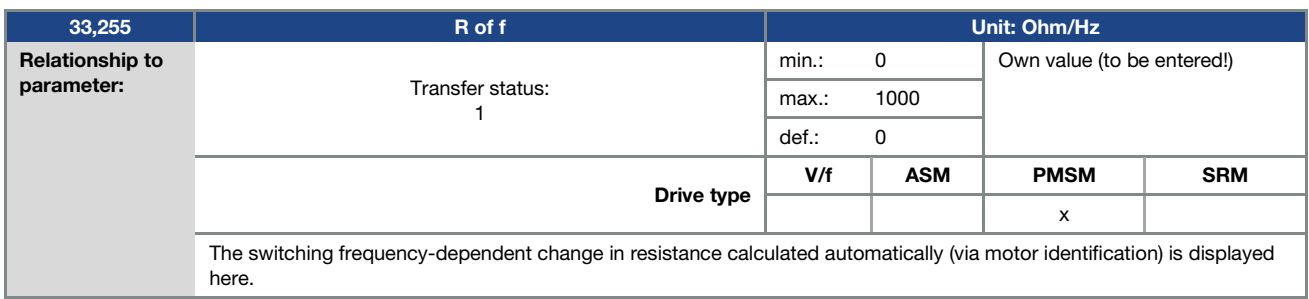

### Parameter

#### 5.4.3 I 2t

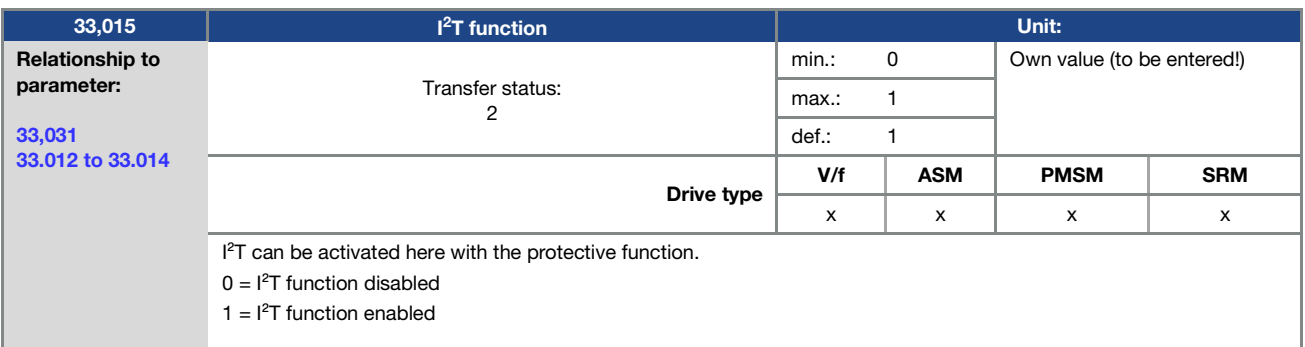

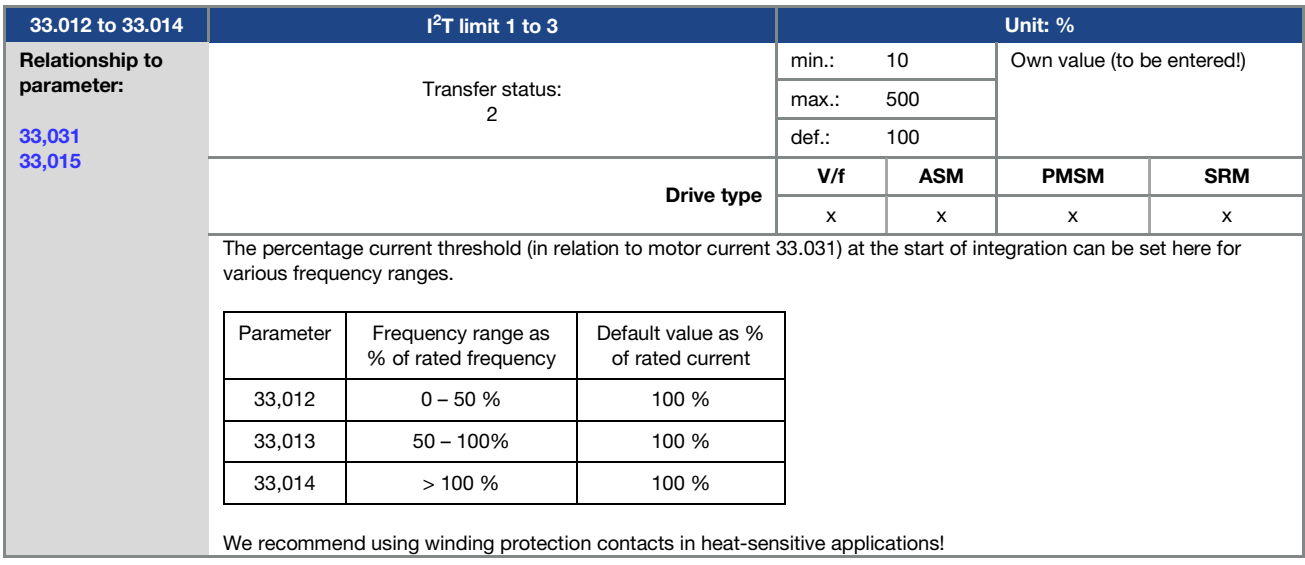

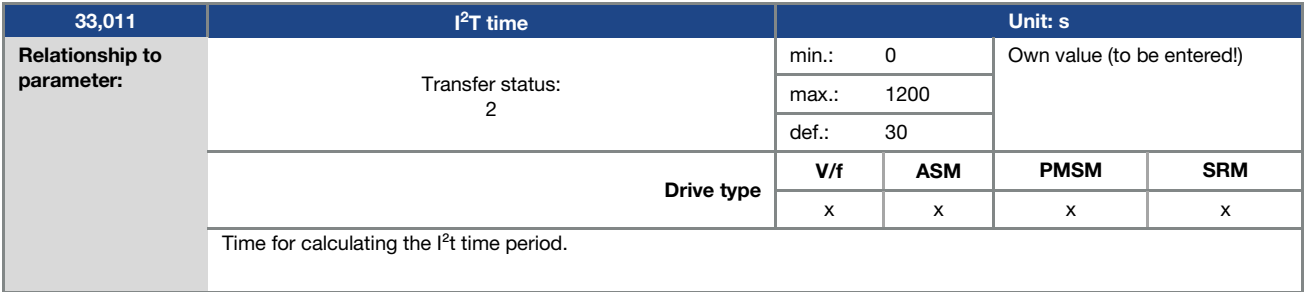

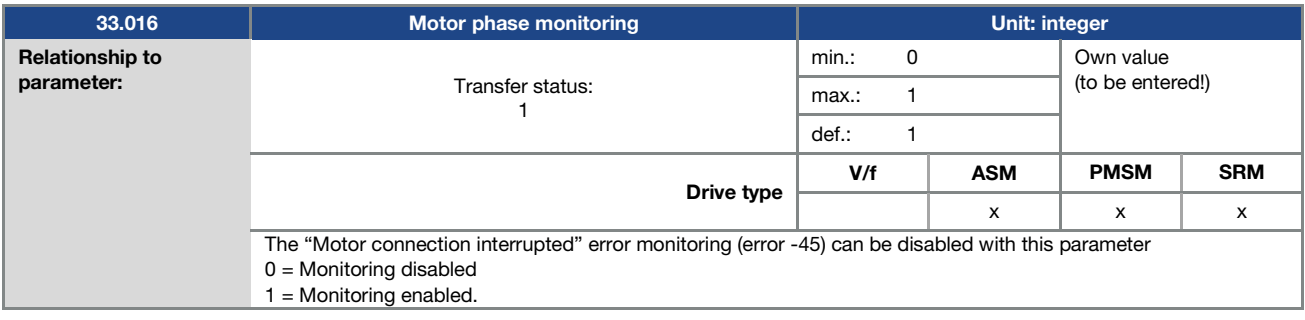

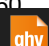

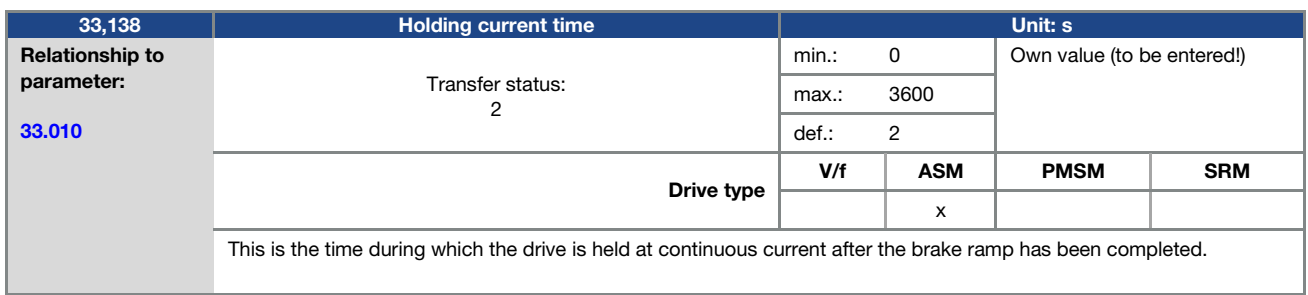

### 5.4.4 Switching frequency

The internal switching frequency can be changed in order to control the power element. A high setting reduces noise in the motor but results in increased EMC emissions and losses in the drive controller.

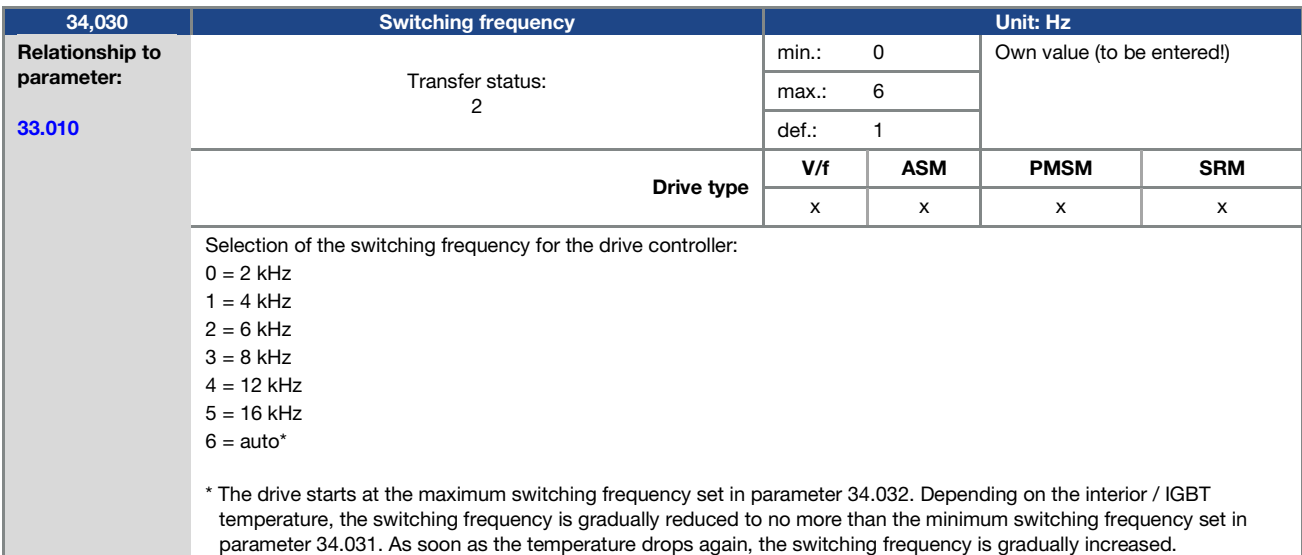

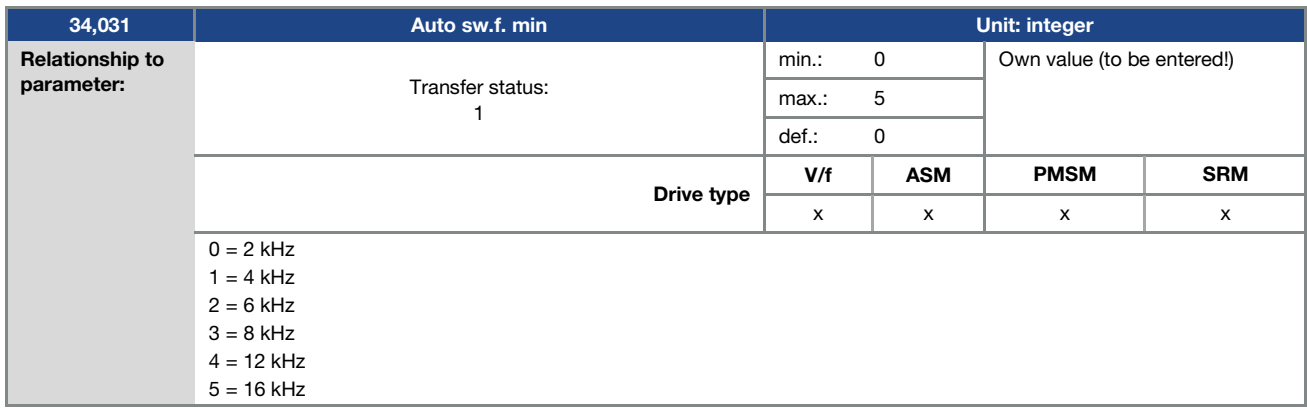

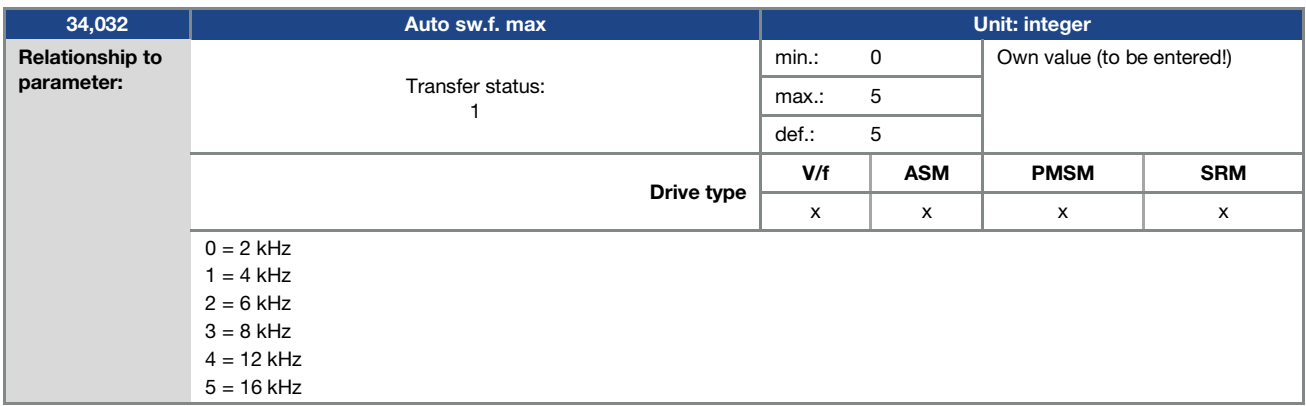

ghy

#### 5.4.5 Controller data

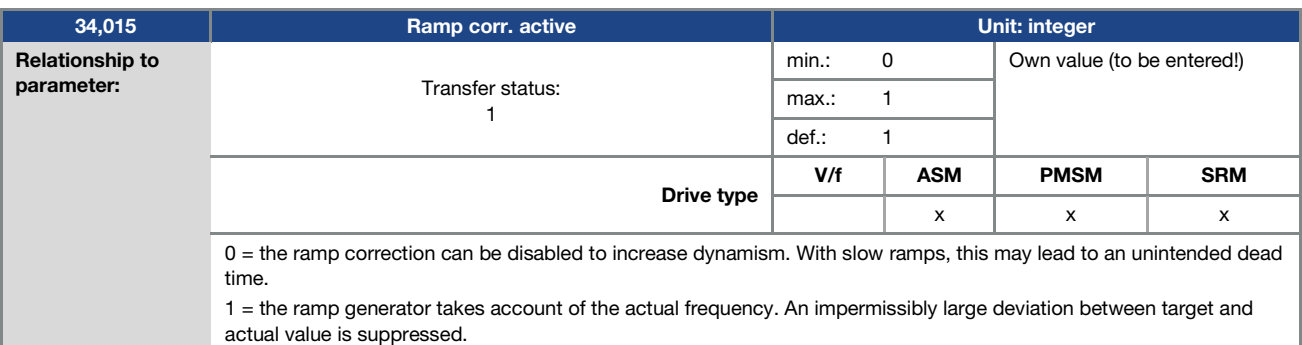

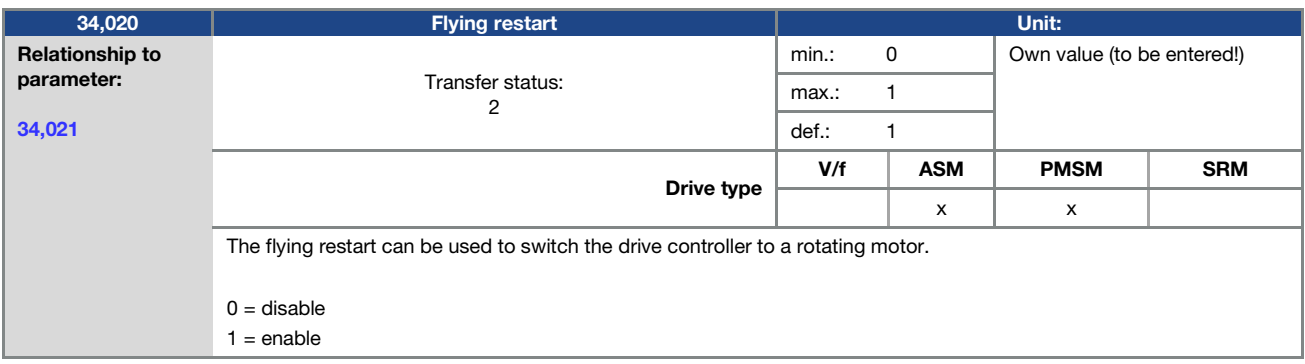

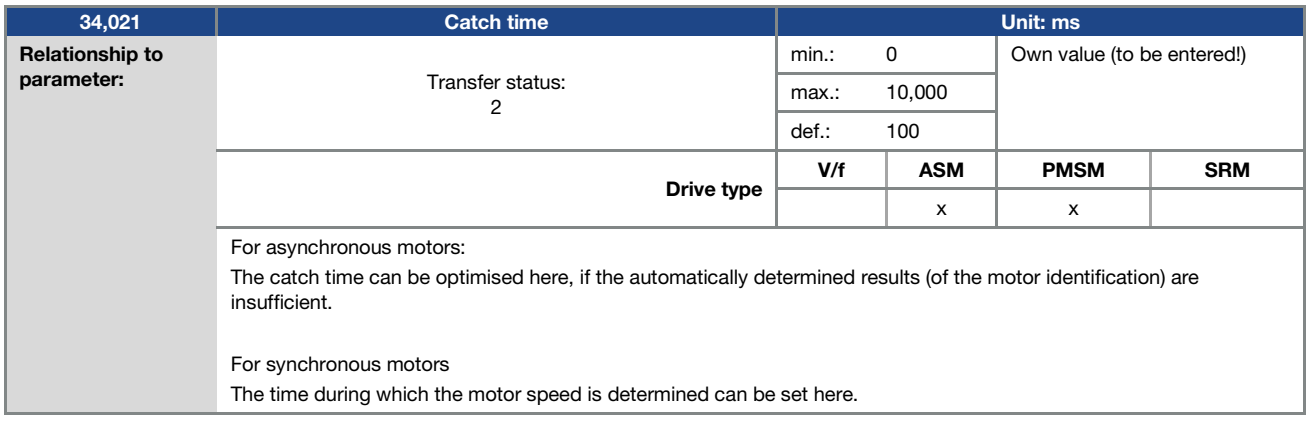

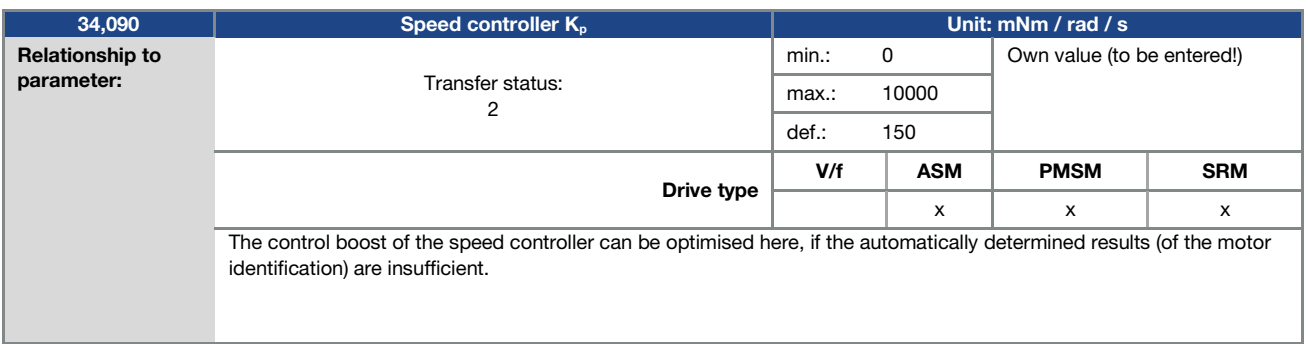

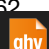

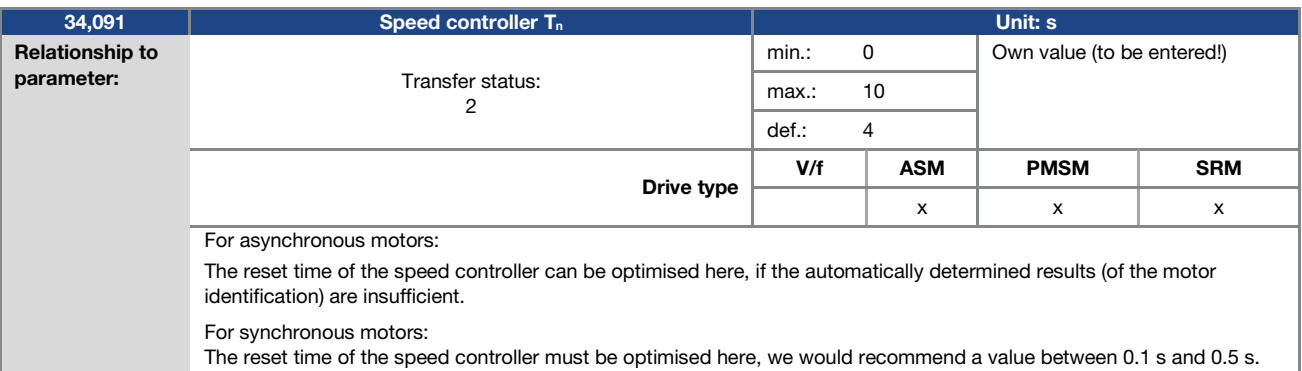

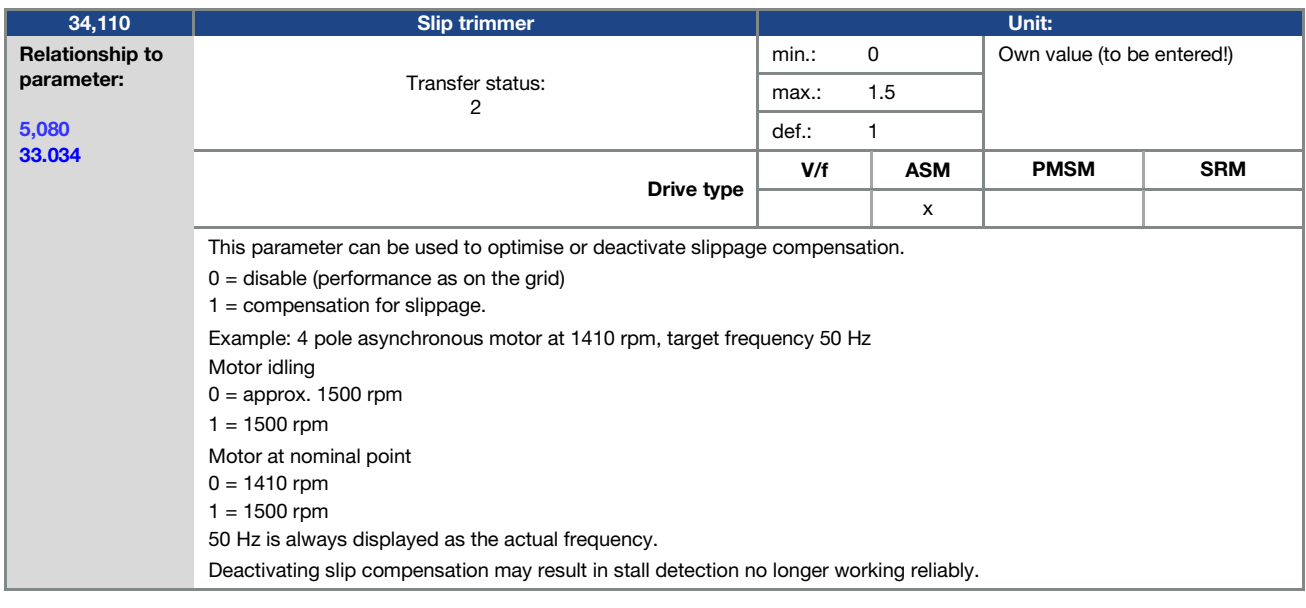

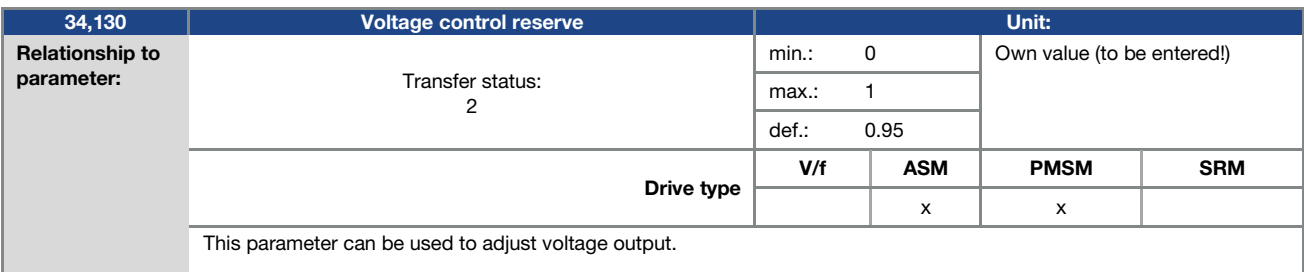

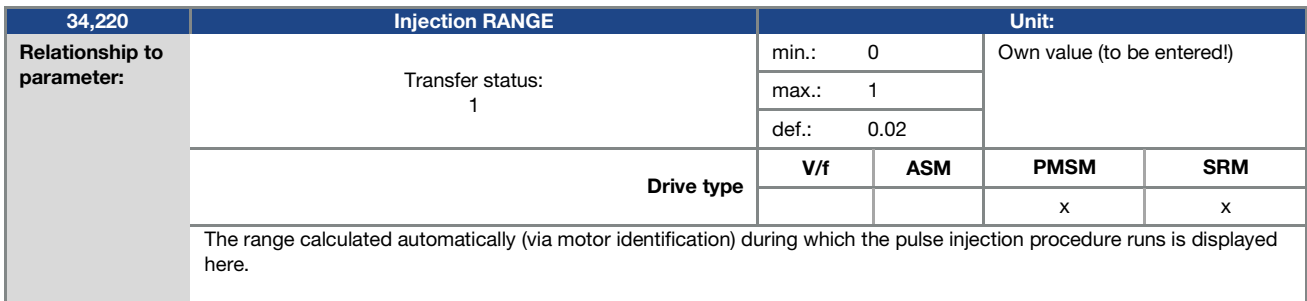

Operating manual for INVEOR MP Modular | DOC02389740-0002 | 2019-10 | V1.20 EN 63 **ghv Vertriebs-GmbH** | Am Schammacher Feld 47 | 85567 Grafing | Telefon + 49 80 92 81 89 0 | info@ghv.de | **www.ghv.de**

### Parameter

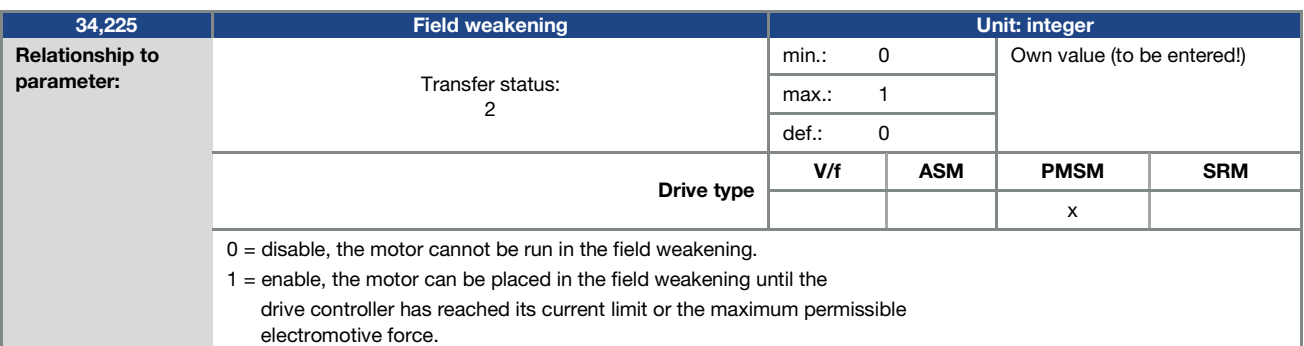

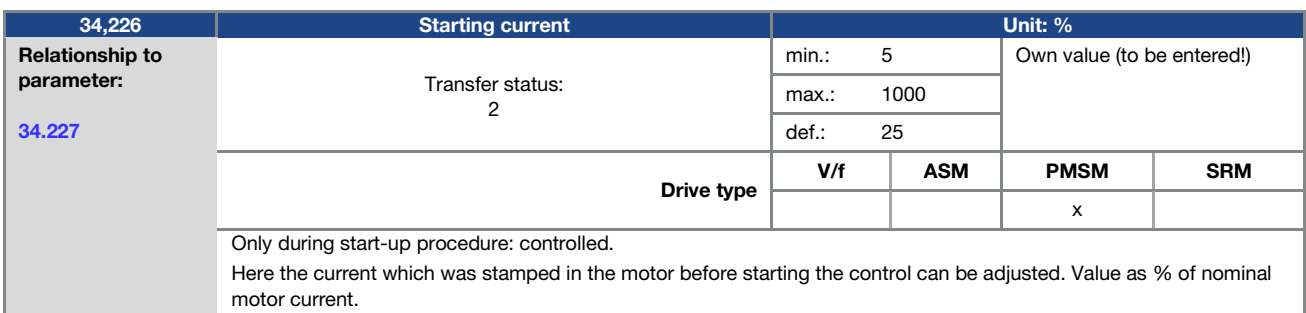

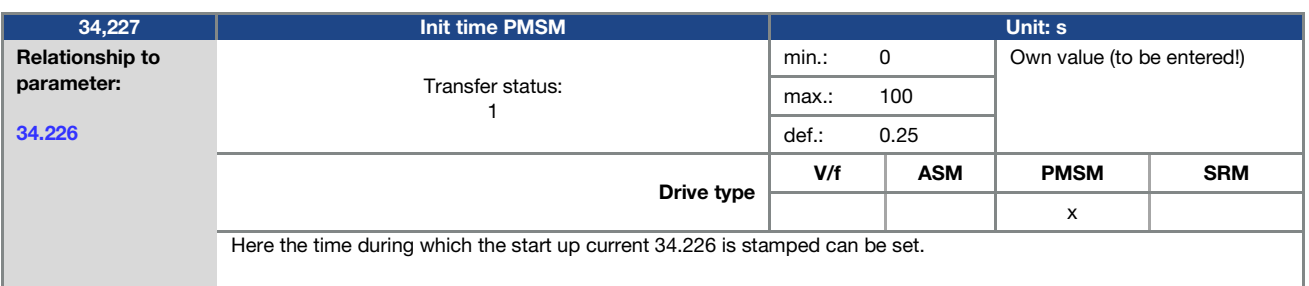

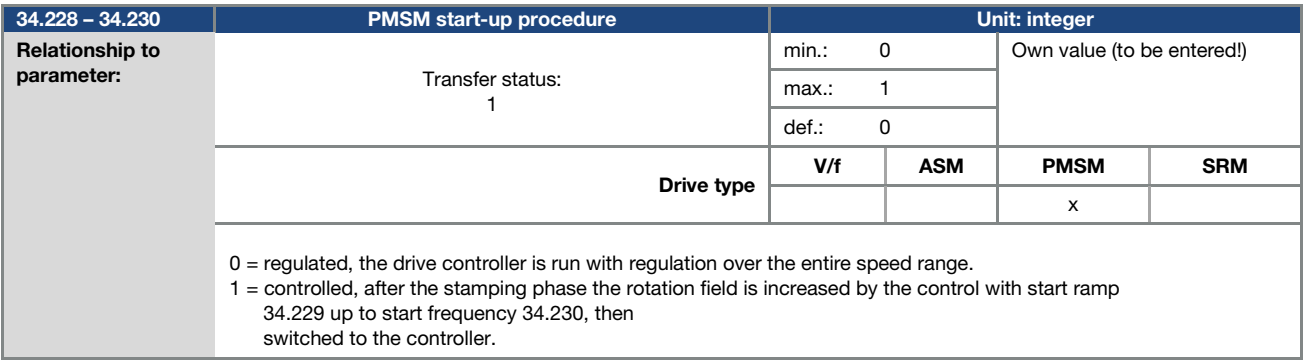

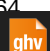

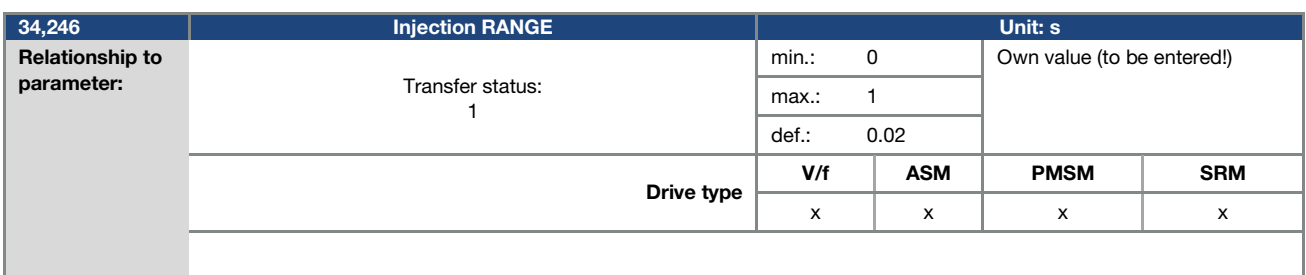

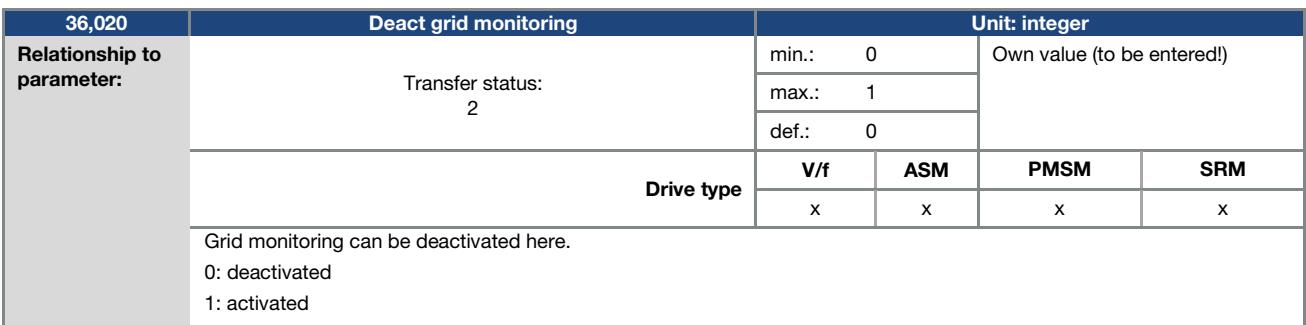

#### 5.4.6 Quadratic characteristic curve

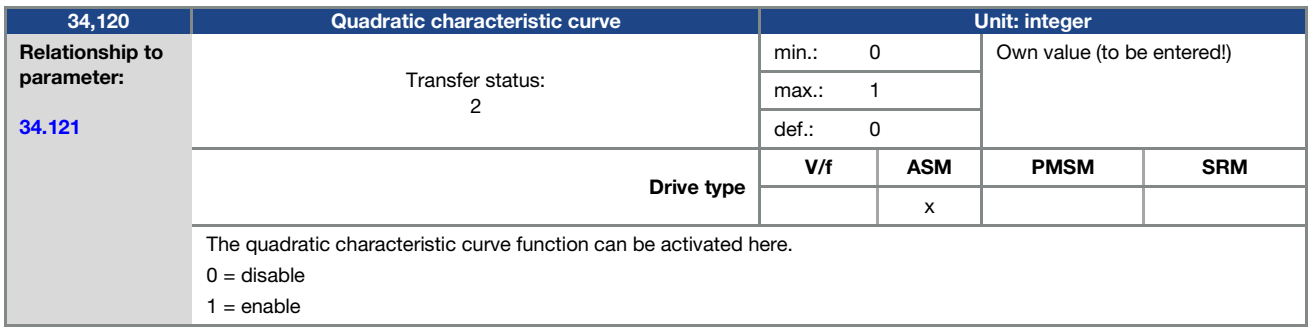

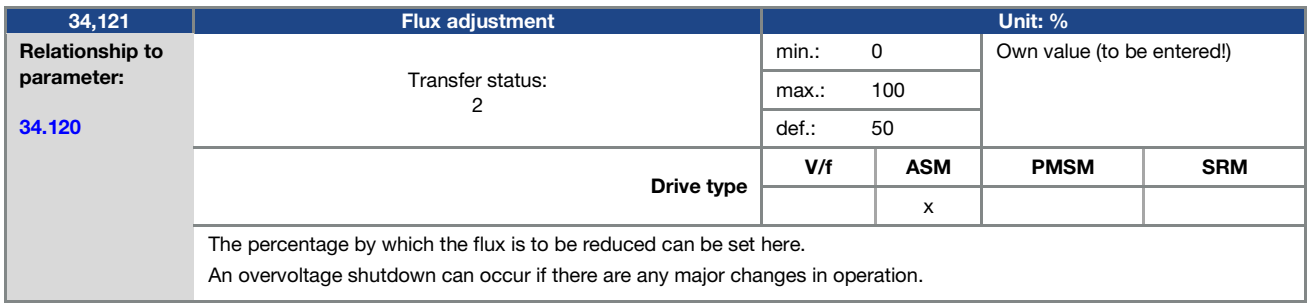

Operating manual for INVEOR MP Modular | DOC02389740-0002 | 2019-10 | V1.20 EN 65

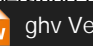

**ghv Vertriebs-GmbH** | Am Schammacher Feld 47 | 85567 Grafing | Telefon + 49 80 92 81 89 0 | info@ghv.de | **www.ghv.de**

# 6. Error detection and troubleshooting

This chapter contains the following:

- a list of the LED flash codes for error recognition
- a description of error recognition using PC tools
- a list of errors and system errors
- notes on error detection with the MMI

### DANGER!

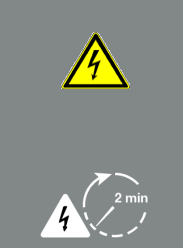

Risk of death due to electrical shock! Death or serious injury! De-energise drive controller and secure it against being restarted. If damaged parts or components need replacing, only ever replace with original parts.

Danger due to electrical shock and discharge. Wait two minutes (discharge time of the capacitors) after shut-down.

# 6.1 List of the LED flash codes for error recognition

When an error occurs, the LEDs on the drive controller display a flashing code that allows the errors to be diagnosed.

The following table contains an overview:

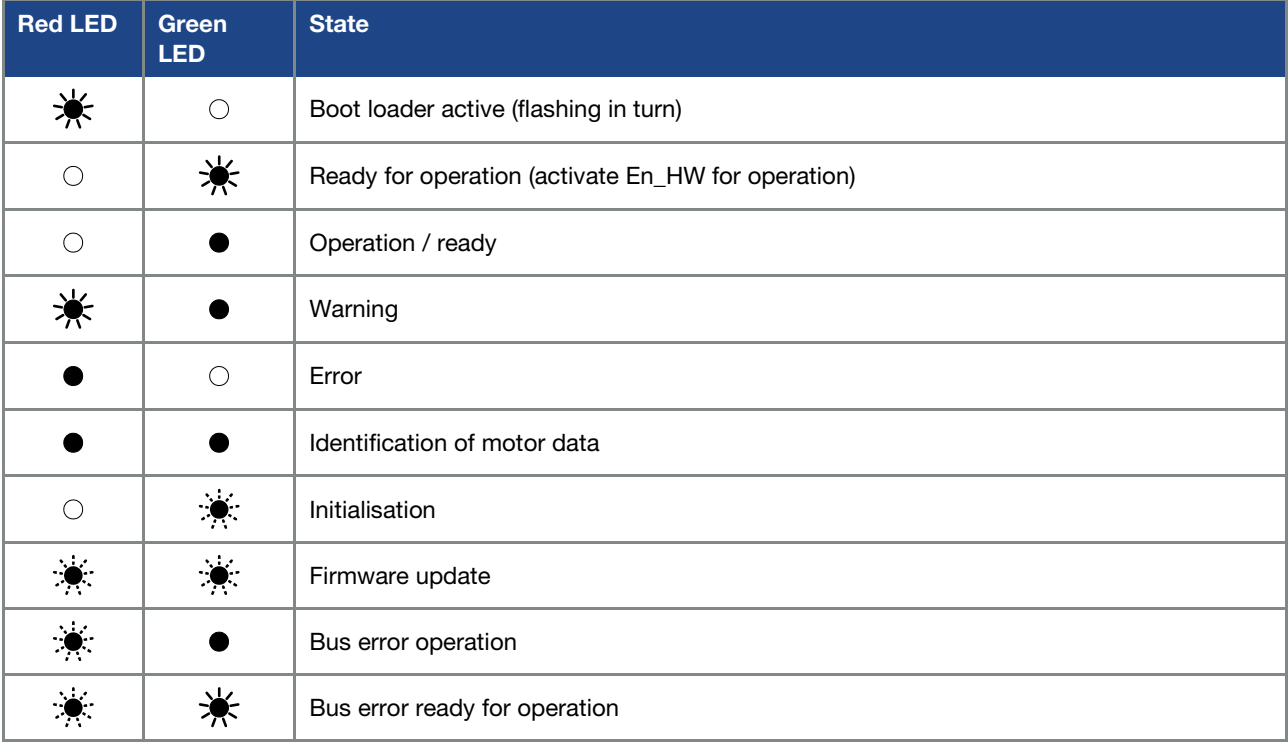

Tab. 6: LED flash codes

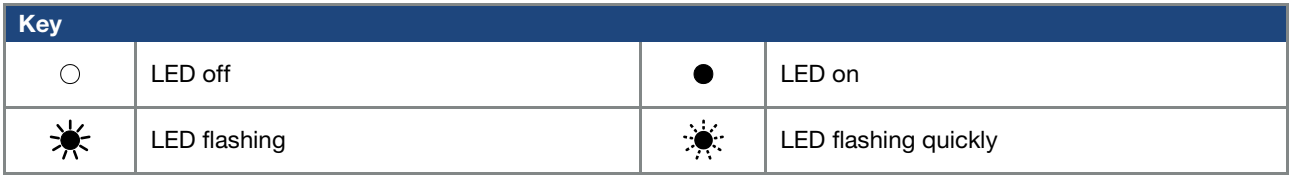

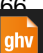

## 6.2 List of errors and system errors

The driver controller shuts down if an error occurs. Consult the flash code table / PC tool for the corresponding error numbers.

### IMPORTANT INFORMATION

Error messages can only be acknowledged once the error has been remedied.

Error messages can be acknowledged as follows:

- digital input (can be programmed)
- using MMI (handheld controller)

H

- auto acknowledge function (parameter 1.181)
- switch device off and on again

using fieldbus (CANOpen, Modbus RTU)

Errors must always be rectified before acknowledgement, otherwise the drive controller may be damaged.

The following section contains a list of possible error messages. Please contact the KOSTAL service department if you encounter errors that are not listed here.

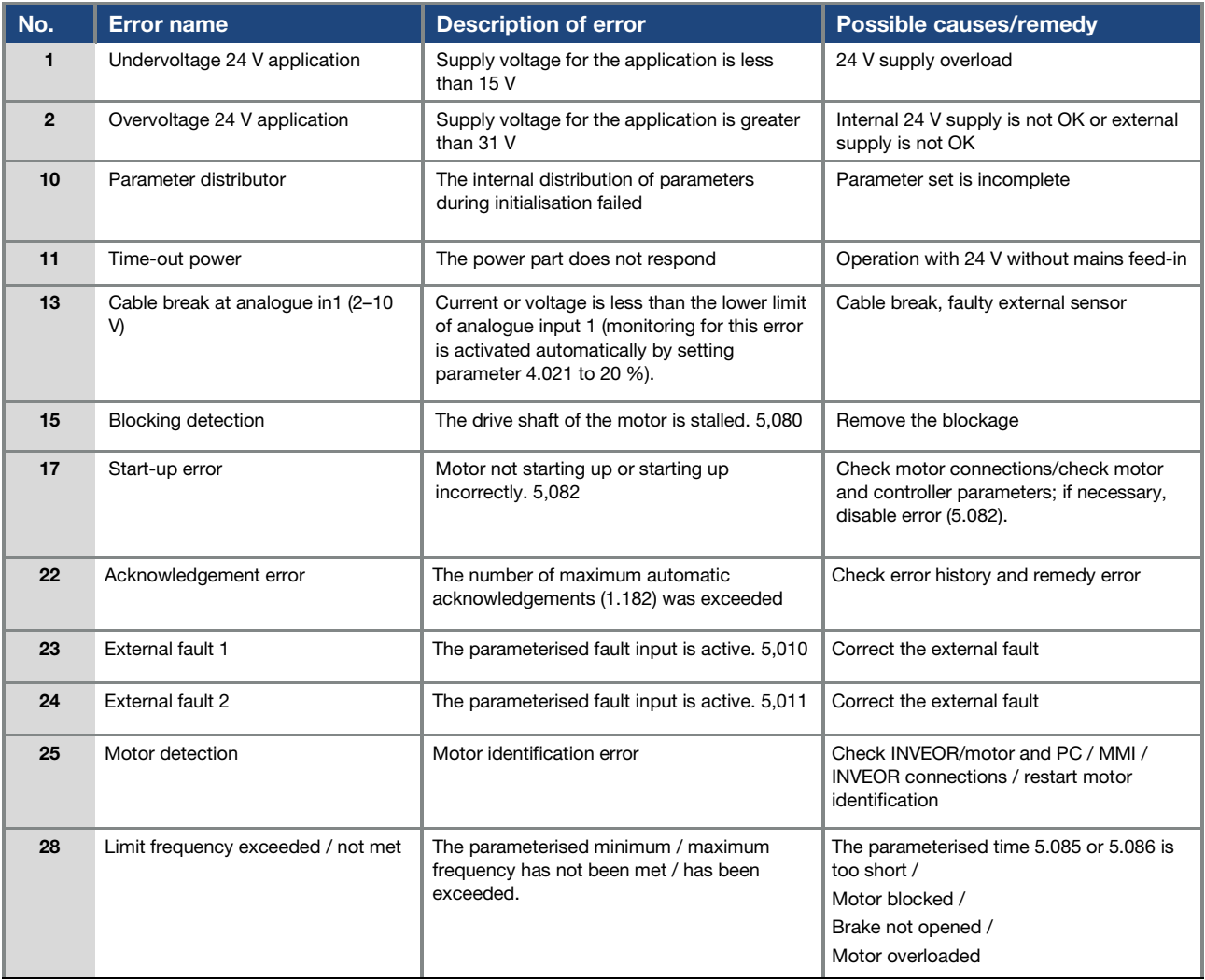

#### Error detection and troubleshooting

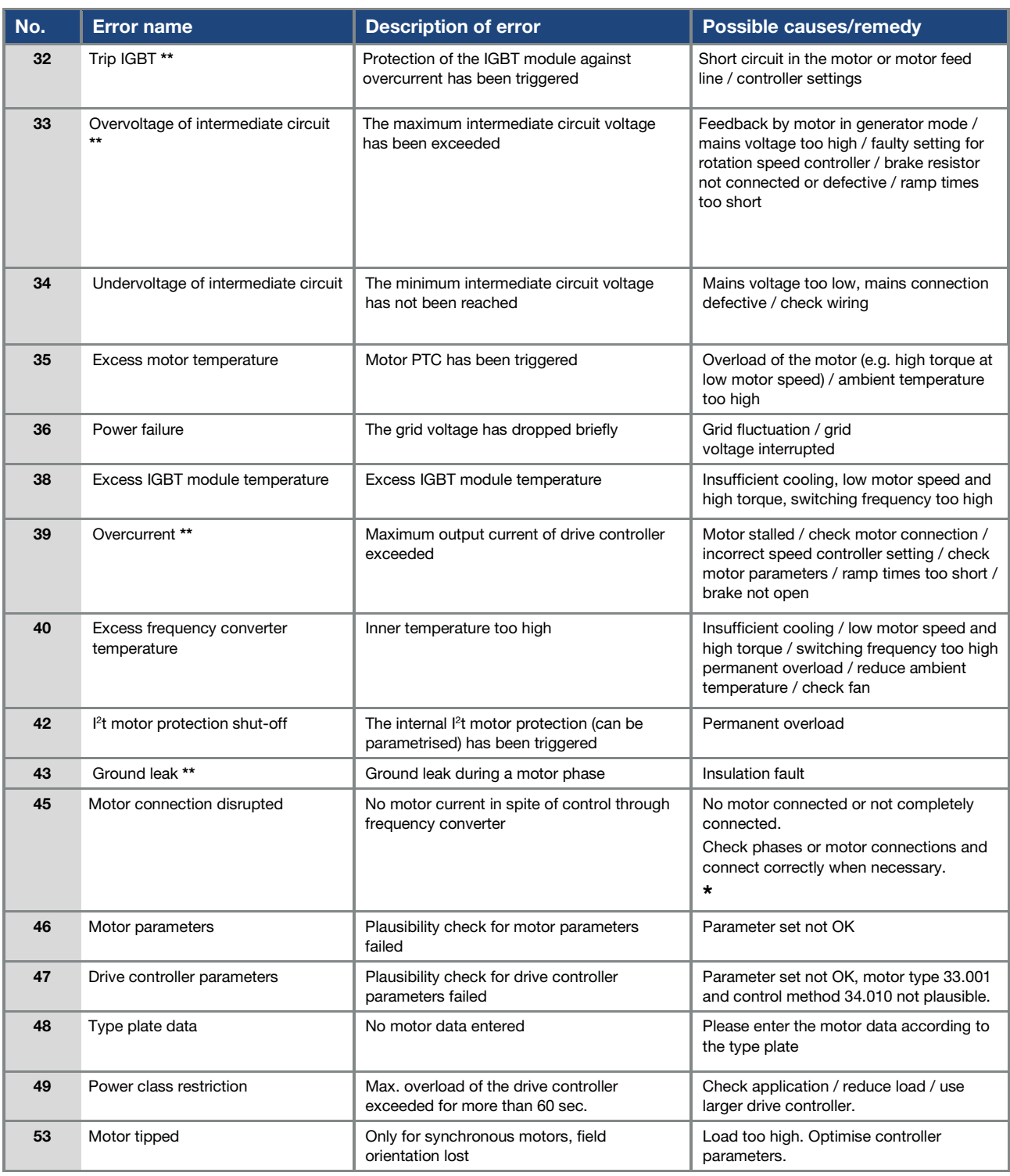

Tab. 7: Error detection

 $_{\text{anv}}$ 

\* In exceptional cases, the error may be displayed erroneously when idling (very low motor current) with synchronous motors. Set parameter 33.016 accordingly when the phases or motor connections are connected correctly.

\*\* Should the error occur again, depending on frequency, it can only be acknowledged after the following times:

- 1 -3 acknowledgements 1 s waiting time permitted =
- 4 -5 acknowledgements 5 s waiting time
- permitted = > 5 acknowledgements 30 s waiting time permitted =

The number of acknowledgements is deleted after 120 s without any errors!

**ghv Vertriebs-GmbH** | Am Schammacher Feld 47 | 85567 Grafing | Telefon + 49 80 92 81 89 0 | info@ghv.de | **www.ghv.de**

# 7. Disassembly and disposal

This chapter contains the following:

- a description of how to disassemble the drive controller
- **n** information on correct disposal

## 7.1 Drive controller disassembly

#### DANGER!

Risk of death due to electrical shock! Death or serious injury! De-energise drive controller and

secure it against being restarted.

Danger due to electrical shock and discharge. Wait two minutes (discharge time of the capacitors) after shut-down.

- 1. Open drive controller cover.
- 2. Release cables at terminals.
- 3. Remove all cables.

 $ahv$ 

- 4. Remove connection screws for drive controller / adapter plate.
- 5. Remove drive controller.

## 7.2 Information on correct disposal

Dispose of drive controller, packaging and replaced parts in accordance with the regulations of the country in which the drive controller has been installed. The drive controller may not be disposed of with household waste.

# 8. Technical data

### 8.1 General data

### 8.1.1 General technical data for 400 V devices

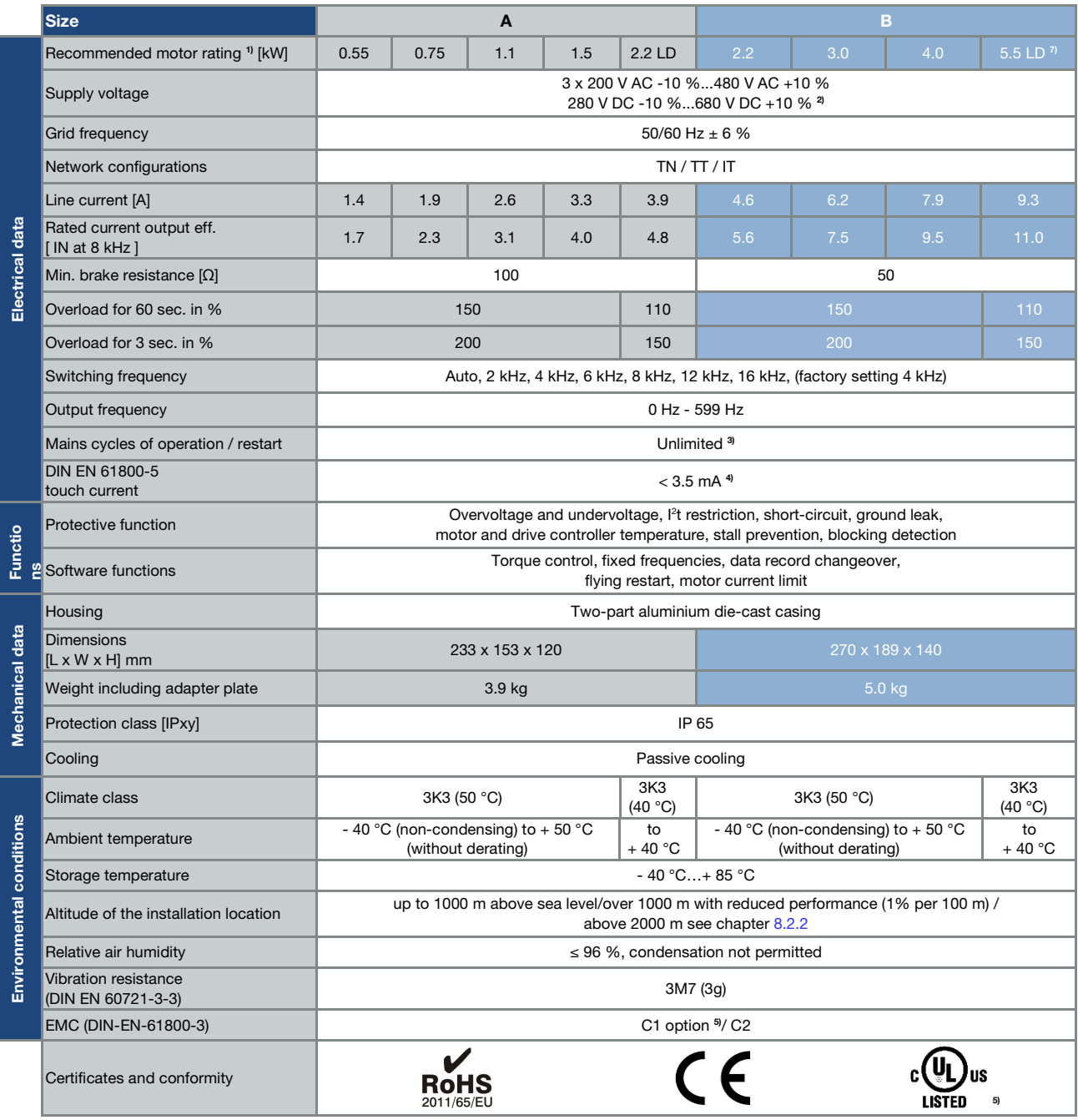

Technical data for INVEOR MP Modular 400 V devices (subject to technical changes)

<sup>1</sup> Recommended motor rating (4-pole asynchronous IE3 motor) is specified based on the 400 VAC supply voltage.

<sup>2</sup> In compliance with the overvoltage category.

 $3 < 3$  s may result in power failure/intermediate circuit undervoltage faults.

<sup>4</sup> With 1LA7 asynchronous motor, motor-mounted.

<sup>5</sup> From 2019 onwards

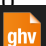

### 8.1.2 Specification of interfaces

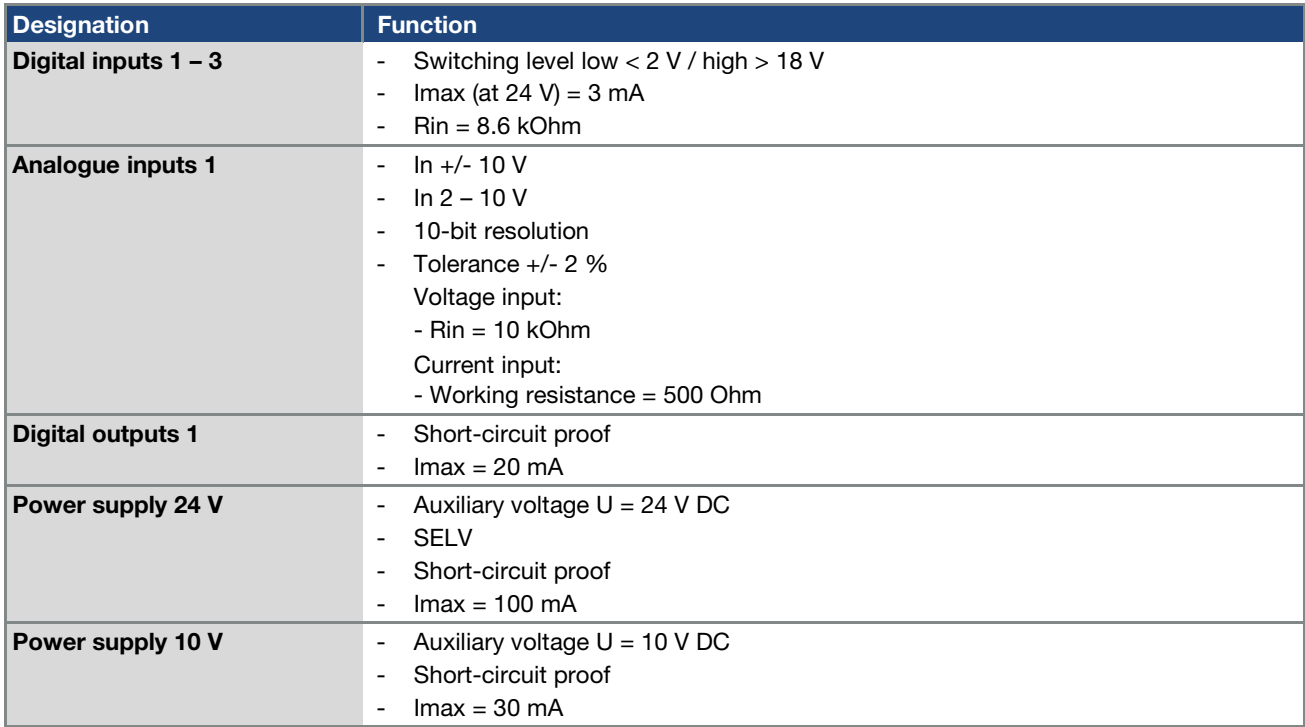

Tab. 8: Specification of interfaces

# 8.2 Derating of output power

Drive controllers of the INVEOR series have two integrated PTC resistors as standard which monitor both the heat sink temperature and the inner temperature. As soon as a permissible IGBT temperature of 95 °C or a permissible inner temperature of 85 °C is exceeded, the drive controller shuts down.

INVEOR MP Modular type drive controllers are designed for an overload of 150 % for 60 sec and 200 % for 3 s (every 10 min).

Reductions in the ability to handle overload and/or its duration should be taken into account in the following circumstances:

- A clocking frequency permanently set too high >4 kHz (load-dependent).
- A permanently increased heat sink temperature, caused by a blocked air flow or a thermal blockage (dirty cooling ribs).
- Depending on the type of assembly, permanently excessive ambient temperature.

The respective max. output values can be determined from the following characteristic curves.

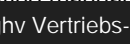

 $_{\text{aliv}}$ 

**ghv Vertriebs-GmbH** | Am Schammacher Feld 47 | 85567 Grafing | Telefon + 49 80 92 81 89 0 | info@ghv.de | **www.ghv.de**

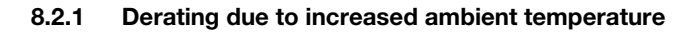

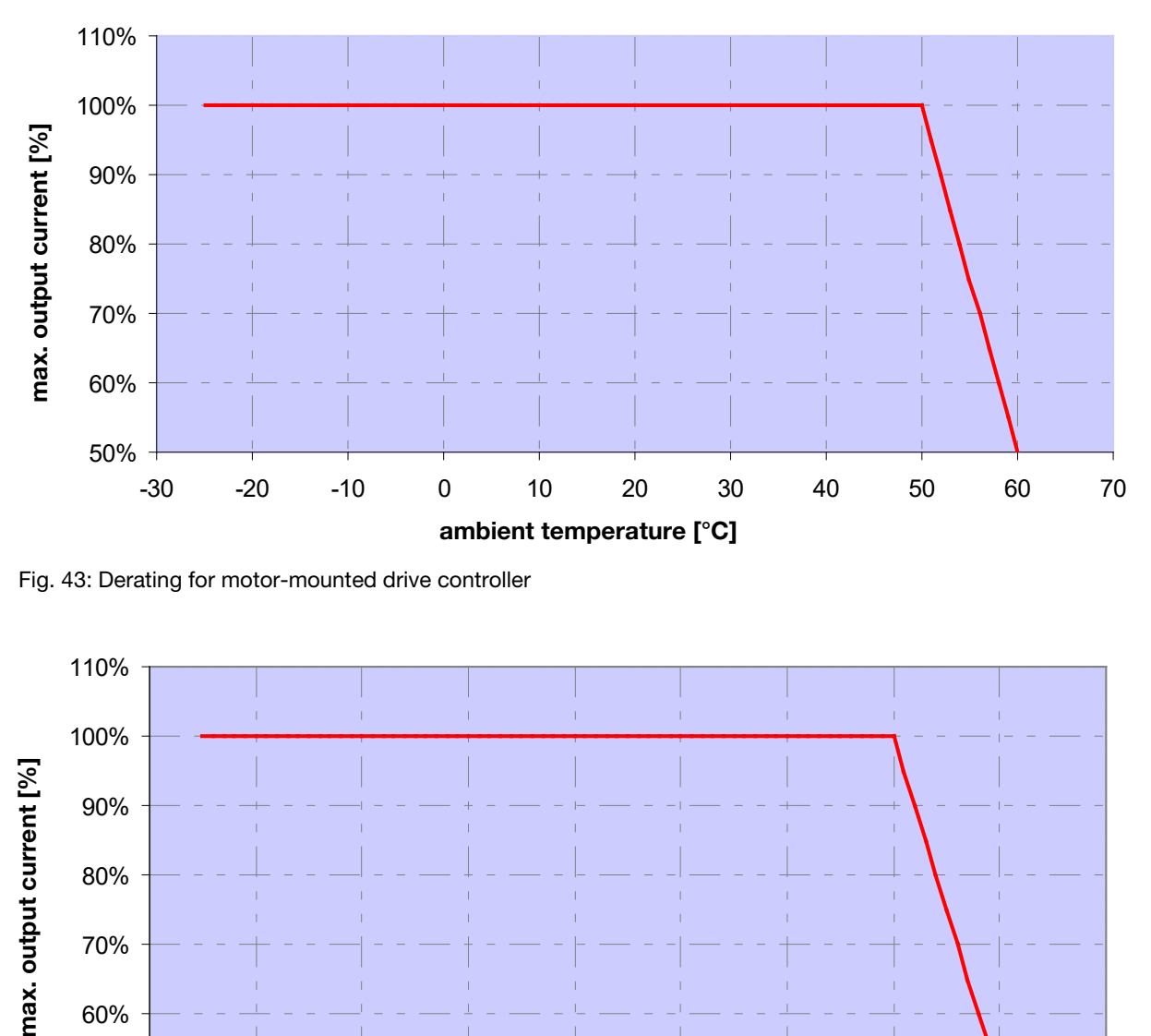

Fig. 43: Derating for motor-mounted drive controller

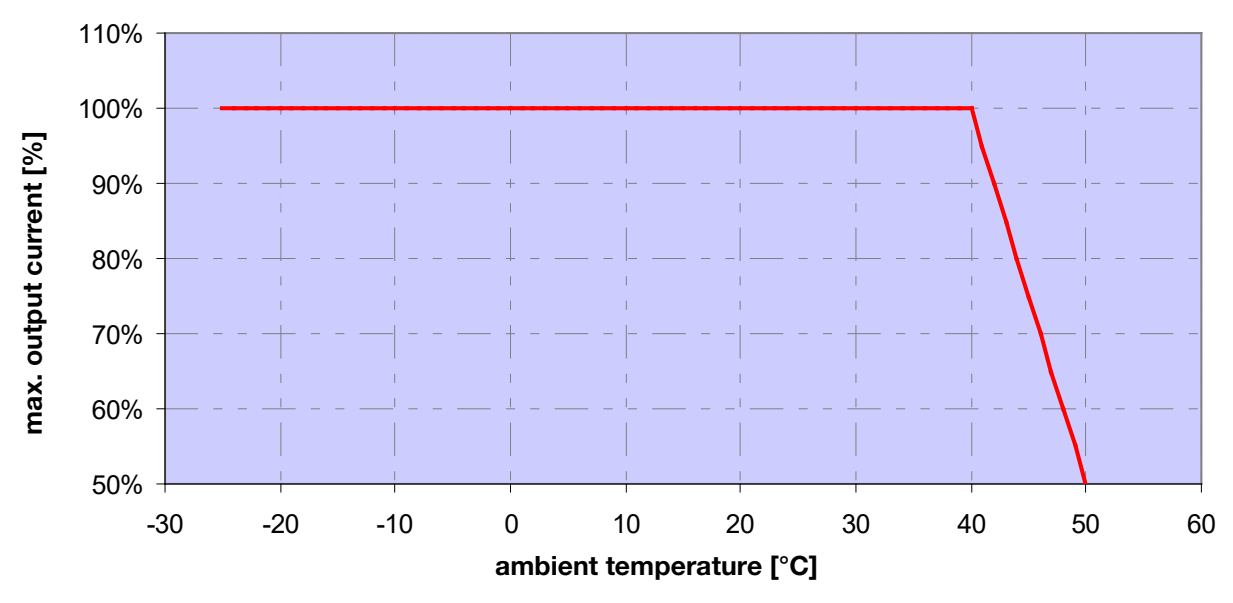

Fig. 44: Derating for wall-mounted drive controller
#### 8.2.2 Derating due to installation altitude

The following applies to all INVEOR drive controllers:

- No reduction in performance is needed in S1 mode up to 1000 m above sea level.
- A reduction in performance of 1% every 100 m is needed from 1000 m ≥ 2000 m. Overvoltage category 3 is observed!
- Overvoltage category 2 should be observed from 2000 m ≥ 4000 m because of the lower air pressure!

In order to observe the overvoltage category:

- use external overvoltage protection in the INVEOR's mains cable.
- $\blacksquare$  reduce the input voltage.

Please contact the KOSTAL Service department.

The respective max. output values can be determined from the following characteristic curves.

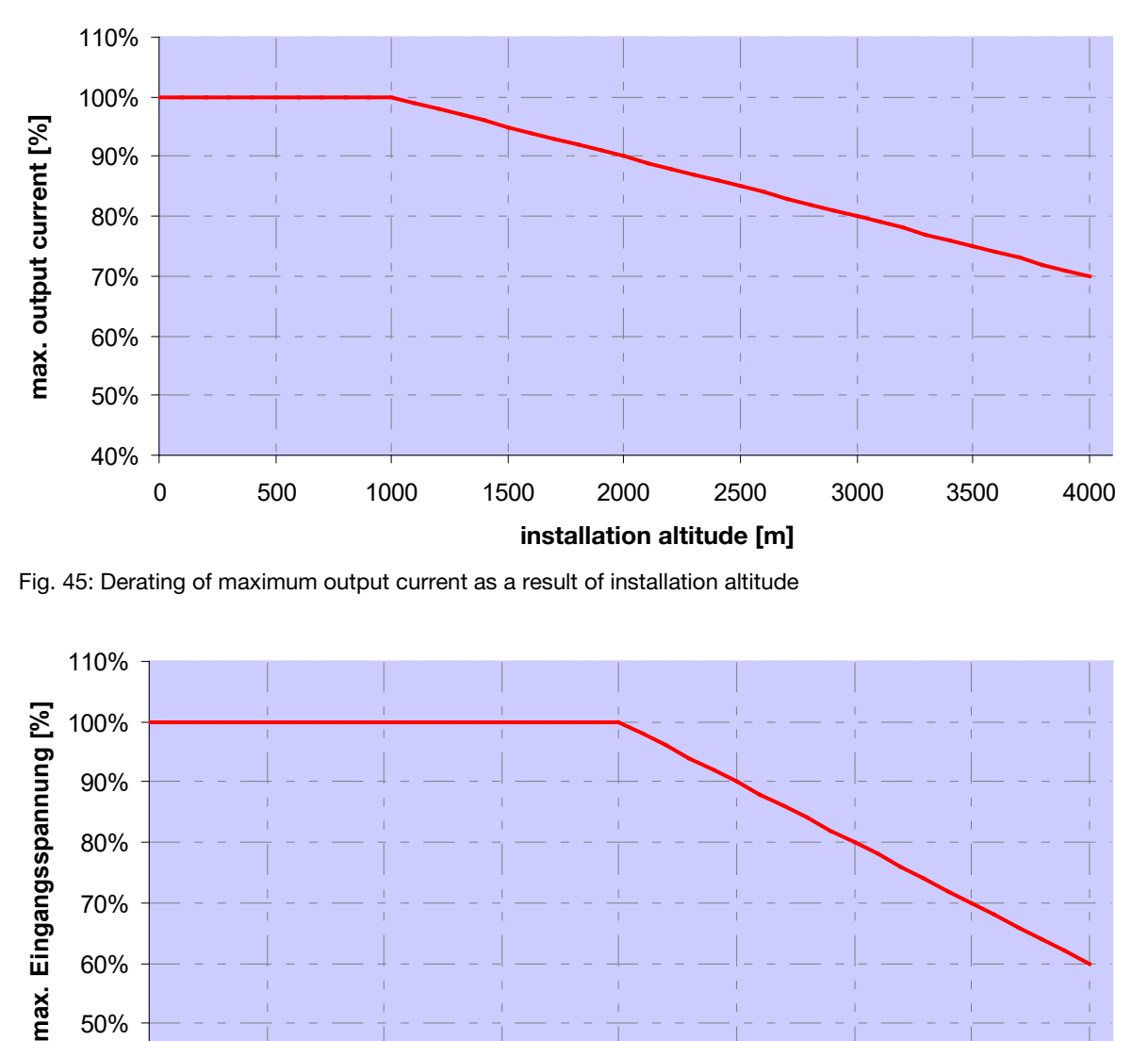

Fig. 45: Derating of maximum output current as a result of installation altitude

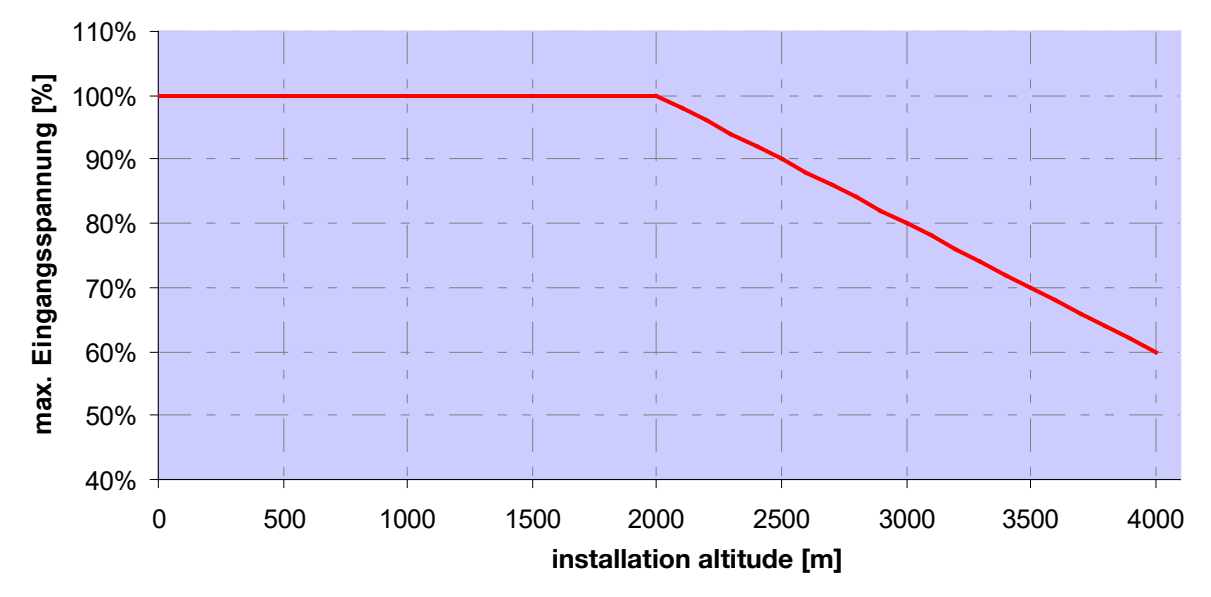

Fig. 46: Derating of maximum input voltage as a result of installation altitude

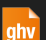

#### 8.2.3 Derating due to switching frequency

The following diagram shows the output current, depending on switching frequency. To limit the thermal losses in the drive controller, the output current must be reduced.

Note: The switching frequency is not reduced automatically!

The max. output values can be determined from the following characteristic curve.

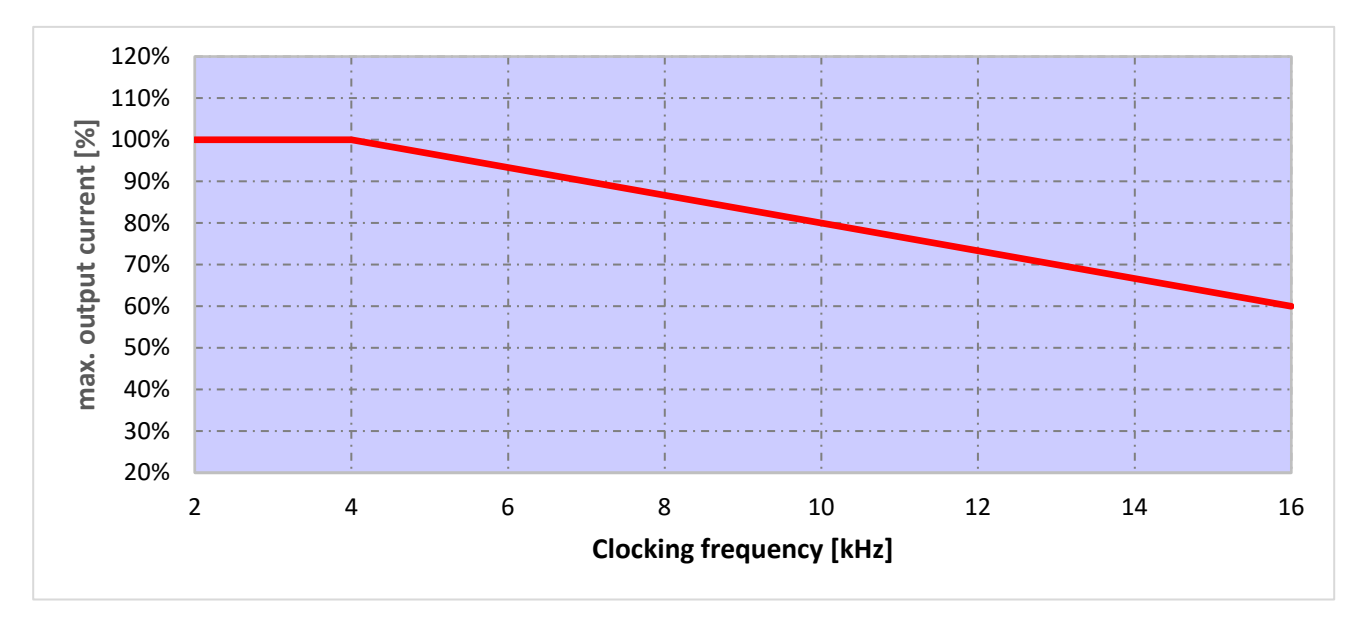

Fig. 47: Derating of maximum output current as a result of switching frequency

# 9. Optional accessories

This chapter contains brief descriptions of the following optional accessories

- Adapter plates
- MMI handheld controller including connection cable RJ9 on M12 plug
- **Brake resistors**

## 9.1 Adapter plates

#### 9.1.1 Motor adapter plates

A standard motor adapter plate (with an integrated terminal board for size A up to C) is available for each INVEOR size. Download the 3D files (.stp) for INVEOR and adapter plates from https://www.kostal-industrie-elektrik.com/download

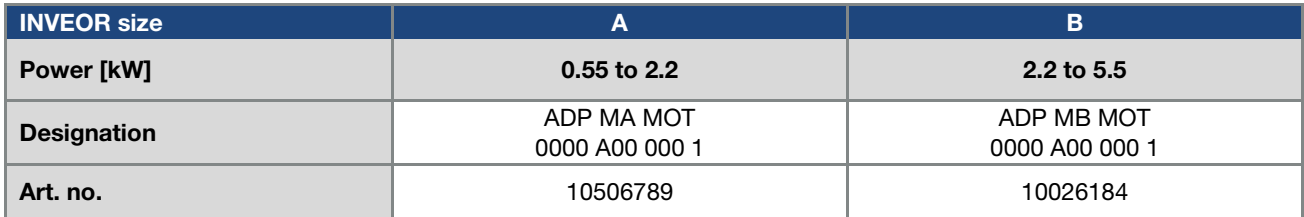

The customer needs to drill the four holes for mounting the standard adapter plate on the motor. Below are technical drawings showing the possible locations of the holes for each of the respective sizes.

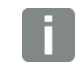

#### INFORMATION

The system integrator is responsible for whether the connection between the motor and adapter plate satisfies the mechanical requirements of the application.

Because the motor does not form part of the scope of supply of the drive controller, the system integrator must ensure the following when assembling the drive controller on the motor.

- Actual dimensions of the attachment interface
- Blind hole depth, diameter and thread type of attachment points

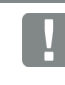

#### IMPORTANT INFORMATION

KOSTAL Industrie Elektrik GmbH assumes no liability for the connection between the motor and INVEOR!

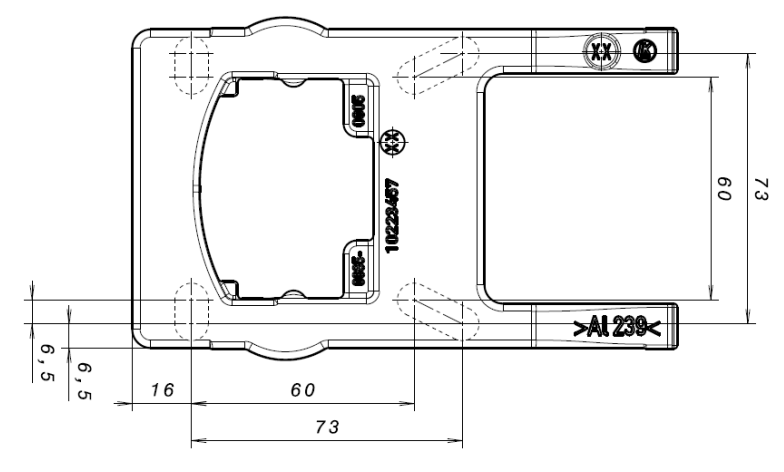

Fig. 48: Hole pattern for size A standard adapter plate

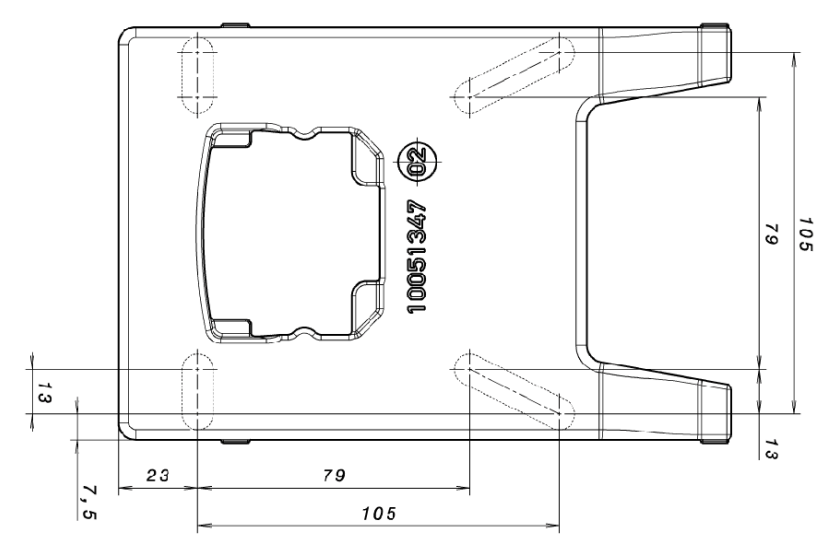

Fig. 49: Hole pattern for size B standard adapter plate

When using cylindrical head screws (cf. DIN 912 / DIN 6912) or flat head screws (cf. DIN EN ISO 7380), the hole pattern must be drilled on the INVEOR mounting frame in compliance with the applicable drawing.

The drill-hole centres should be on the respective centre lines of the slots illustrated.

If the mounting frame is to be attached to a connection box that has no square hole pattern, then the drawing's diagonal centre lines are decisive.

If the mounting holes are outside the positions indicated, countersunk screws must be used to avoid fouling the attachment of the INVEOR MP Modular.

If the existing flat seals are in a good condition, they should be reused.

#### 9.1.2 Motor adapter plates (specific)

In addition to the standard motor adapter plates (with integrated terminal boards for sizes A to C), there are also specific versions available for various motor suppliers (on request).

#### INFORMATION

The system integrator is responsible for whether the connection between the motor and adapter plate satisfies the mechanical requirements of the application.

Because the motor does not form part of the scope of supply of the drive controller, the system integrator must ensure the following when assembling the drive controller on the motor.

- Actual dimensions of the attachment interface
- Blind hole depth, diameter and thread type of attachment points

#### 9.1.3 Wall adapter plates (standard)

A standard wall adapter plate (with an integrated terminal board for sizes A to C) is available for each INVEOR size. Download the 3D files for INVEOR and adapter plates from https://www.kostal-industrie-elektrik.com/downloads. Four holes for mounting the adapter plate, as well as an EMC screw connection, are already featured.

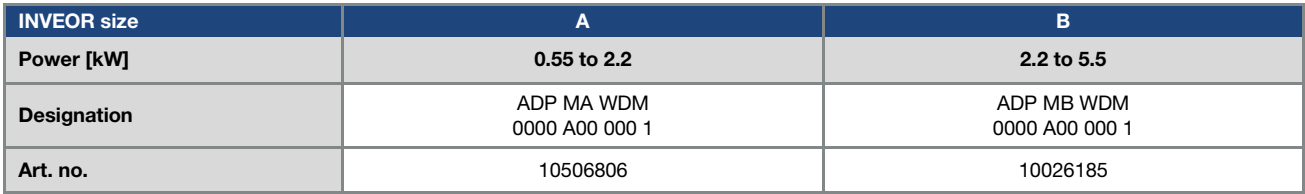

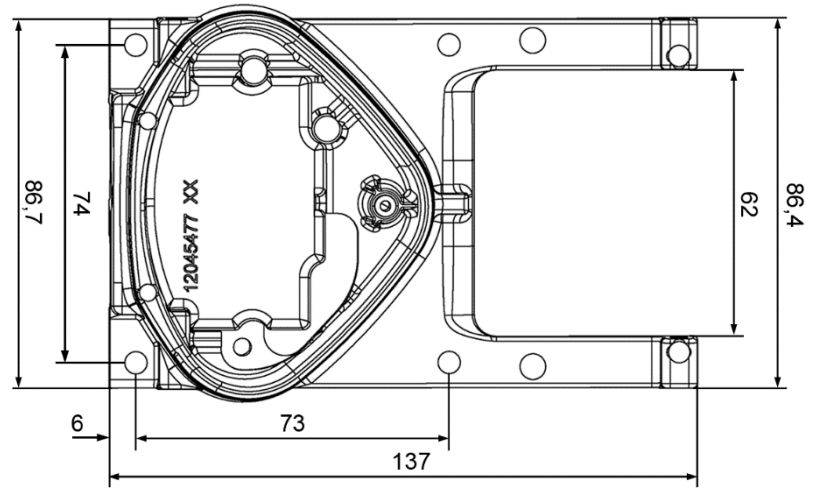

**ghv Vertriebs-GmbH** | Am Schammacher Feld 47 | 85567 Grafing | Telefon + 49 80 92 81 89 0 | info@ghv.de | **www.ghv.de**

Fig. 50: Hole pattern for size A standard wall adapter plate

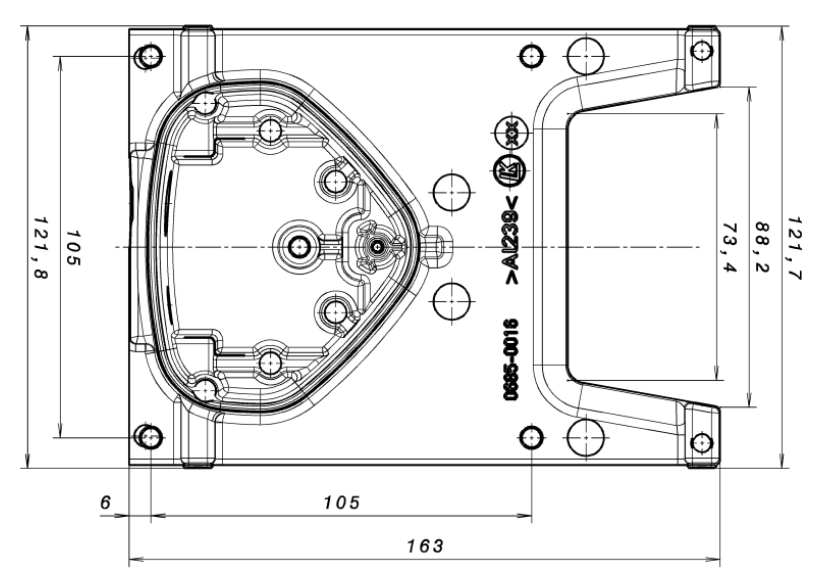

Fig. 51: Hole pattern for size B standard wall adapter plate

# 9.2 MMI handheld controller including a 3 m RJ9 connection cable with M12 plug

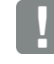

IMPORTANT INFORMATION

The MMI handheld controller (part. no. 10004768) may only ever be used with an INVEOR!

The MMI handheld controller is connected to the integrated INVEOR M12 interface. This operating unit allows the user to write (program) and/or to visualise all the parameters of the INVEOR. Up to 8 complete data sets can be stored in an MMI and copied to other INVEORs. Complete commissioning is possible as an alternative to the free INVERTERpc software. External signals are not needed.

# 9.3 PC communication cable USB on M12/RS485 plug (converter integrated)

As an alternative to the MMI handheld controller, an INVEOR can also be put into operation using the PC communication cable (art no. 10023950) and the INVERTERpc software. The INVERTERpc software is available free of charge from the KOSTAL homepage at https://www.kostal-industrie-

elektrik.com/downloads.

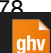

# 9.4 Bluetooth stick M12

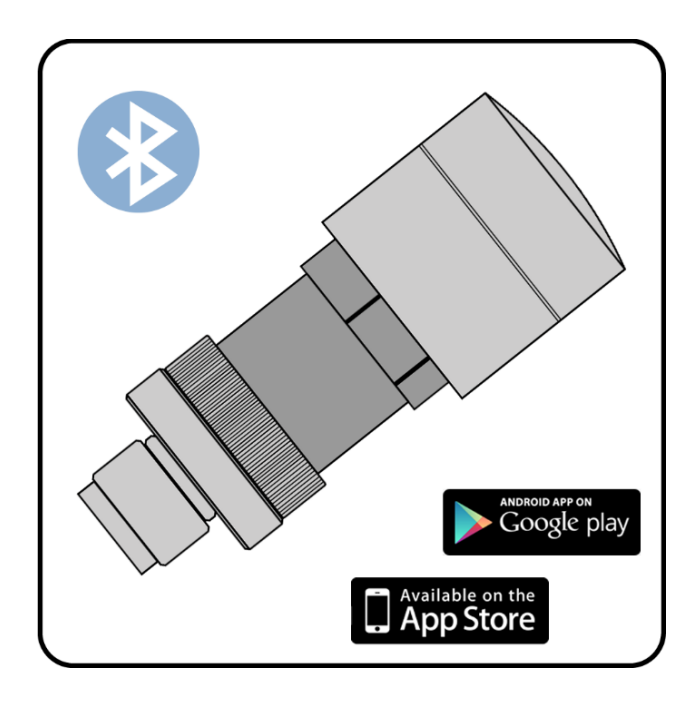

You can start up your INVEOR MP Modular using the Bluetooth stick and a mobile end device.

To establish communication, you can download our free KOSTAL INVERTERapp onto your mobile end device from the Google Play Store (ANDROID) or App Store (Apple IOS).

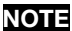

If using the Bluetooth stick, the password is fixed as 000000.

# 10. Approvals, standards and guidelines

This chapter contains information about electromagnetic compatibility (EMC), and applicable guidelines, norms and standards.

For binding information about the relevant drive controller approvals, please refer to the relevant type plate!

# 10.1 EMC limit classes

Please note that EMC limit classes are only reached if the standard switching frequency of 8 kHz is complied with. Depending on the installation material used and/or extreme ambient conditions, it might be necessary to use additional sheath wave filters (ferrite rings). If mounting on a wall, the shielded motor cable must not exceed a maximum length of 3 m!

Wiring suitable for EMC also requires that EMC screw connections be used on both sides (drive controller and motor).

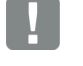

IMPORTANT INFORMATION

In a residential environment, this product can cause high-frequency disturbances that may require interference suppression measures.

#### 10.2 Classification acc. to IEC/EN 61800-3

The generic standard defines test procedures and severity levels for every environment in the drive controller category; these have to be complied with.

#### Definition of environment

First environment (residential, commercial and industrial area):

All "areas" that are directly supplied by a public lowvoltage connection, such as:

- residential area, e.g. houses, apartments etc.
- retail area, e.g. shops, supermarkets
- public institutions, e.g. theatres, stations
- outside areas, e.g. petrol stations and parking areas
- light industry, e.g. workshops, laboratories, small businesses

Second environment (industry):

Industrial environments with their own supply network that is separated from the public low-voltage supply by a transformer.

#### 10.3 Standards and guidelines

The following specifically apply:

- Directive on Electromagnetic Compatibility (Directive 2014/30/EU)
- **Low Voltage Directive** (Directive 2014/35/EU)

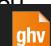

# 11. Quickstart guide

# 11.1 Quickstart guide

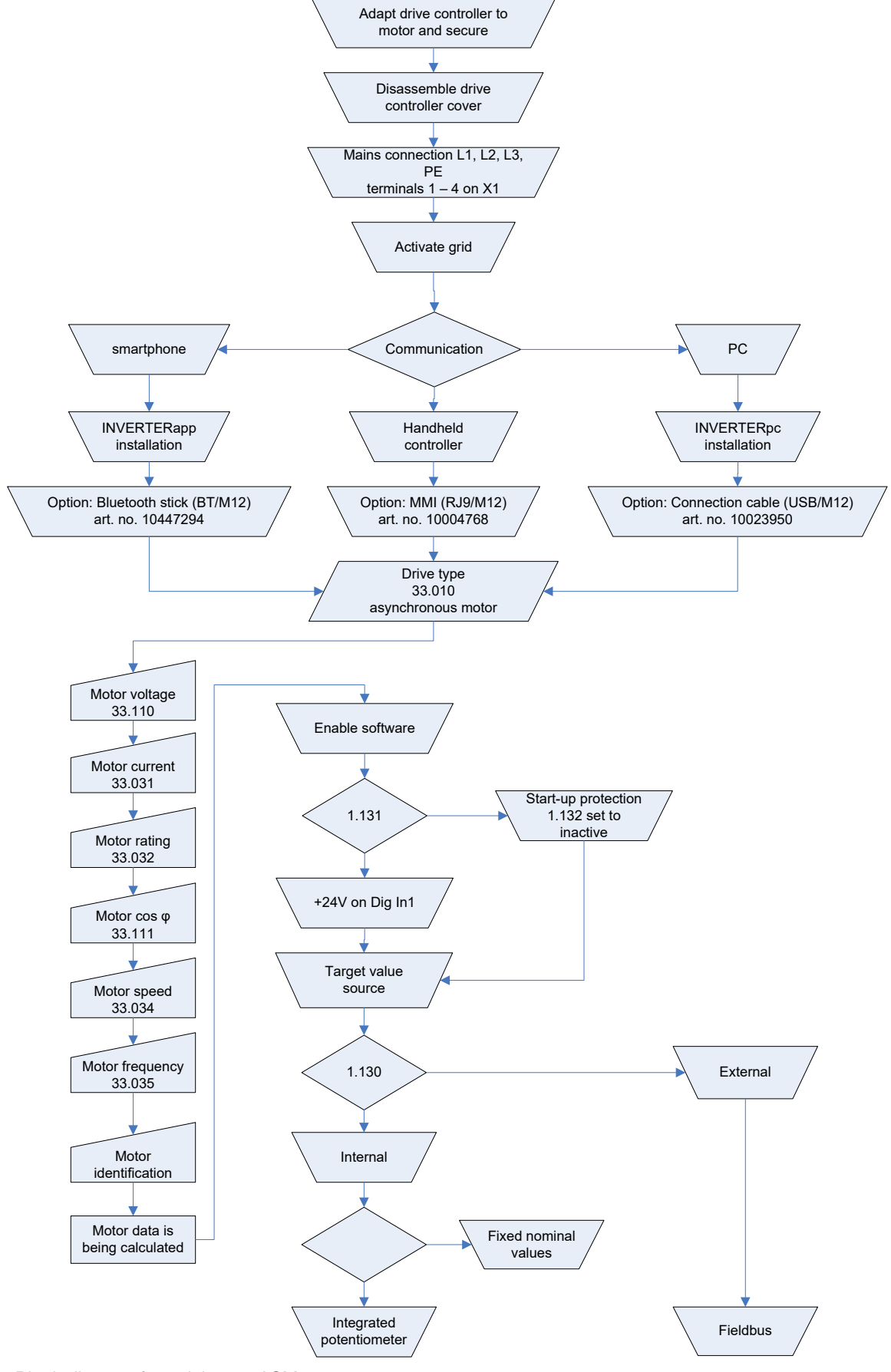

Fig. 52: Block diagram for quick start ASM

**ghv Vertriebs-GmbH** | Am Schammacher Feld 47 | 85567 Grafing | Telefon + 49 80 92 81 89 0 | info@ghv.de | **www.ghv.de**

### 11.2 Quickstart guide for synchronous motors

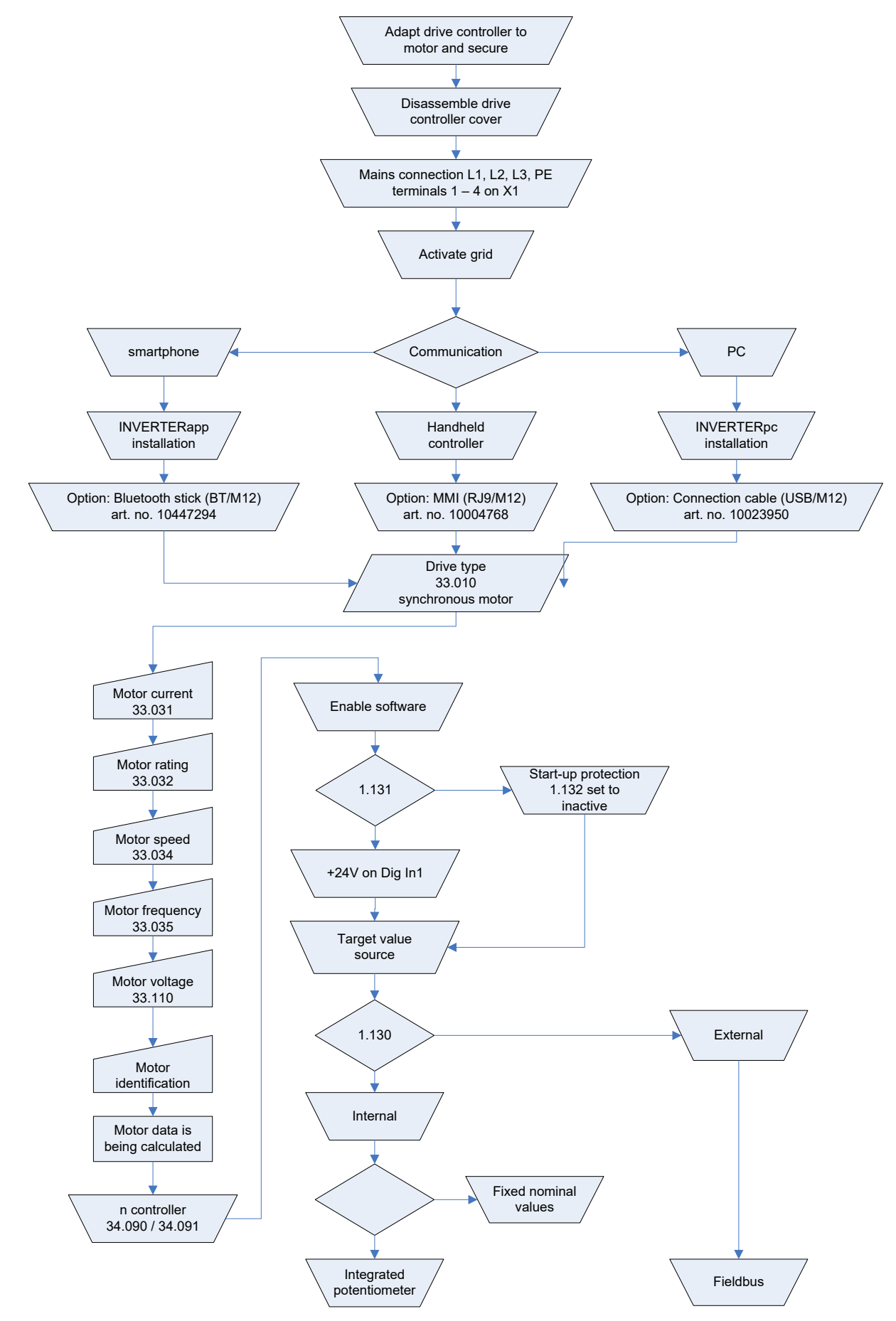

Fig. 53: Block diagram for quick start

# 12. Index

# $\boldsymbol{A}$

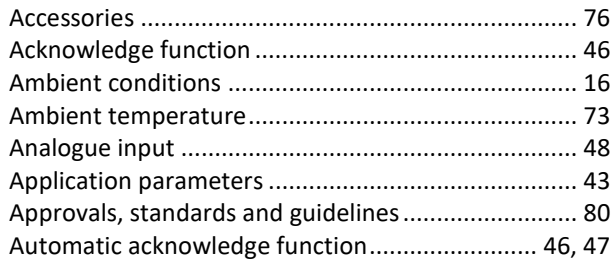

## $\boldsymbol{B}$

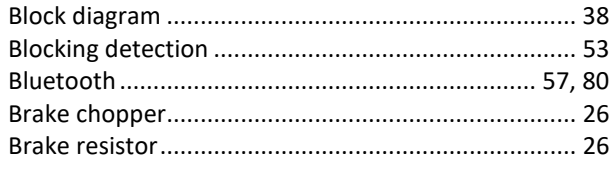

# $\mathcal{C}$

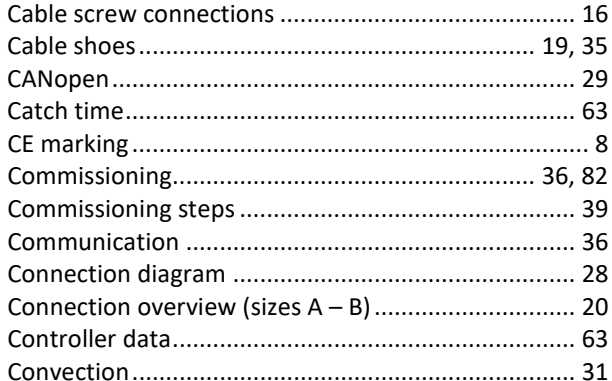

# $\boldsymbol{D}$

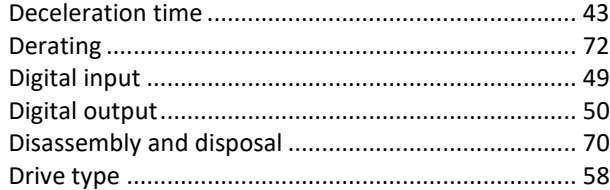

# $\pmb{E}$

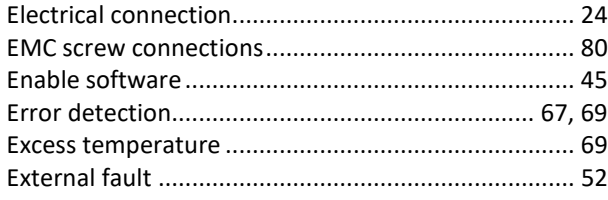

#### $\pmb{\digamma}$

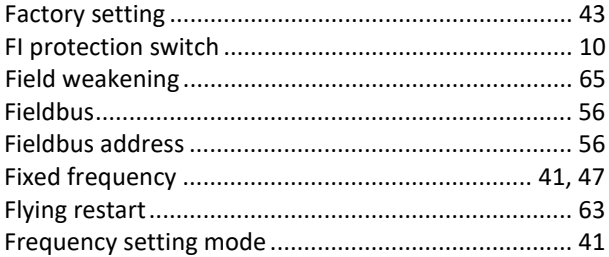

# $\pmb{G}$

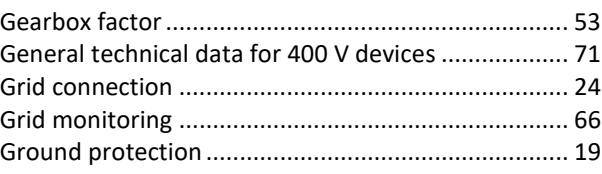

# $\mathbf{I}$

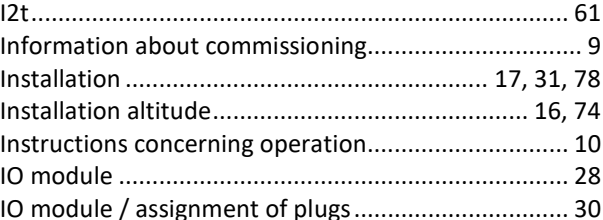

#### $\pmb{\mathit{L}}$

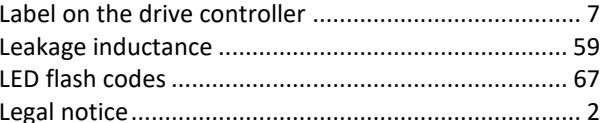

#### $\boldsymbol{M}$

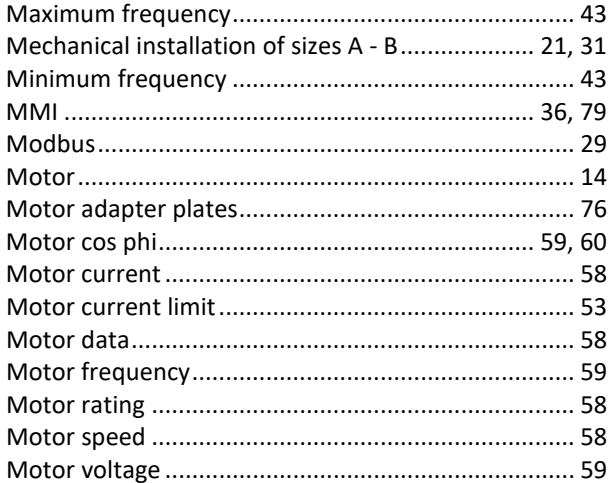

#### $\boldsymbol{o}$

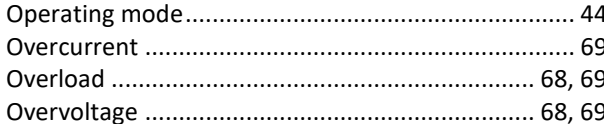

#### $\mathbf{p}$

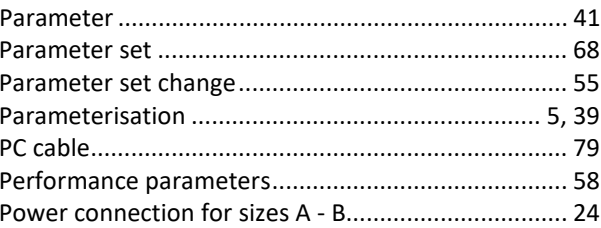

# $\overline{Q}$

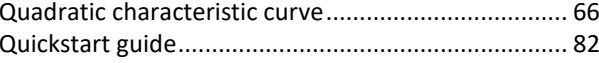

 $\Omega$ 

# $\overline{R}$

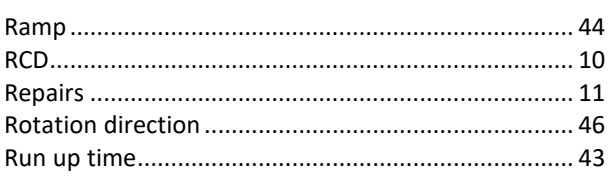

# $\mathsf{s}$

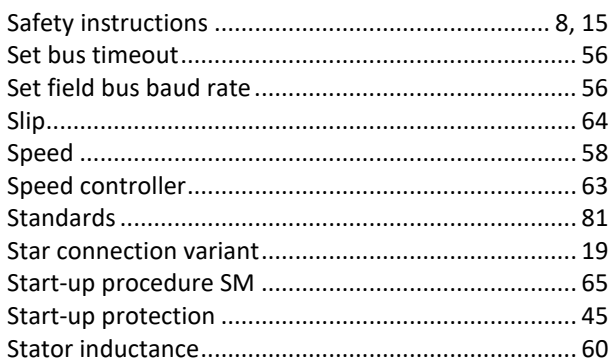

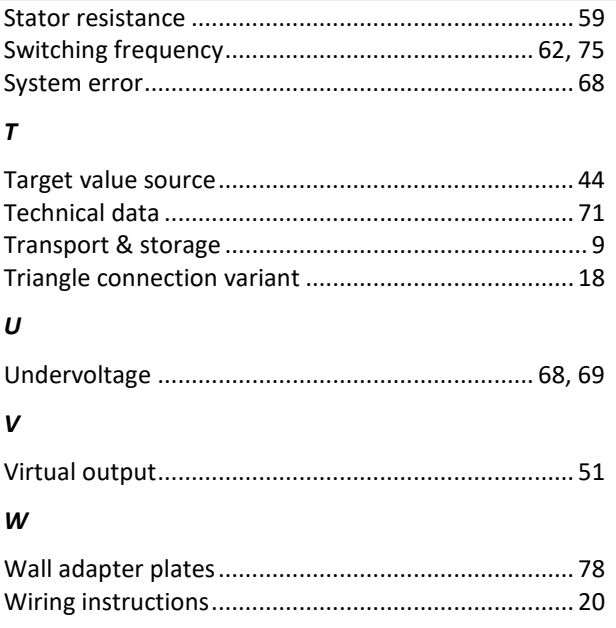

Operating manual for INVEOR MP Modular | DOC02389740-0002 | 2019-10 | V1.20 EN 85 **ghv Vertriebs-GmbH** | Am Schammacher Feld 47 | 85567 Grafing | Telefon + 49 80 92 81 89 0 | info@ghv.de | **www.ghv.de**

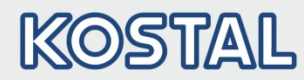

KOSTAL Industrie Elektrik GmbH Lange Eck 11 58099 Hagen **Germany** www.kostal-industrie-elektrik.com Service hotline: +49 (0)2331 80 40-848 Telephone: +49 (0)2331 80 40-800 Fax: +49 (0)2331 80 40-602